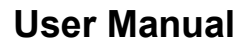

Version V3.0-20191210

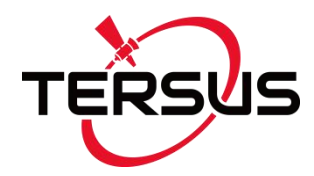

# **Log & Command Reference For Tersus BX GNSS OEM Boards**

**©2019 Tersus GNSS Inc. All rights reserved.**

**Sales & Technical Support:**

sales@tersus-gnss.com & support@tersus-gnss.com More details, please visit www.tersus-gnss.com

# <span id="page-1-0"></span>**Table of Content**

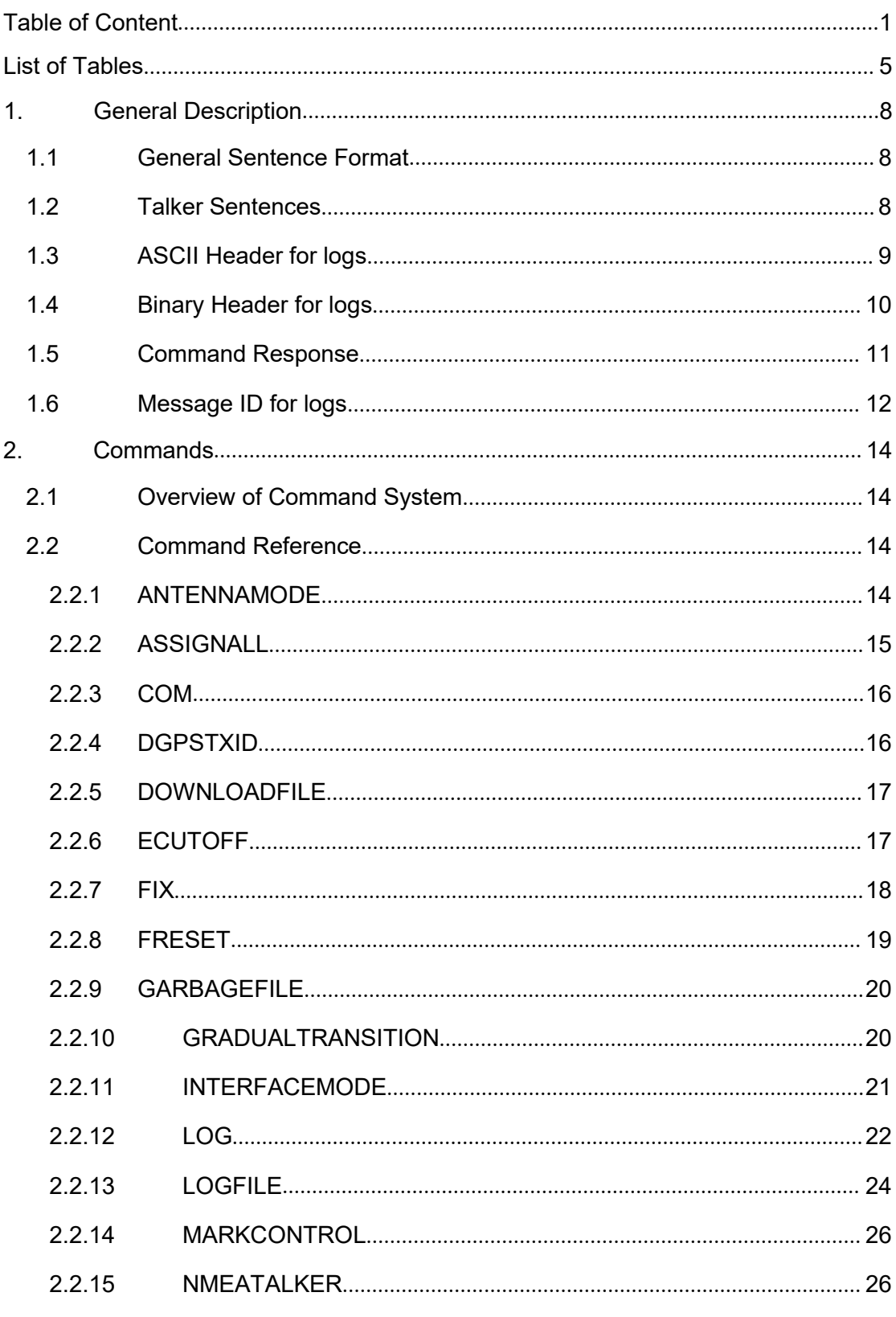

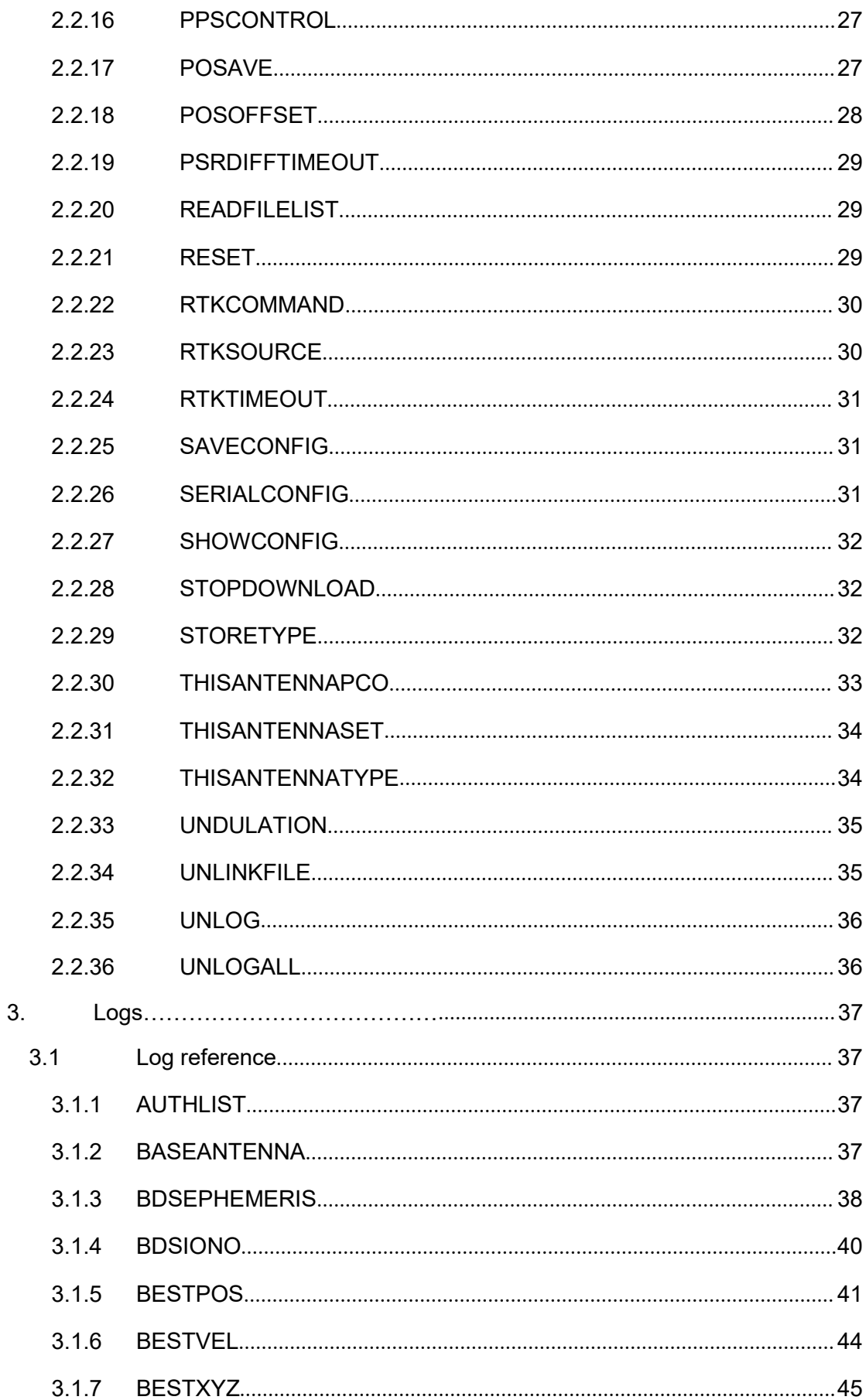

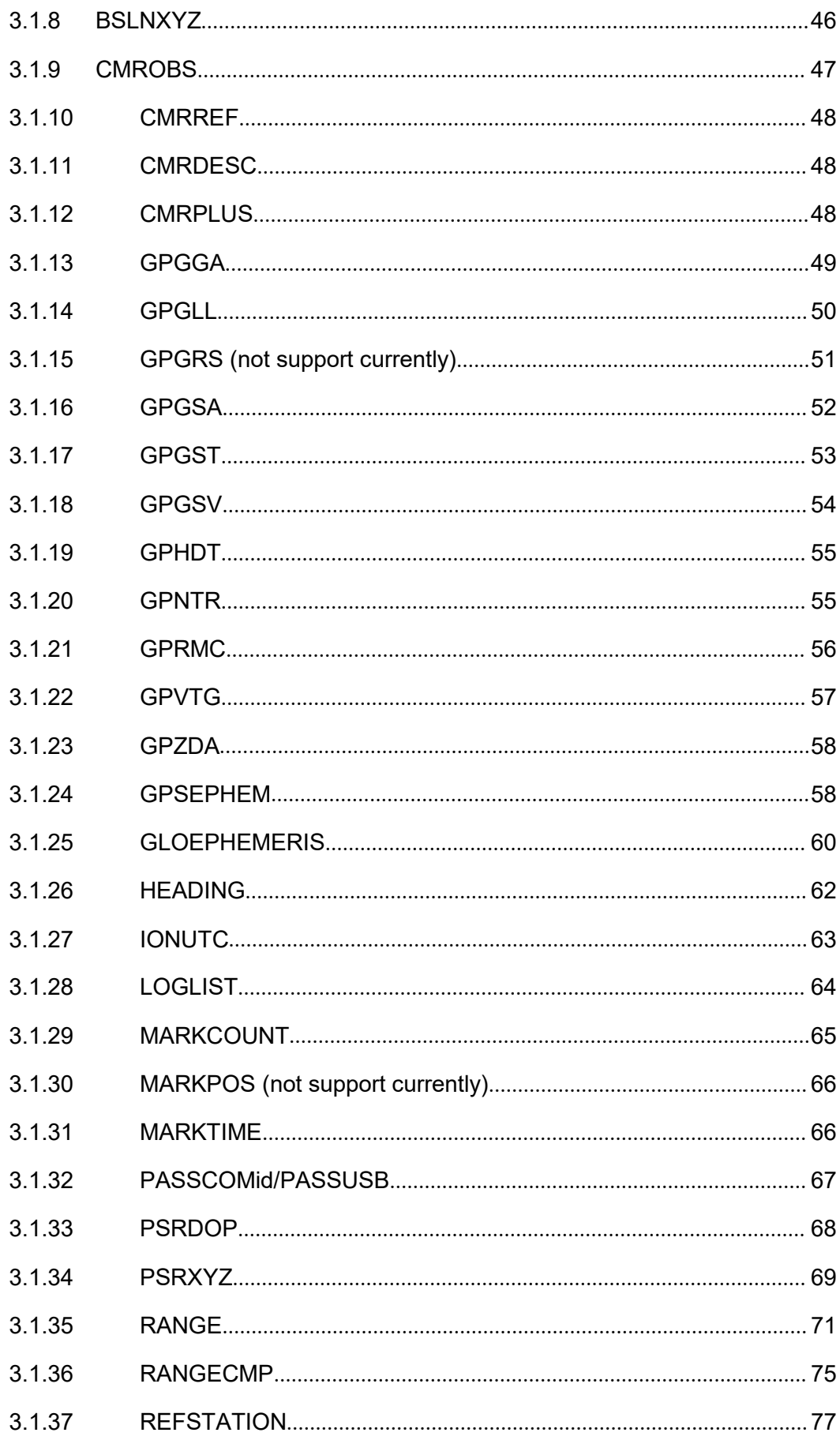

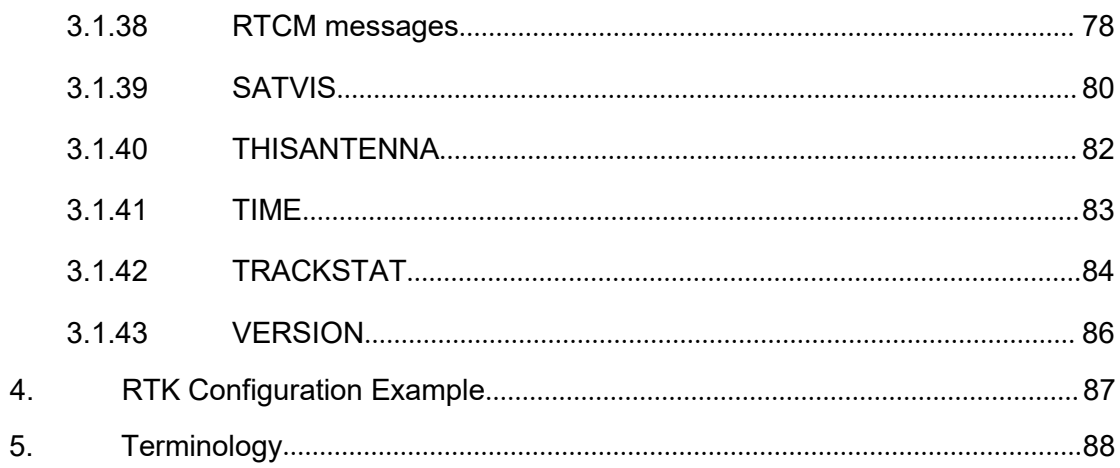

# <span id="page-5-0"></span>**List of Tables**

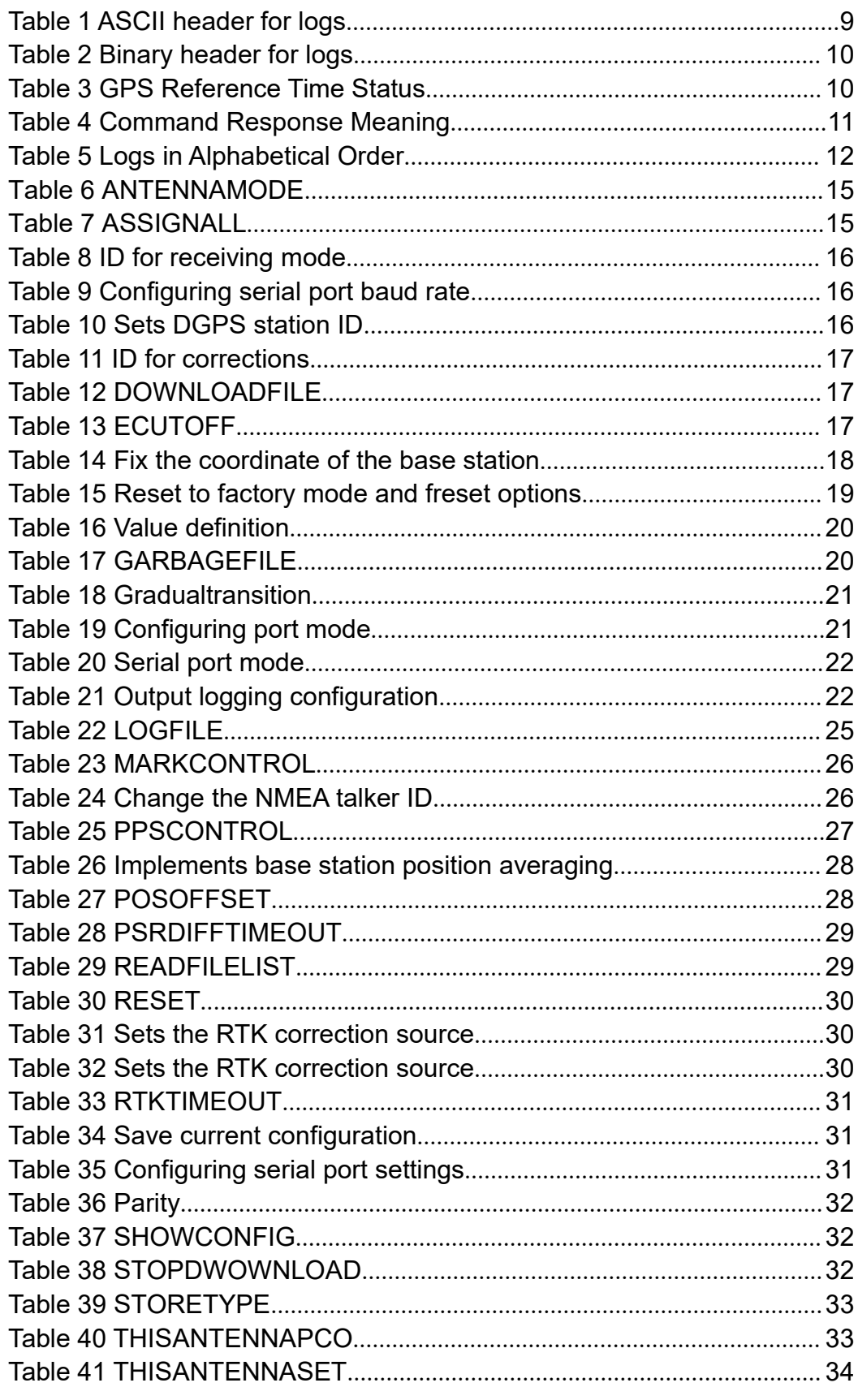

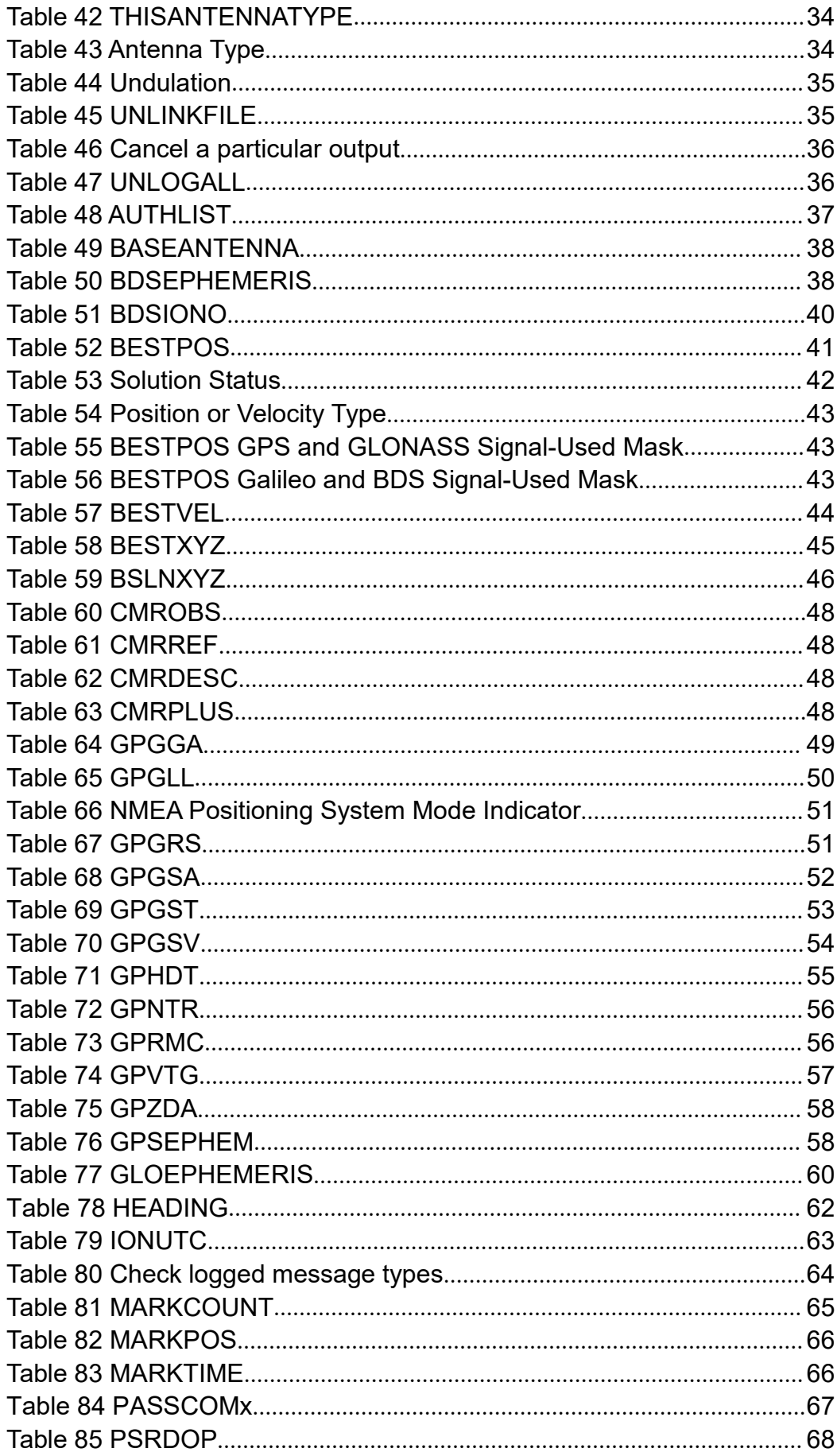

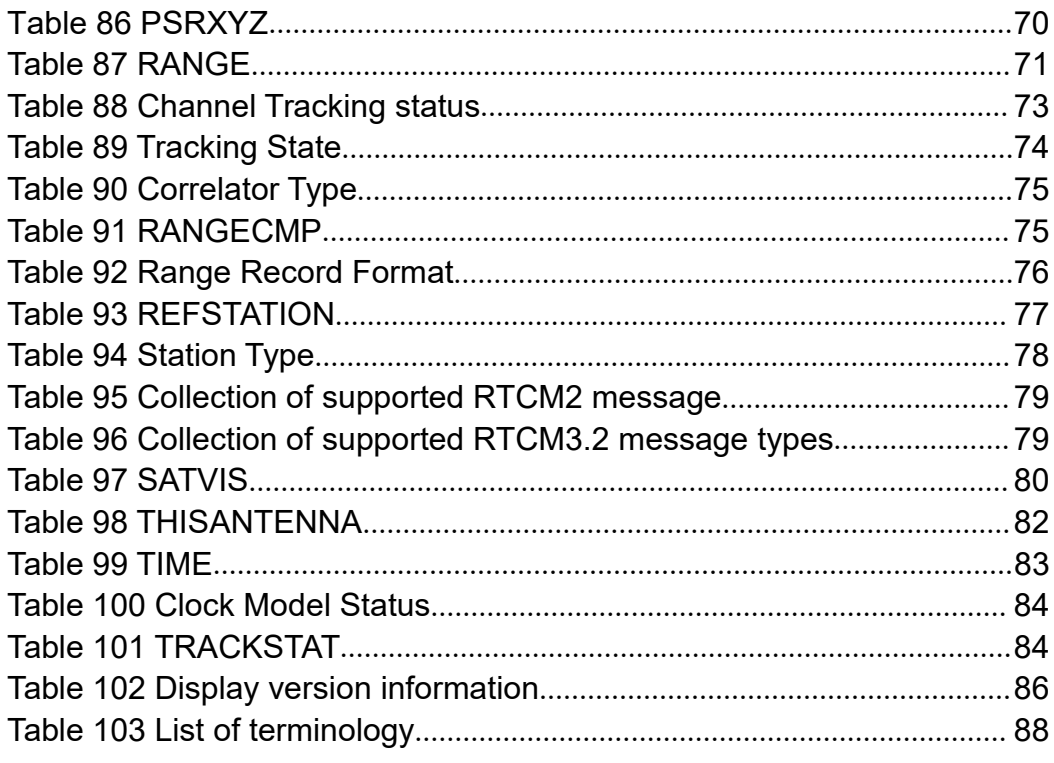

# <span id="page-8-0"></span>**1.General Description**

This log and command reference manual is for Tersus BX306, BX306Z, BX316, BX316R, BX316D and David GNSS RTK boards.

This document is the primary reference guide of commands and logs for customers.

## <span id="page-8-1"></span>**1.1 General Sentence Format**

All data is transmitted in the form of sentences. Only printable ASCII characters are allowed, plus CR (carriage return) and LF (line feed). Each sentence starts with a "\$" sign and ends with CR>LF>.

Unless otherwise specified, all the loggings output support three formats: ASCII, abbreviation ASCII and binary formats.

Only input commands with ASCII formats (manually or with programming) are supported.

All the NMEA output loggings support ASCII format only.

## <span id="page-8-2"></span>**1.2 Talker Sentences**

The general format for a talker sentence is given below.

\$ttsss, d1, d2 ...\*xxCR>LF>

Each sentence begins with a '\$' and ends with a carriage return/line feed sequence and cannot be longer than 80 characters of visible text (plus the line terminators). The data fields in a single line are separated by commas. If data for a field is not available, the field is omitted, but the delimiting commas are still there, with no space between them.

The data may vary in the amount of precision contained in the message. For example time might be indicated to decimal parts of a second or location may be shown with 3 or even 4 digits after the decimal point. Programs that read the data should only use the commas to determine the field boundaries and not depend on column positions.

## <span id="page-9-0"></span>**1.3 ASCII Header for logs**

ASCII messages are readable by both the user and a computer. The structure of ASCII messages is as follows.

header; data field..., data field..., data field... \*xxxxxxxx [CR][LF]

The following table gives the detailed description about the ASCII header for all loggings.

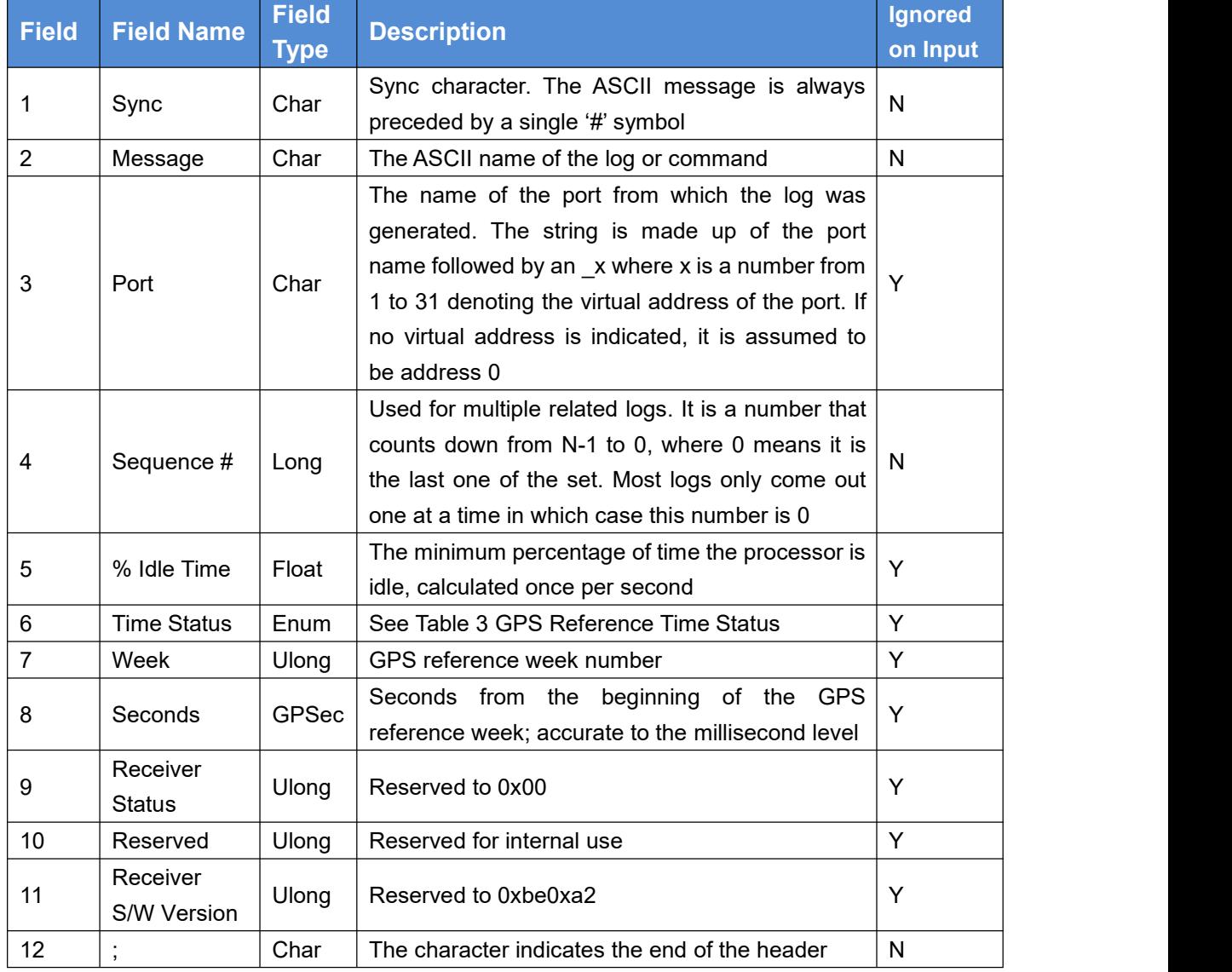

<span id="page-9-1"></span>Table 1 ASCII header for logs

# <span id="page-10-0"></span>**1.4 Binary Header for logs**

The following table gives the detailed description about the binary header for all loggings.

| <b>Field</b>   | <b>Field</b>              | <b>Field</b>  | <b>Description</b>                                                                      | <b>Binary</b>  |
|----------------|---------------------------|---------------|-----------------------------------------------------------------------------------------|----------------|
|                | <b>Name</b>               | <b>Type</b>   |                                                                                         | <b>Bytes</b>   |
| 1              | Sync                      | Char          | Hexadecimal 0xAA                                                                        | 1              |
| $\overline{2}$ | Sync                      | Char          | Hexadecimal 0x44                                                                        | 1              |
| 3              | Sync                      | Char          | Hexadecimal 0x12                                                                        | 1              |
| 4              | Header<br>Length          | Uchar         | Length of the header                                                                    | 1              |
| 5              | Message ID                | <b>Ushort</b> | This is the Message ID number of the log, see<br>section 1.6                            | $\overline{2}$ |
| 6              | Message<br><b>Type</b>    | Char          | Reserved to 0x02                                                                        | 1              |
| $\overline{7}$ | Port Address              | Uchar         | COM1:32<br>COM2:33<br><b>USB:1440</b><br>FILE:8002                                      | 1              |
| 8              | Message<br>Length         | Ushort        | The length in bytes of the body of the message,<br>not including the header nor the CRC | $\overline{2}$ |
| 9              | Sequence                  | Ushort        | Reserved to 0x00                                                                        | $\overline{2}$ |
| 10             | <b>Idle Time</b>          | Uchar         | Reserved to 0x00                                                                        | 1              |
| 11             | <b>Time Status</b>        | Enum          | See Table 3 GPS Reference Time Status                                                   | 1              |
| 12             | Week                      | Ushort        | GPS reference week number                                                               | $\overline{2}$ |
| 13             | ms                        | <b>GPSec</b>  | Milliseconds from the beginning of the GPS<br>reference week                            | 4              |
| 14             | Receiver<br><b>Status</b> | Ulong         | Reserved to 0x00                                                                        | 4              |
| 15             | Reserved                  | Ushort        | Reserved for internal use                                                               | $\overline{2}$ |
| 16             | Receiver<br>S/W Version   | <b>Ushort</b> | Reserved to 0xbe0xa2                                                                    | $\overline{2}$ |

<span id="page-10-1"></span>Table 2 Binary header for logs

#### <span id="page-10-2"></span>Table 3 GPS Reference Time Status

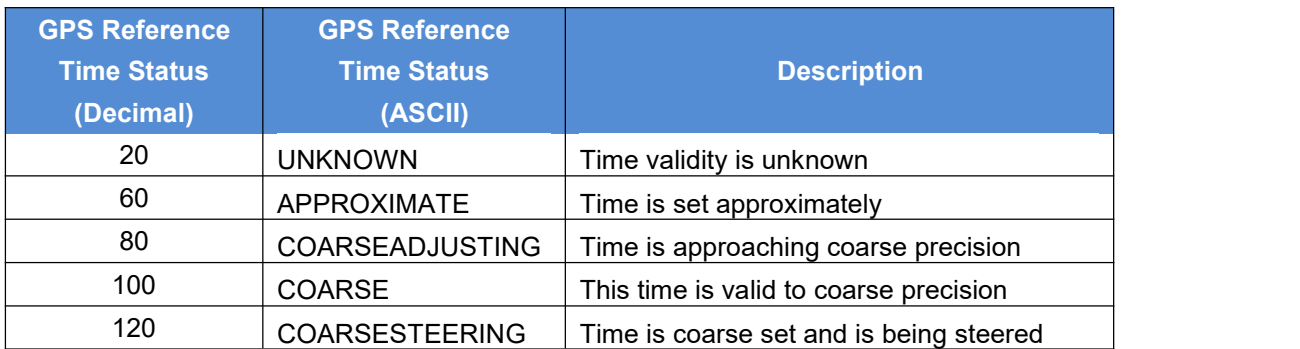

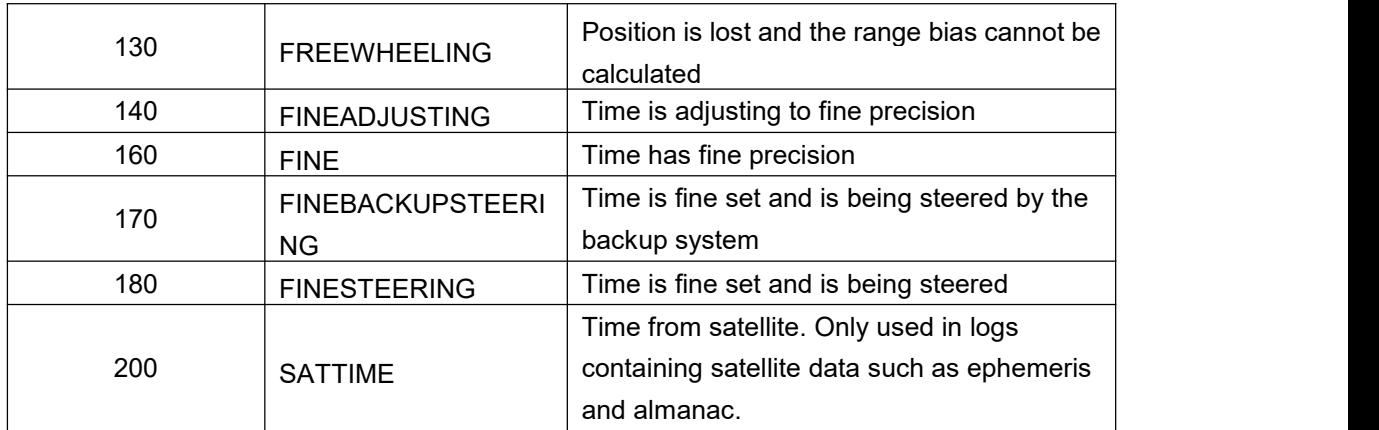

## <span id="page-11-0"></span>**1.5 Command Response**

The receiver is capable of outputting several ASCII format responses for various conditions. Most responses are error messages to indicate when something is not correct.

<span id="page-11-1"></span>Table 4 Command Response Meaning

| <b>Response</b>                         | <b>Meaning</b>                                     |  |
|-----------------------------------------|----------------------------------------------------|--|
| OK                                      | Command was received correctly                     |  |
| Invalid Message. Field = XXX            | Field XXX of the input message is not correct      |  |
| <b>Invalid Checksum</b>                 | The checksum of the input message is not           |  |
|                                         | correct.                                           |  |
| Message missing field                   | A field is missing from the input message          |  |
| Trigger XXX not valid for this log      | Trigger type XXX is not valid for this type of log |  |
| Parameter XXX is out of range           | Field XXX of the input message is outside the      |  |
|                                         | acceptable limits                                  |  |
| Array size for field XXX exceeds max    | Field XXX contains more array elements than        |  |
|                                         | allowed                                            |  |
| <b>Invalid Param</b>                    | An invalid value is input for field XXX            |  |
| Message is incorrect                    | The input message is incorrect                     |  |
| Invalid baud rate                       | The baud rate is invalid                           |  |
| The card is Group, please add the No.   | The parameters in the input license are not        |  |
| after group                             | correct.                                           |  |
| Invalid Authcode entered                | The authcode entered is not valid                  |  |
| Need factory public key!                | A factory public key is needed.                    |  |
| Trial lic have been used.               | A trial license is expired.                        |  |
| Update denied (Trial Lic used time over | A trial license is denied                          |  |
| than purchased keys)                    |                                                    |  |
| Update denied (New Lic key Expired time | A license is expired.                              |  |
| is less than old Lic key).              |                                                    |  |

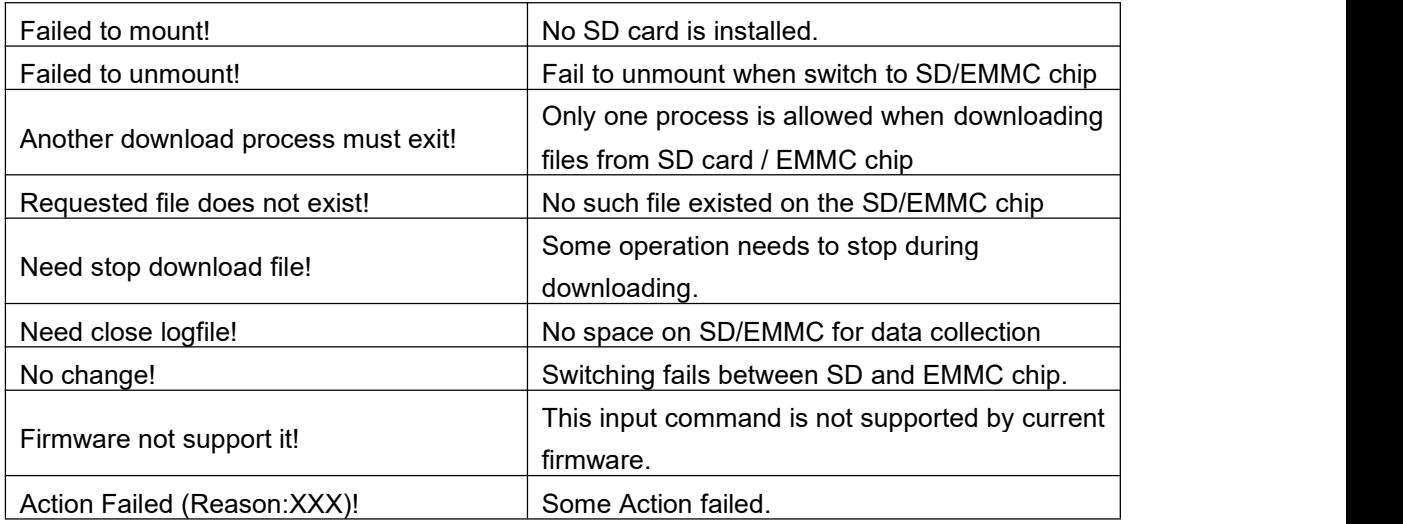

# <span id="page-12-0"></span>**1.6 Message ID for logs**

Each log has a sole message ID, which is included in the output binary header.

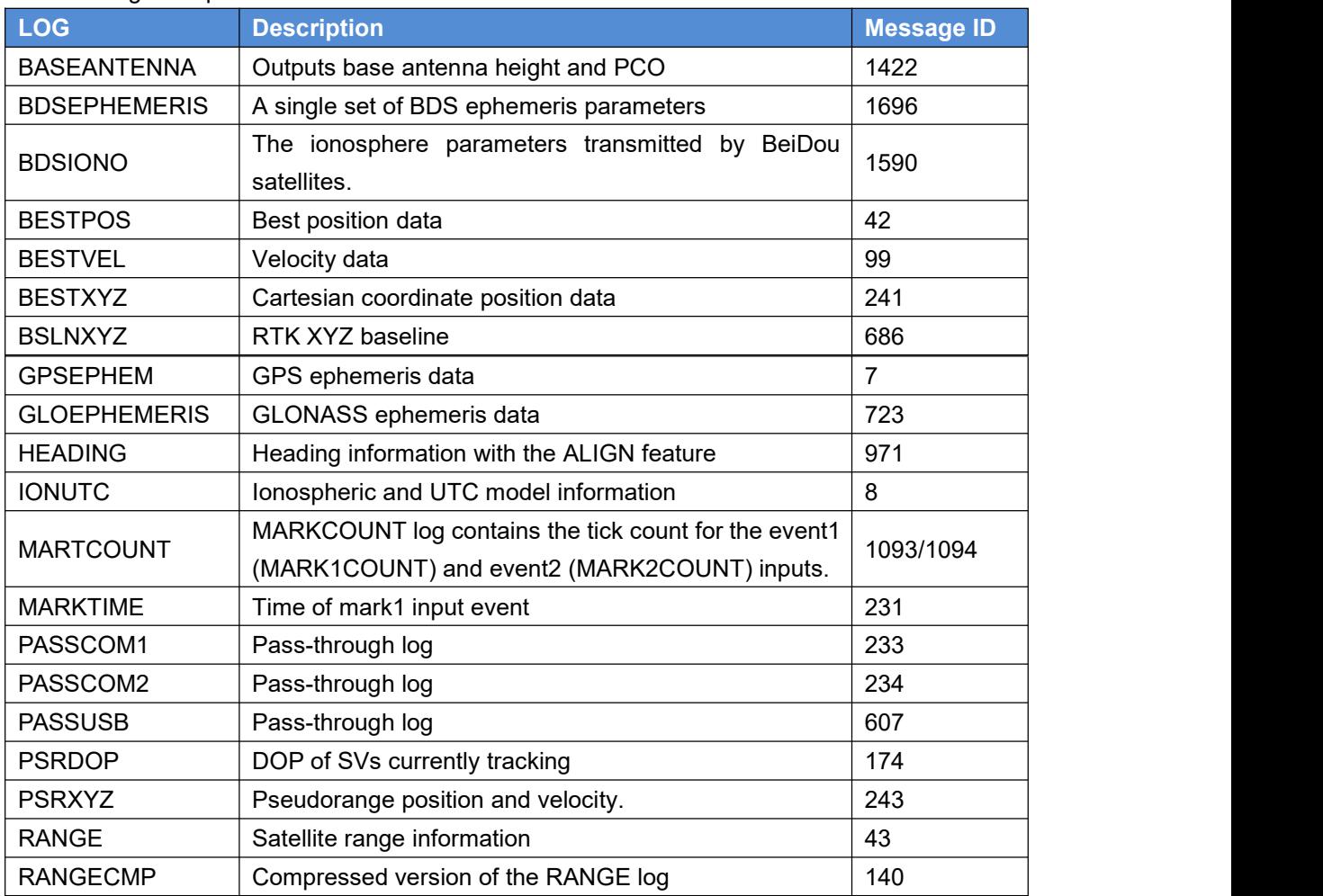

<span id="page-12-1"></span>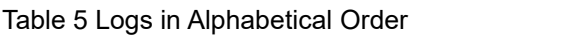

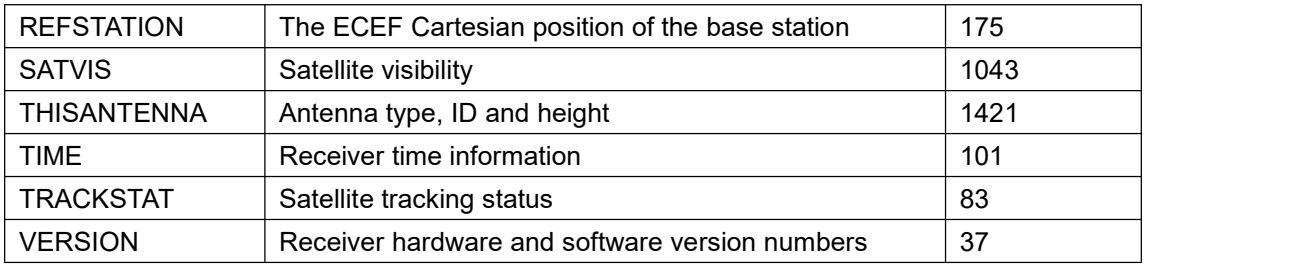

# <span id="page-14-0"></span>**2.Commands**

## <span id="page-14-1"></span>2.1 Overview of Command System

Tersus GNSS systems allow users to modify its configuration with command systems. Here are some general remarks on this command system:

- $\triangleright$  All commands are not case-sensitive.
- $\triangleright$  All loggings related command must specify the port related. If the port is not specified, the command is applied to current port.
- $\triangleright$  If the commands are executed successfully, the board returns OK. Otherwise, it returns an error message.
- $\triangleright$  The configuration of some commands, listed in the following table, can be shown with command 'log command', for example, you can input log ecutoff

to show the ecutoff configuration.

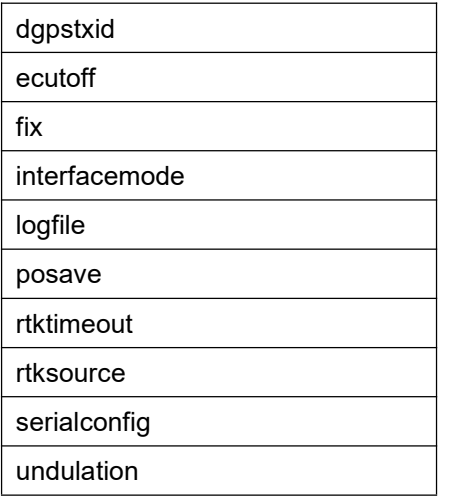

## <span id="page-14-2"></span>2.2 Command Reference

#### <span id="page-14-3"></span>2.2.1 ANTENNAMODE

This command is used to configure which signals will be tracked by the primary and secondary antennas, respectively. It is valid only for the receivers supporting dual antennas, including BX316, BX316R and BX316D.

The command will not work immediately after it is inputted. Follow the following steps to make it works:

- **•** Input ANTENNAMODE command to choose the mode.
- $\bullet$  Input SAVECONFIG
- Power cycle the board or input RESET commands.

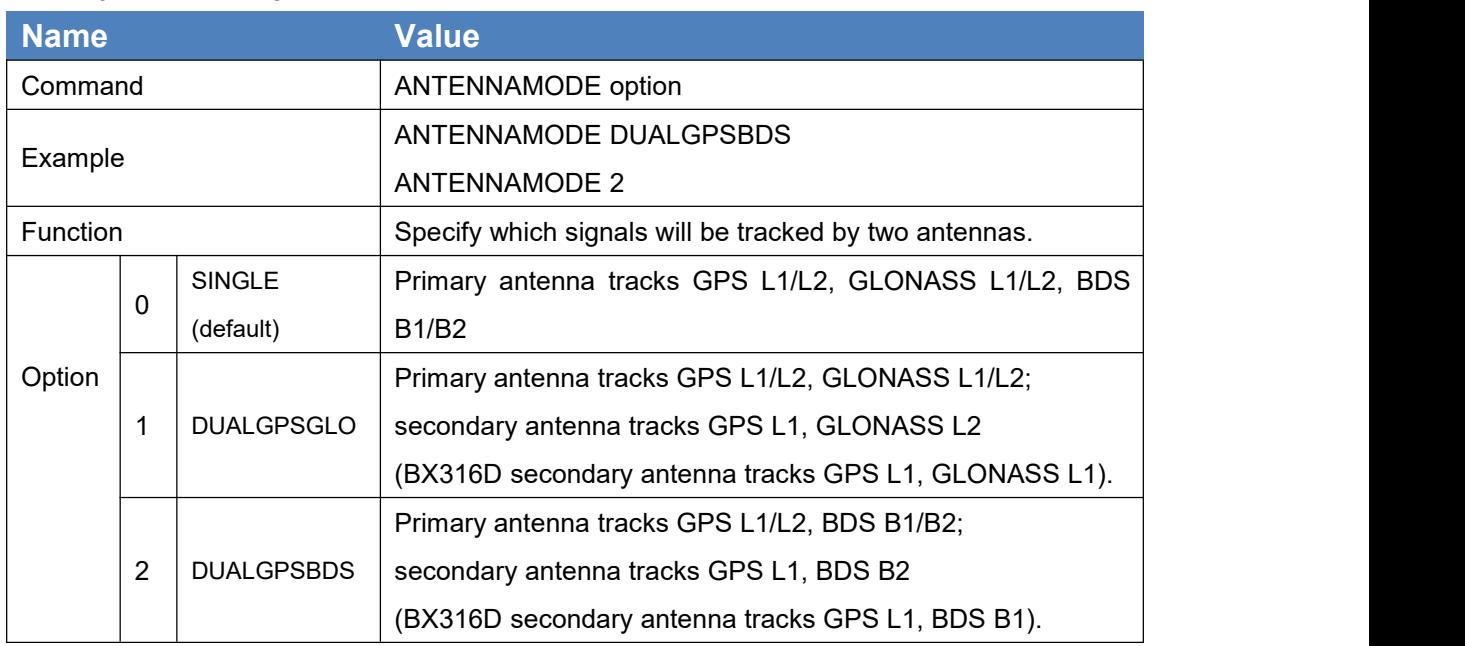

#### <span id="page-15-1"></span>Table 6 ANTENNAMODE

## <span id="page-15-0"></span>2.2.2 ASSIGNALL

This command is used to override the automatic satellite/channel assignment and reacquisition processes. Generally, it is used to remove one or two systems from solution.

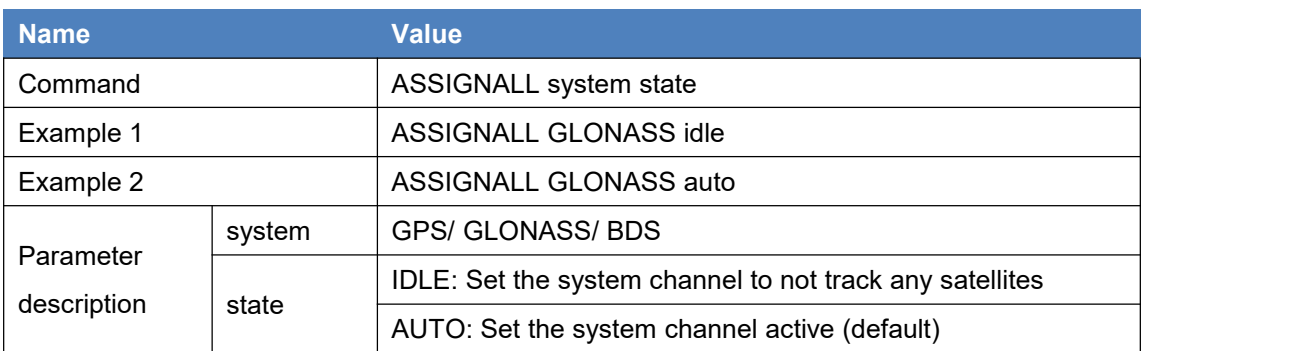

#### <span id="page-15-2"></span>Table 7 ASSIGNALL

After changing the assignment of satellite system, type SHOWCONFIG command (refer section 2.2.27) to display the current satellite system that board receives. For example, it displays 'assignall 0' which means the board is receiving signals from GPS+GLONASS+BDS, other receiving mode is shown in the table below.

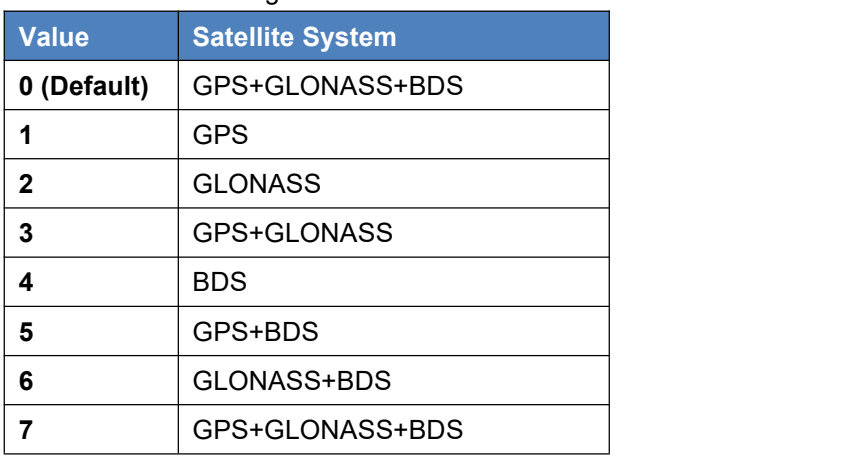

<span id="page-16-2"></span>Table 8 ID for receiving mode

#### <span id="page-16-0"></span>2.2.3 COM

This command is used to change the baud rate of the serial port to adapt its host device requirement.

<span id="page-16-3"></span>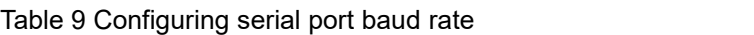

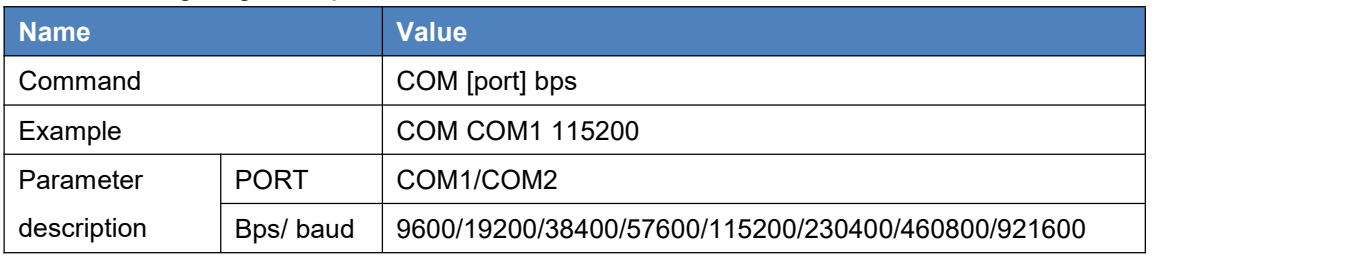

## <span id="page-16-1"></span>2.2.4 DGPSTXID

This command is used to set the DGPS station ID value for the receiver when it is transmitting corrections.

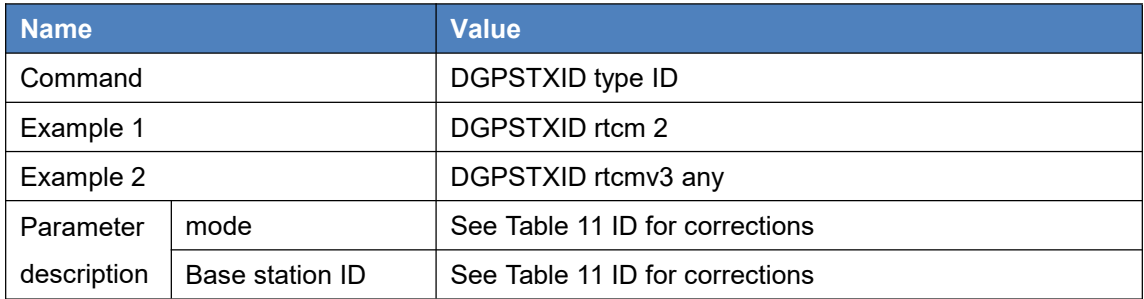

<span id="page-16-4"></span>Table 10 Sets DGPS station ID

<span id="page-17-2"></span>Table 11 ID for corrections

| Type   | <b>Valid values</b> |
|--------|---------------------|
| auto   | any                 |
| cmr    | 0---31 or any       |
| rtcm   | 0---1023 or any     |
| rtcmv3 | 0---4095 or any     |

## <span id="page-17-0"></span>2.2.5 DOWNLOADFILE

This command is used to download the file on the SD card or the EMMC chip to the computer. After the file is downloaded successfully, the file will be saved in the output directory of the Tersus GNSS Center software.

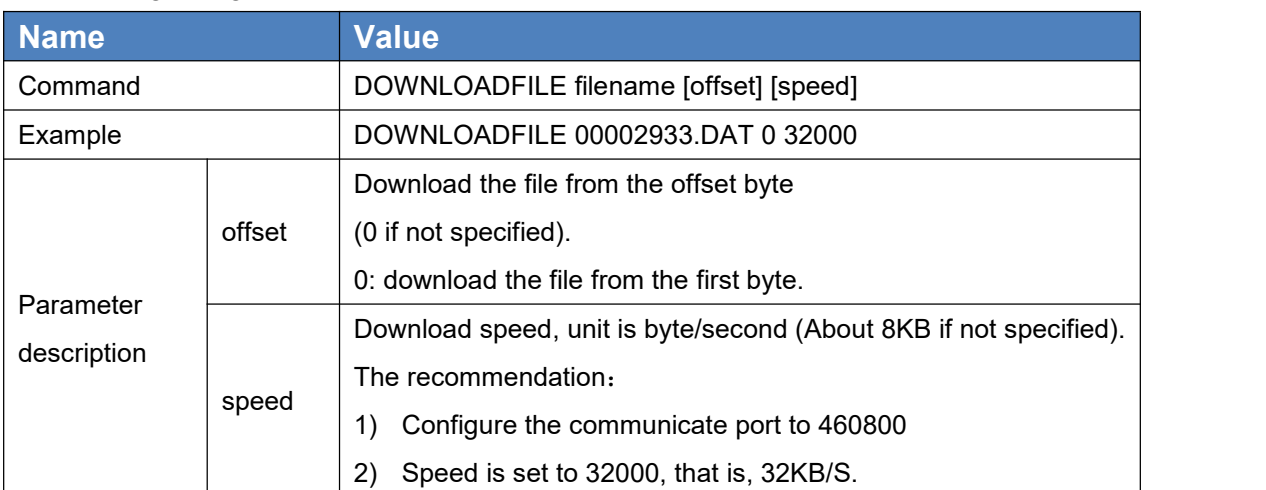

<span id="page-17-3"></span>Table 12 DOWNLOADFILE

See commands STORETYPE, LOGFILE, READFILELIST, GARBAGEFILE, STOPDOWNLOAD and UNLINKFILE for more.

## <span id="page-17-1"></span>2.2.6 ECUTOFF

This command is used to set the elevation cut-off angle (unit is degree) for RTK used satellites.

<span id="page-17-4"></span>Table 13 ECUTOFF

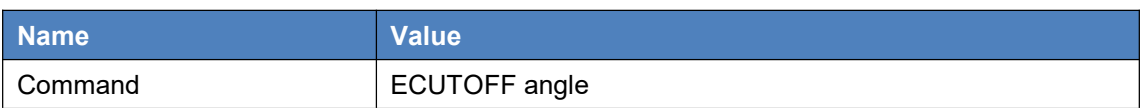

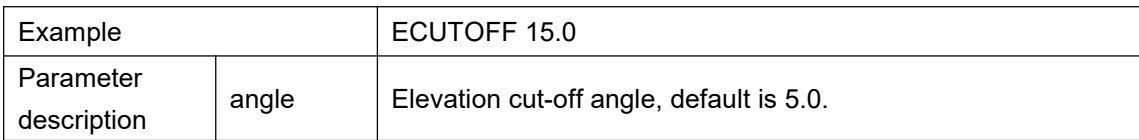

## <span id="page-18-0"></span>2.2.7 FIX

This command is used to fix position to the input values.

FIX POSITION should only be used for base station receivers. A station coordinate command is used to manage whether fix the station coordinate. For RTK, the coordinates should be fixed as known value when it serves as the base station. If the position is unknown, please refer to POSAVE command in page 27.

#### 1) FIX POSITION

This command is to fix the coordinate of a base station.

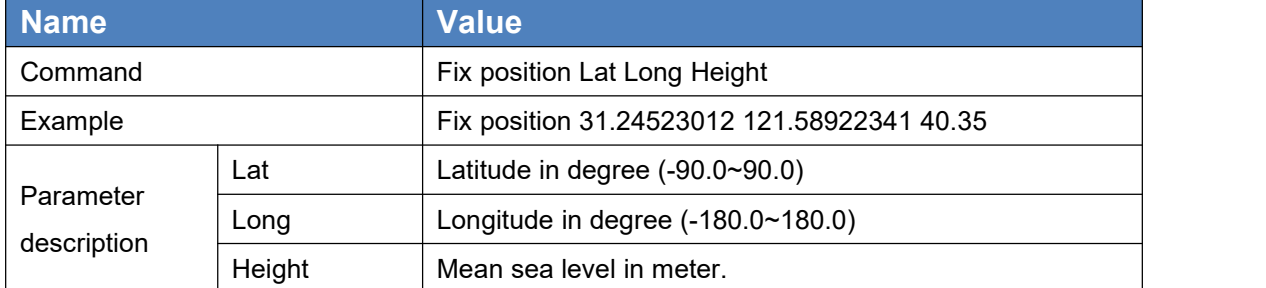

#### <span id="page-18-1"></span>Table 14 Fix the coordinate of the base station

Note:

1. The base coordinates are expressed in DEGREE and METER, the coordinates with the right units are necessary.

2. The height parameter is mean sea level which is different from ellipsoid height.

3. The detailed usage of FIX POSITION command refers to chapter 4 RTK Configuration Example.

#### 2) LOG FIX

This log is to inquire the fix status of a base station.

Input 'log fix' in the text console window, the response is as blow:

POSITION X Y Z [VALID / INVALID / UNKNOWN][dX][dY][dZ]

in which, X Y Z are the fixed coordinates of a base entered by the user, dx dy

dz are the differences between the current location coordinates and fixed coordinates entered by the user. When the difference between the current location coordinates in the three directions of X Y Z and the fixed coordinates entered by the user is greater than 30m in one direction, it is considered invalid. When there is no antenna connected, the OEM board cannot be positioned. In this case it cannot determine whether the difference is greater than 30m, therefore it is considered unknown.

In below example, the difference is less than 30m and it responses valid.

11:02:42.421 Command Input: - log fix 11:02:42.422 Abbreviated ASCII Output: < OK 11:02:42.843 Abbreviated ASCII Output: <FIX COM2 0 0.0 FINESTEERING 2083 97383.000 00000000 1209 20161214 11:02:42.851 Abbreviated ASCII Output: < POSITION 31.19044145 121.59319678 31.9321 VALID 4.50 -1.51 1.69

#### 3) FIX NONE

This command is for canceling fixed coordinate. When switching the role of the board from base station to rover station, removing the fixed coordinate is necessary. In this case, use this command to remove the fixed coordinate.

## <span id="page-19-0"></span>2.2.8 FRESET

This command is used to clear all the data or part of the data which is stored in flash memory. Such data includes the almanac, ephemeris, and any user specific configurations. Options are used to choose which data will be reset.

Options are used for sophisticated customers; a general user can neglect all the options and just input FRESET to erase all the data or FRESET NOERASE to reboot the board.

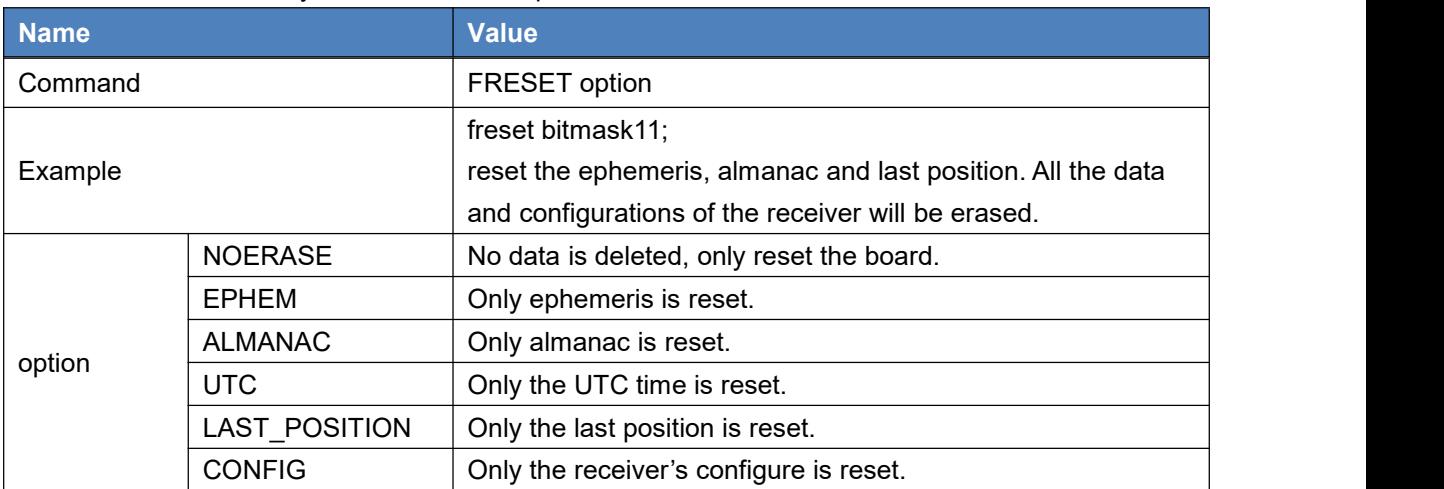

<span id="page-19-1"></span>Table 15 Reset to factory mode and freset options

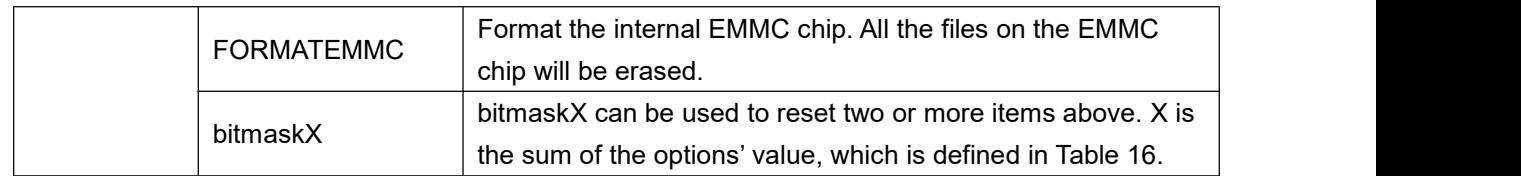

<span id="page-20-2"></span>Table 16 Value definition

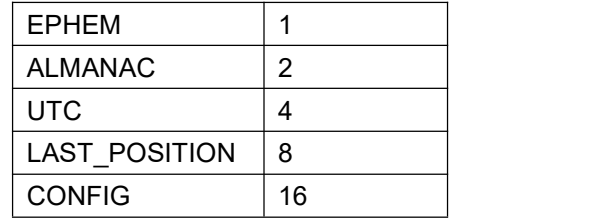

## <span id="page-20-0"></span>2.2.9 GARBAGEFILE

When the internal EMMC chip or the external SD card is used for data collection, this command can be used to delete all the files saved some days ago when the free space reaches a threshold.

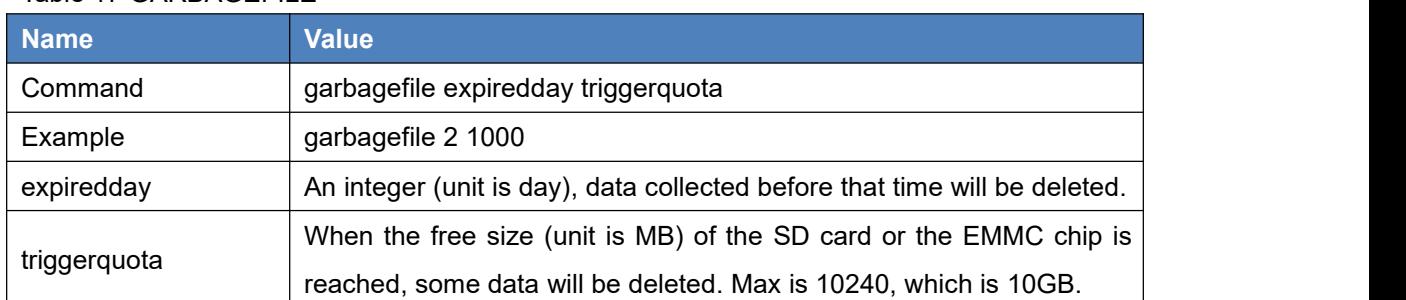

#### <span id="page-20-3"></span>Table 17 GARBAGEFILE

The example above means if the free space of the card reaches to 1000MB, then all the files saved two days ago will be deleted.

Please note, when the EMMC chip is used for data collection, up to 4GB storage is available to the users.

See commands STORETYPE, LOGFILE, DOWNLOAD, READFILELIST, STOPDOWNLOAD and UNLINKFILE for more.

#### <span id="page-20-1"></span>2.2.10 GRADUALTRANSITION

The GRADUALTRANSITION function helps mitigate the discontinuities that often occur when a GNSS receiver changes positioning modes, or is in a position type with low precision.

Smooth transitions are very important for UAV and agricultural steering applications where sudden jumps may be problematic.

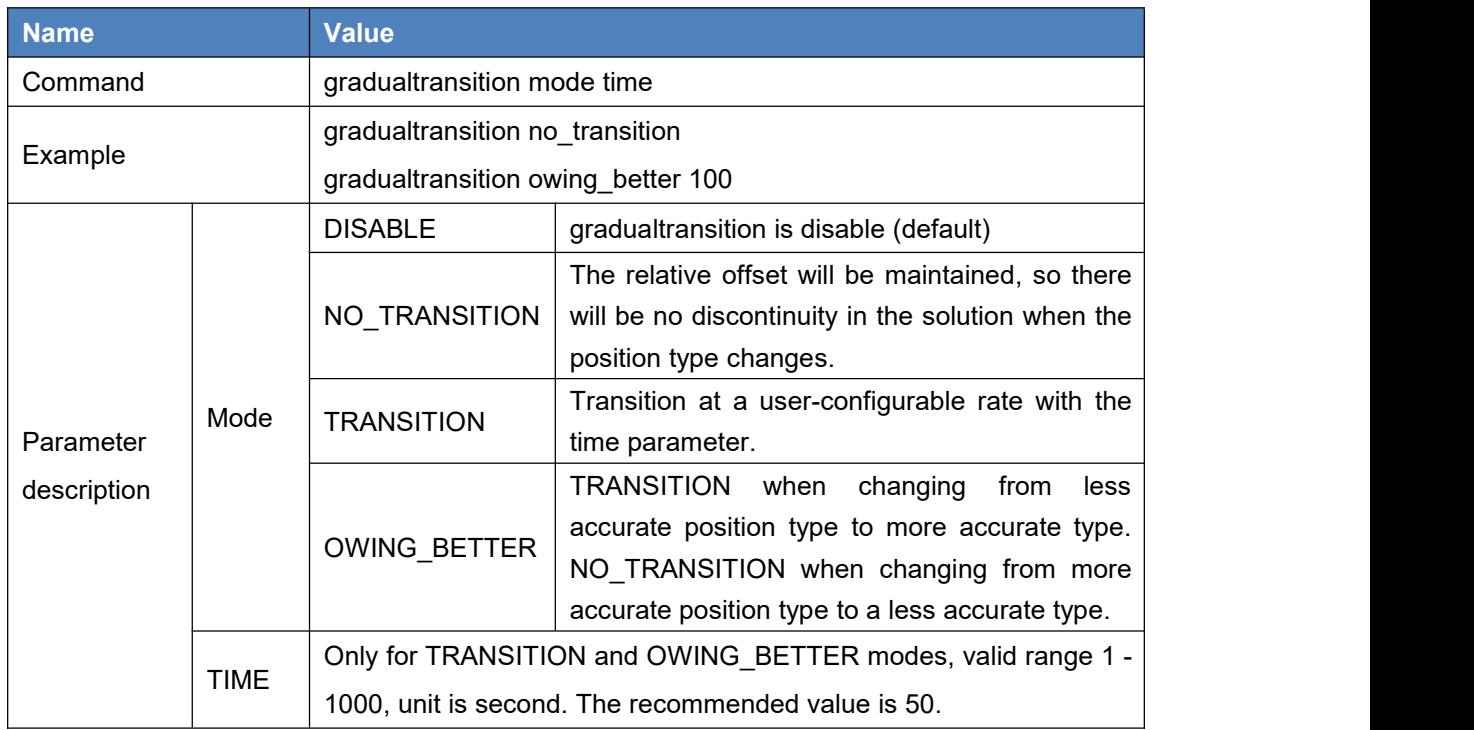

<span id="page-21-1"></span>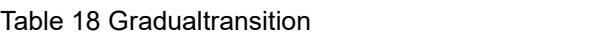

## <span id="page-21-0"></span>2.2.11 INTERFACEMODE

This command is used to configure the read and write mode of the port. The default is 'interfacemode auto auto on', the OEM board identifies commands and corrections format automatically. It is recommended not changing the default configuration.

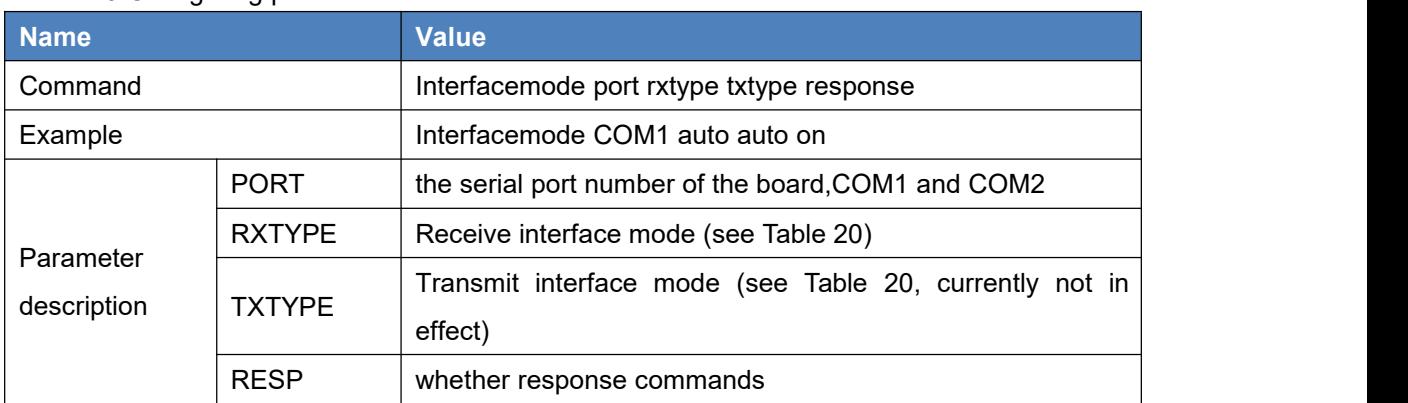

#### <span id="page-21-2"></span>Table 19 Configuring port mode

#### <span id="page-22-1"></span>Table 20 Serial port mode

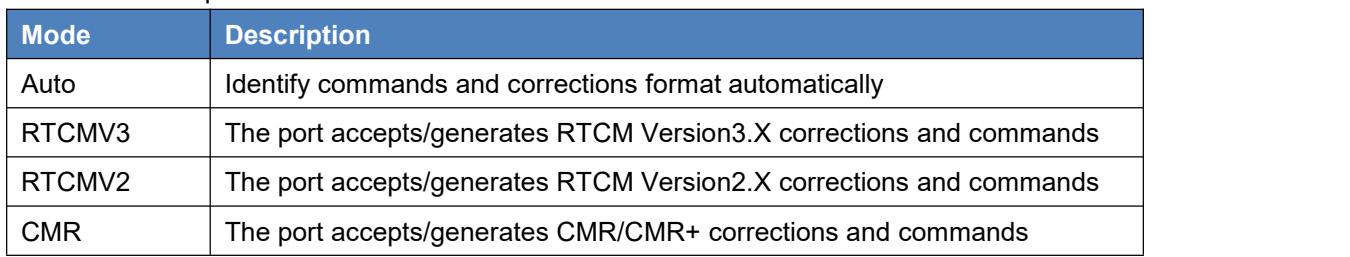

#### <span id="page-22-0"></span>2.2.12 LOG

This command is to request logs from the receiver.

If the log is synchronous, the trigger is ONTIME; if it is asynchronous, the trigger is ONCHANGED. The unit of period is second.

The optional parameter [hold] prevents a log from being removed when the UNLOGALL command, with its defaults, is issued. To remove a log which was invoked using the [hold] parameter requires the specific use of the UNLOG command. To remove all logs that have the [hold] parameter, use the UNLOGALL command with the held field set to TRUE.

The [port] parameter is optional. If [port] is not specified, [port] is defaulted to the port that the command was received on.

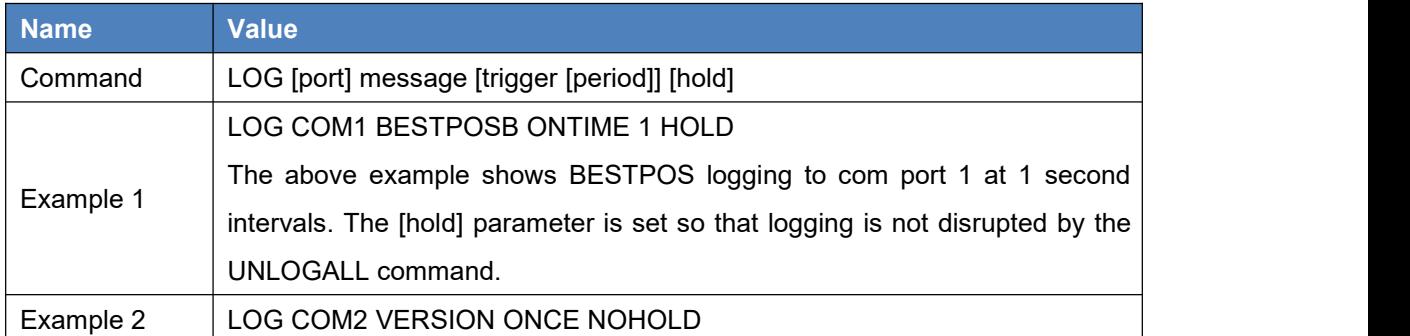

<span id="page-22-2"></span>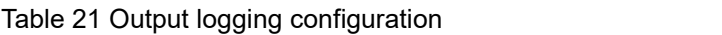

#### **Binary format**

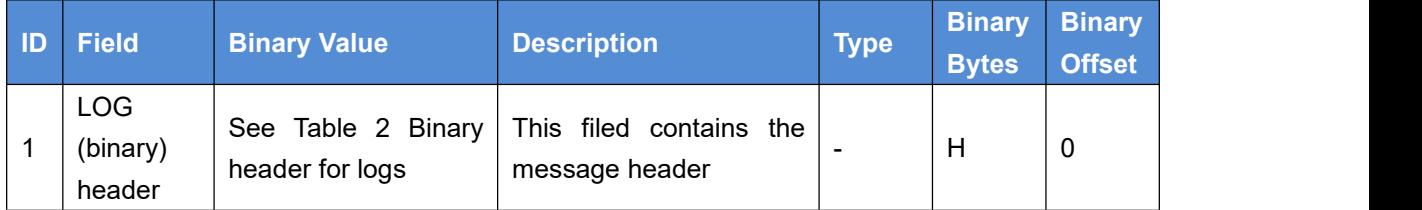

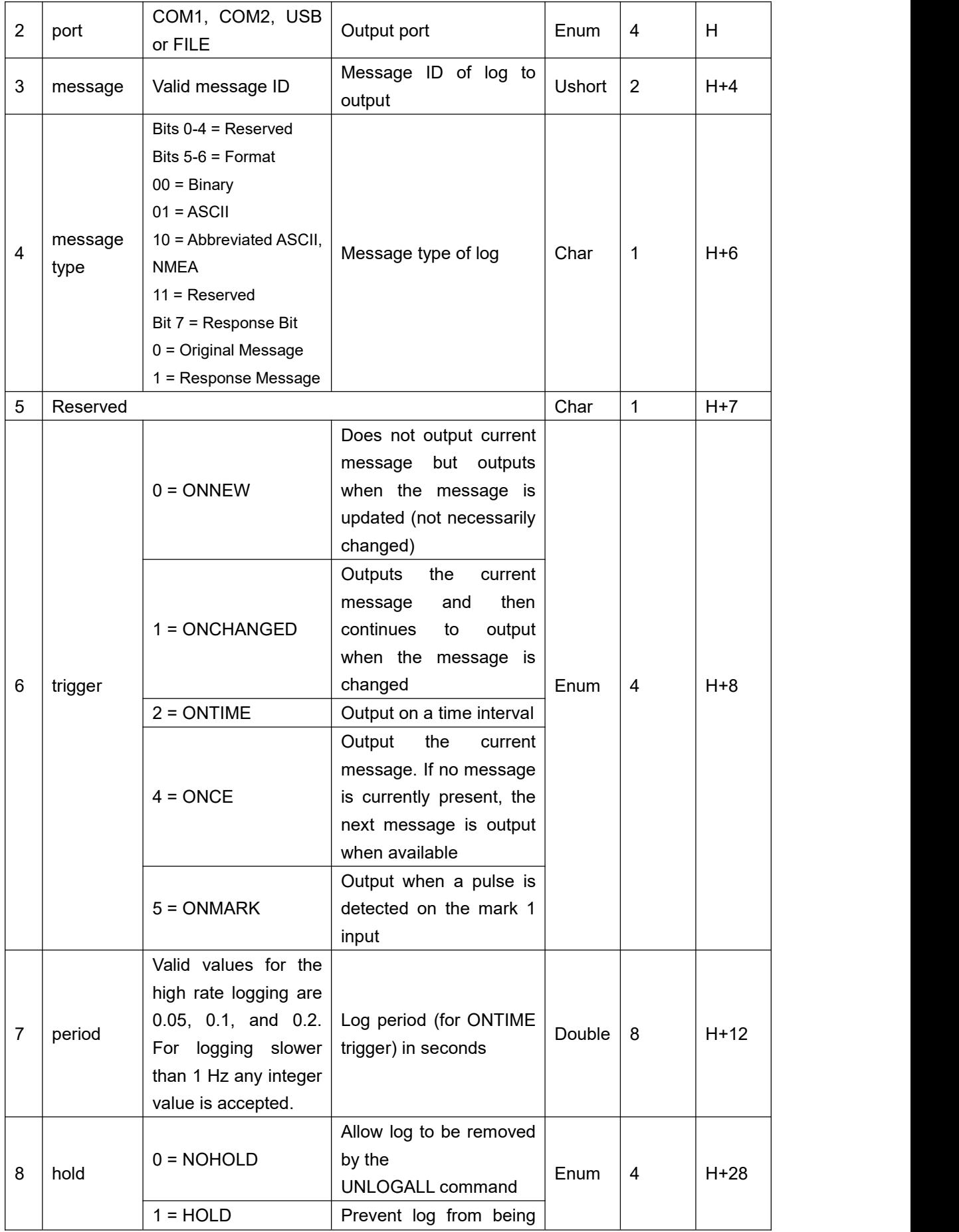

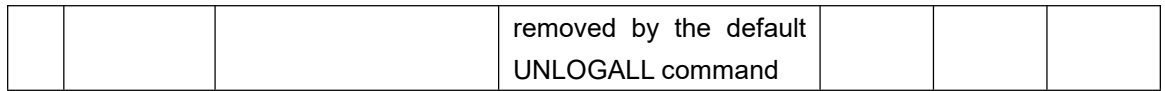

#### **ASCII format**

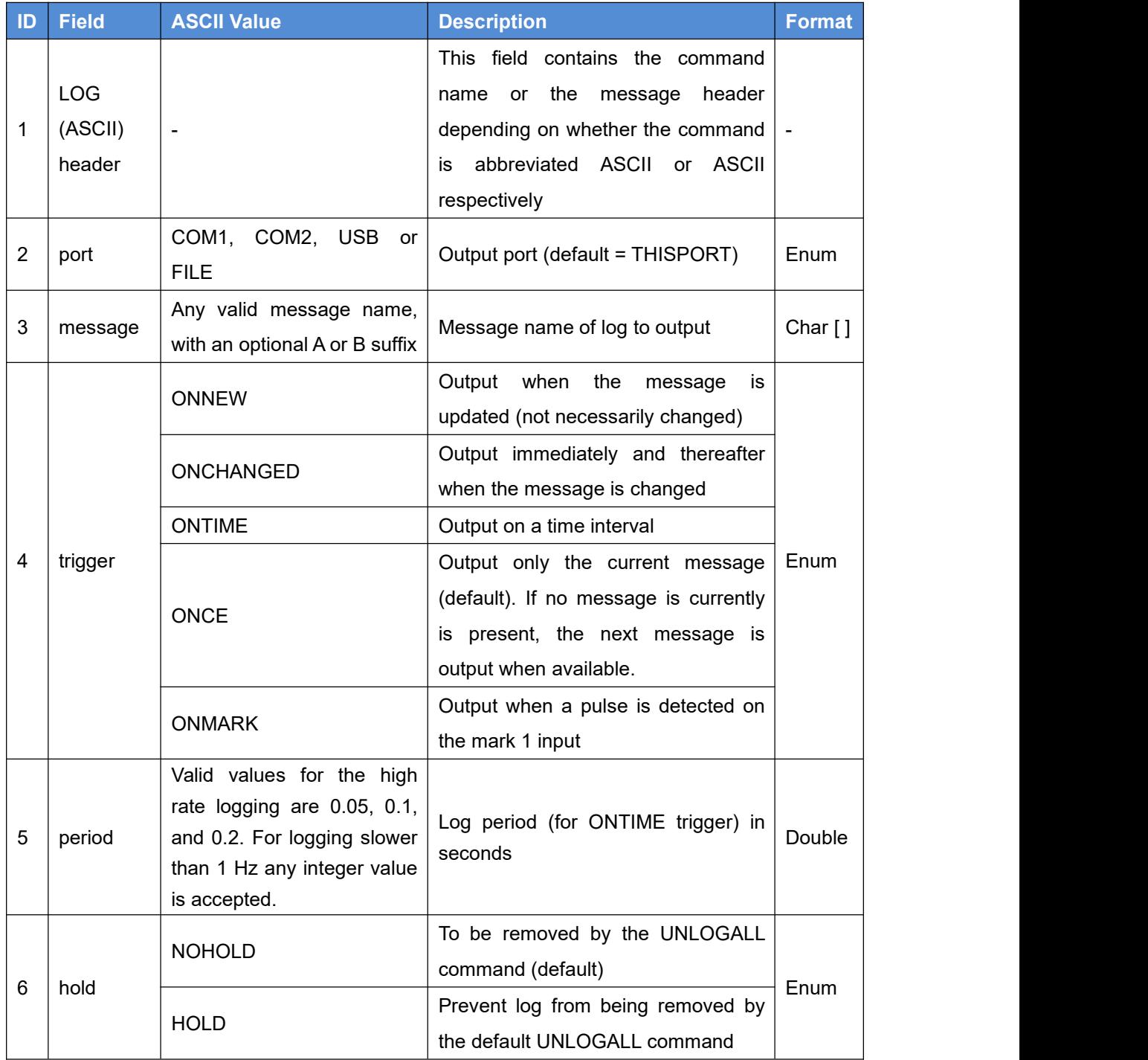

## <span id="page-24-0"></span>2.2.13 LOGFILE

This command is used to open and close a log file, saved on the external SD

#### card or the internal EMMC chip.

<span id="page-25-0"></span>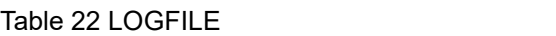

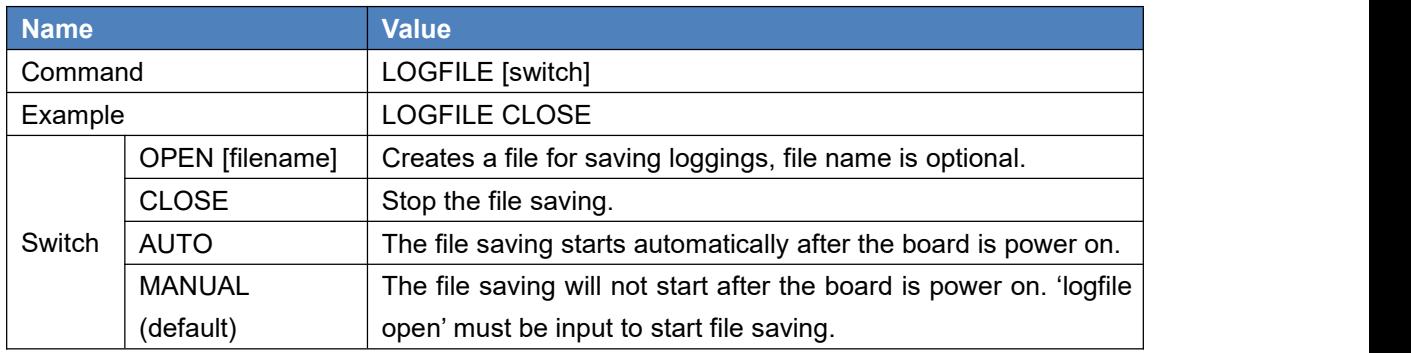

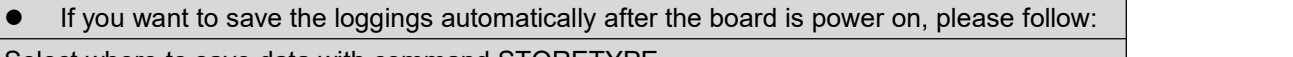

Select where to save data with command STORETYPE.

Input all the loggings to be saved, for example, input

*log file gpgga ontime 1*

*log file passcom1b onnew*

*log file rangeb ontime 1*

Input 'logfile auto'

Input 'saveconfig'

Then the file saving starts.

Input 'logfile manual' to stop the automatic file saving mode.

Note: The file currently being recorded will be closed after power off, or can be manually closed by using 'logfile close'.

The last step is recommended although it is not mandatory. If power is off during the file saving, the data collected in the last second may not be saved.

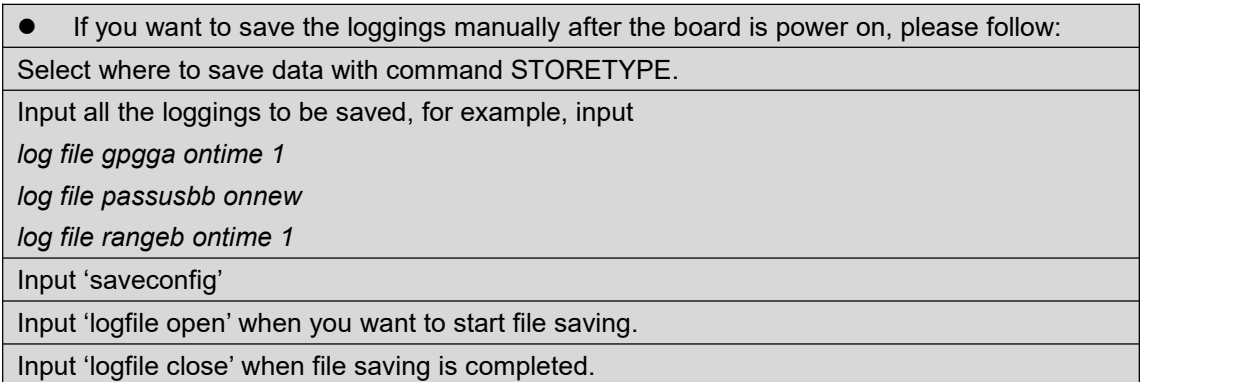

If no file name is input, a name related to the board running time will be given.

See commands STORETYPE, DOWNLOAD, READFILELIST, GARBAGEFILE, STOPDOWNLOAD and UNLINKFILE for more.

## <span id="page-26-0"></span>2.2.14 MARKCONTROL

This command is used to control the mark inputs. Using this command, the event mark inputs can be enabled or disabled, polarity can be positive or negative, and a time offset and guard against extraneous pulses are optional.

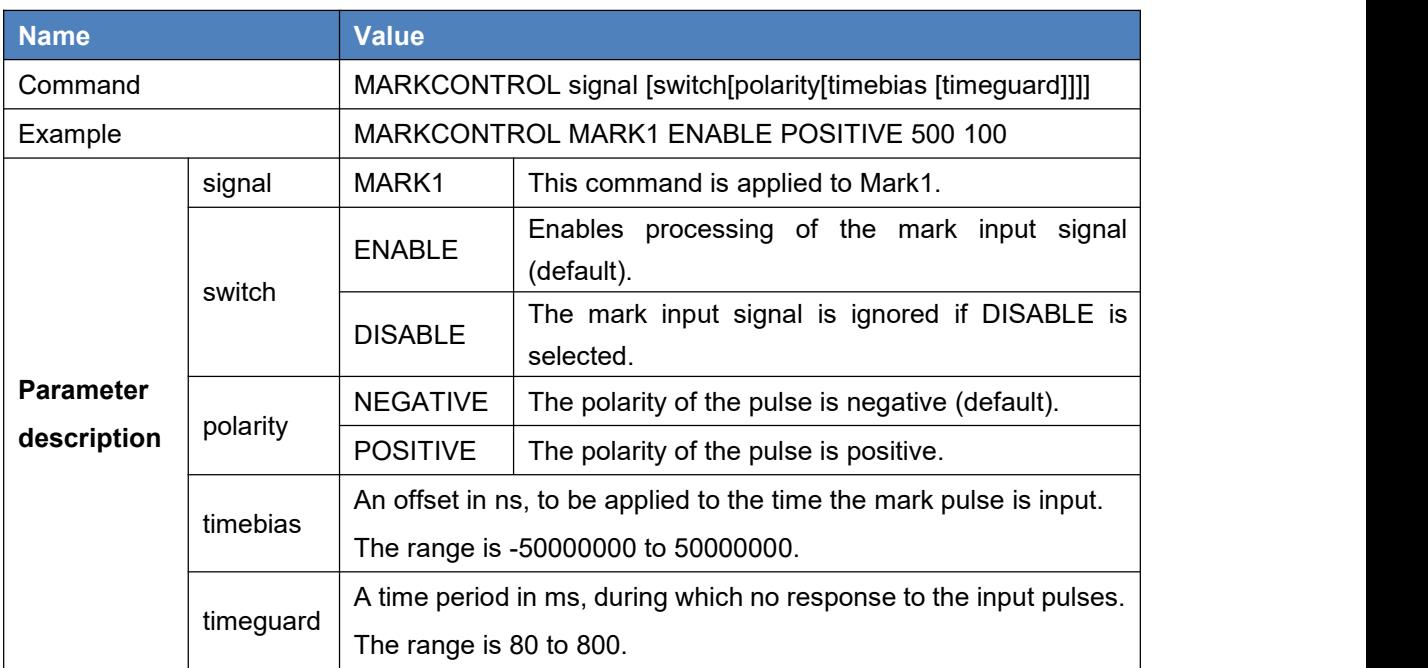

#### <span id="page-26-2"></span>Table 23 MARKCONTROL

## <span id="page-26-1"></span>2.2.15 NMEATALKER

This command is for NMEA talker configuration.

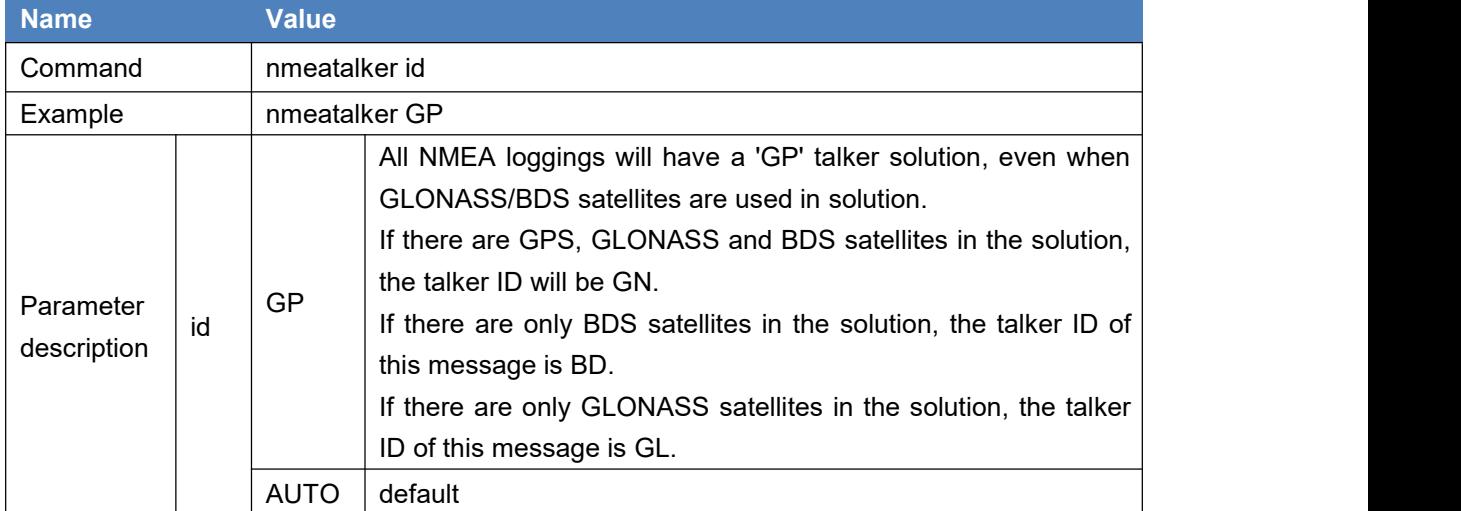

<span id="page-26-3"></span>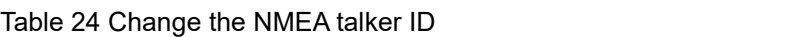

## <span id="page-27-0"></span>2.2.16 PPSCONTROL

This command is used to control the polarity, period and pulse width of the PPS output signal, the unit of period is millisecond, the unit of pulse width is microsecond.

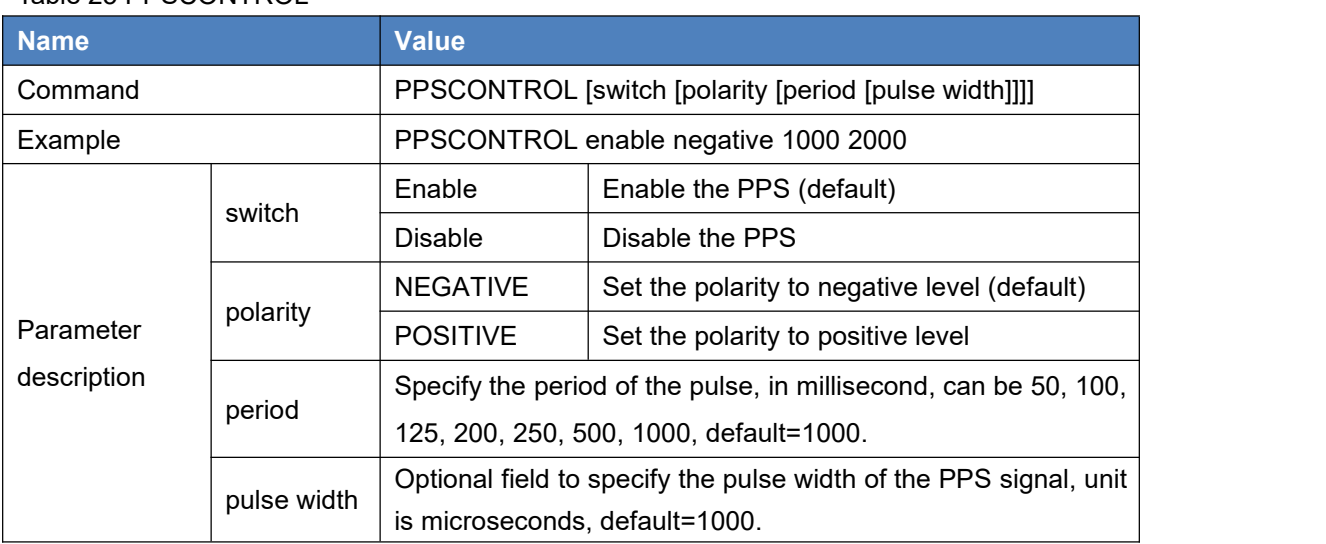

#### <span id="page-27-2"></span>Table 25 PPSCONTROL

## <span id="page-27-1"></span>2.2.17 POSAVE

This command implements position averaging for base stations. Position averaging continues for a specified number of hours or until the estimated averaged position error is within specified accuracy limits.

Averaging stops when the time limit, the horizontal standard deviation limit or the vertical standard deviation limit is achieved. When averaging is complete, the FIX POSITION command is automatically invoked.

If initiating differential logging, then issue the POSAVE command followed by the SAVECONFIG command, the receiver averages positions after every power on or reset. It then invokes the FIX POSITION command to enable it to output differential corrections. POSAVE OFF can be input to erase the saved POSAVE command.

The unit of parameter 'maxtime' is hour, and is meter for 'maxhstd' (desired

horizontal standard deviation 0-100m) and 'maxvstd' (desired vertical standard deviation 0-100m). The minimal value of 'maxtime' is 0.01, that is, 36 seconds.

| Name <sup>'</sup> |         | <b>Value</b>                                       |                                                          |
|-------------------|---------|----------------------------------------------------|----------------------------------------------------------|
| Command           |         | POSAVE state [maxtime [maxhstd [maxvstd]]] avemode |                                                          |
| Example           |         | POSAVE ON 0.2 1 2                                  |                                                          |
|                   |         | POSAVE ON 0.2 0.05 0.05 RTK                        |                                                          |
|                   | state   | ON.                                                | Implements position averaging for base stations.         |
|                   |         | <b>OFF</b>                                         | Disable position averaging.                              |
|                   | maxtime | $0.01 - 100$                                       | amount of time that positions are to be averaged, unit   |
| Parameter         |         |                                                    | is hour (default=0.0)                                    |
|                   | maxhstd | $0 - 100$ m                                        | Desired horizontal standard deviation (default $= 0.0$ ) |
| description       | maxvstd | $0 - 100$ m                                        | Desired vertical standard deviation (default $= 0.0$ )   |
|                   | avemode |                                                    | Use single result to get averaging position (default)    |
|                   |         | <b>RTK</b>                                         | Use RTK result to get averaging position according to    |
|                   |         |                                                    | the fixed solution in the specified period if OEM board  |
|                   |         |                                                    | receives differential corrections.                       |

<span id="page-28-1"></span>Table 26 Implements base station position averaging

Type below command:

LOG POSAVE

to check whether the current status of POSAVE is ON or OFF.

## <span id="page-28-0"></span>2.2.18 POSOFFSET

This command is to add an offset value to the computed solution, hence the customer can output a position with an offset to the antenna.

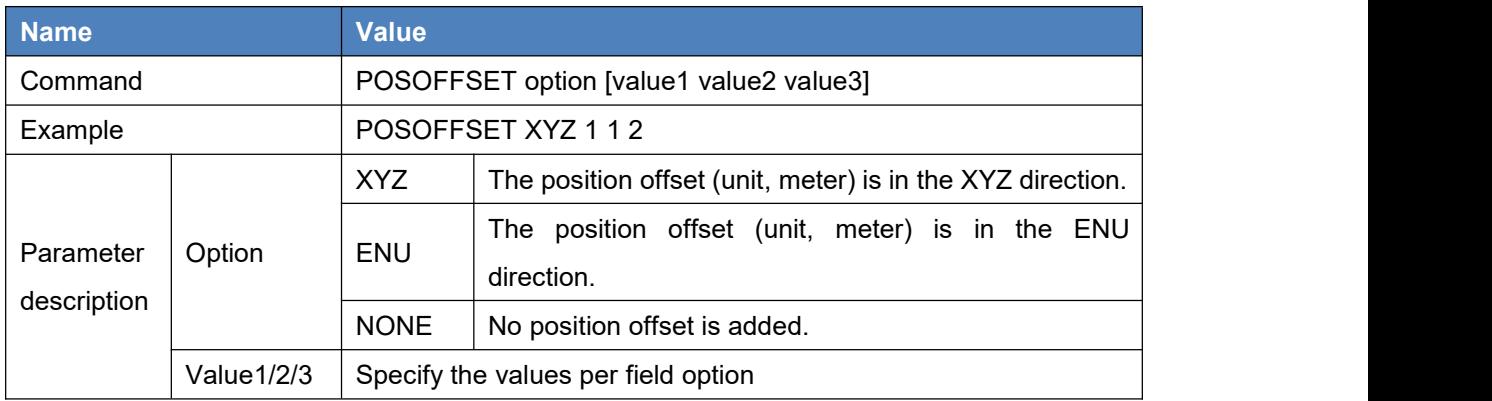

#### <span id="page-28-2"></span>Table 27 POSOFFSET

## <span id="page-29-0"></span>2.2.19 PSRDIFFTIMEOUT

This command is used to set the maximum age of pseudorange differential correction data to use when operating as a rover station. Pseudorange differential correction data whose age is more than this value will not be used by the rover. The default delay is 180 seconds.

#### <span id="page-29-3"></span>Table 28 PSRDIFFTIMEOUT

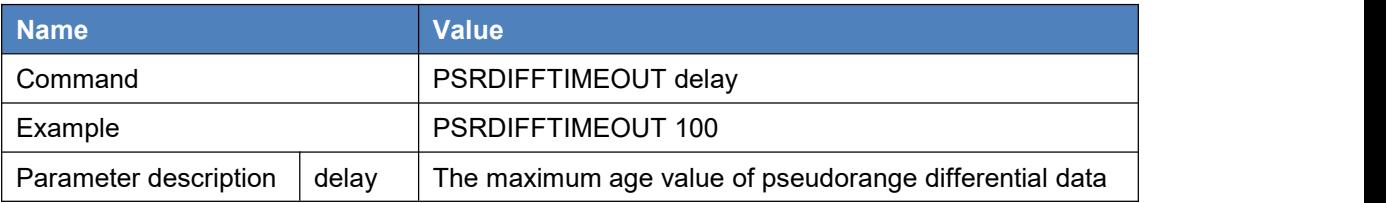

## <span id="page-29-1"></span>2.2.20 READFILELIST

This command is used to show the files on the root directory of the SD card or the EMMC chip. The names and size of all the files will be output. The command can be input to show the status of the file whether logfile is in open or close status.

<span id="page-29-4"></span>Table 29 READFILELIST

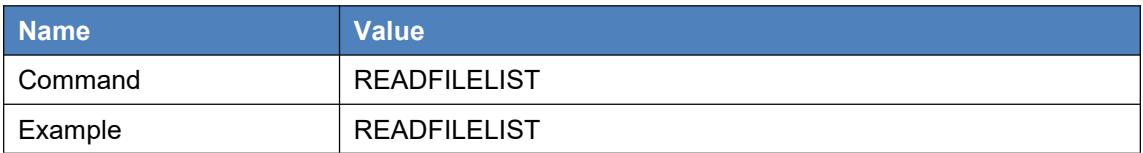

The output of the command is:

File Number Name YYYY/MM/DD HH:MM size, the following is an example:

001 00002933.DAT 2018/01/29 03:43 1482351 002 00002940.DAT 2018/01/29 03:58 1973469 003 00002950.DAT 2018/01/29 04:03 2526363

See commands STORETYPE, LOGFILE, DOWNLOAD, STOPDOWNLOAD, GARBAGEFILE and UNLINKFILE for more.

## <span id="page-29-2"></span>2.2.21 RESET

This command is used to perform a software reset. No data saved in the flash

memory, such as almanac and ephemeris data, or the configuration, will be erased.

#### <span id="page-30-2"></span>Table 30 RESET

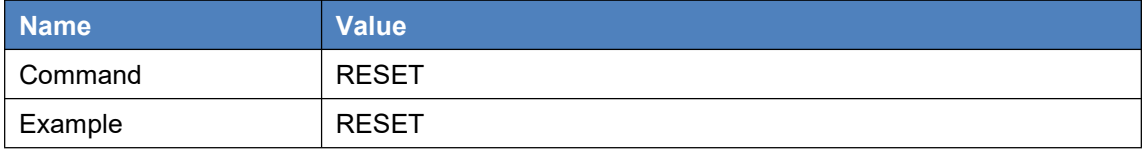

#### <span id="page-30-0"></span>2.2.22 RTKCOMMAND

This command is used to reset the RTK filter or clear any set RTK parameters. The RESET command causes the RTK algorithm to undergo a complete reset.

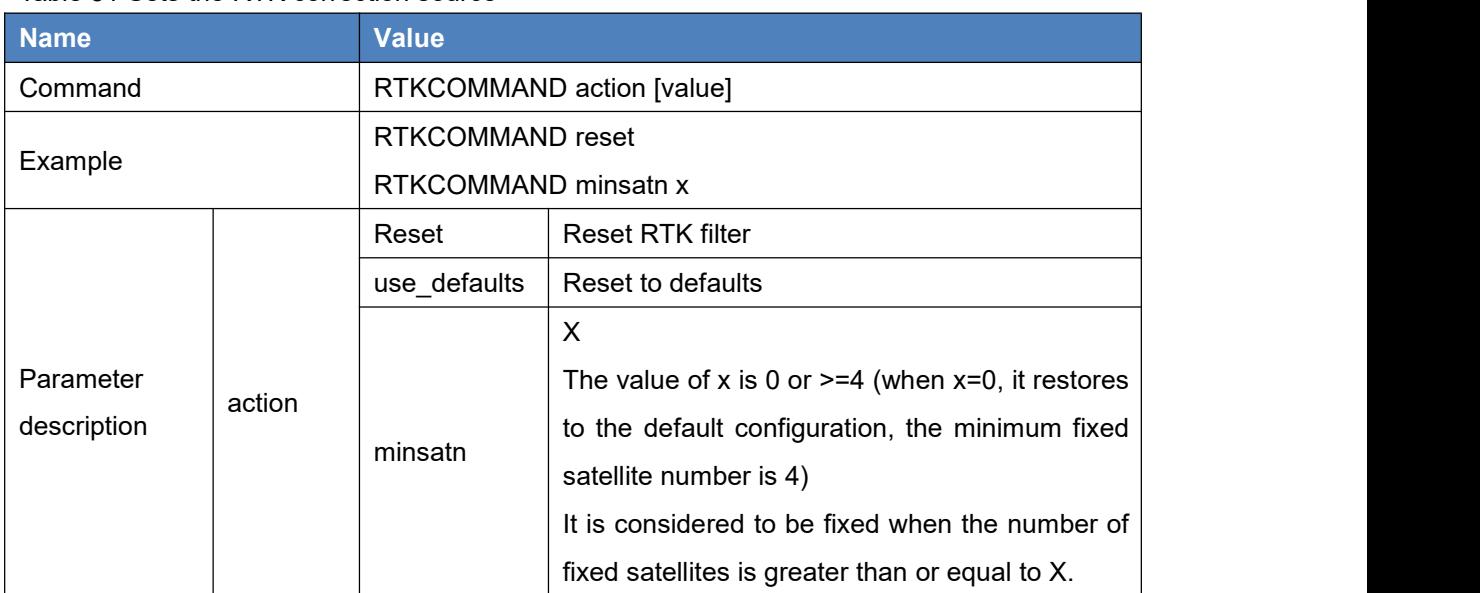

<span id="page-30-3"></span>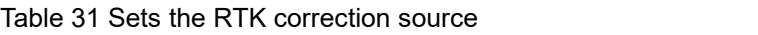

## <span id="page-30-1"></span>2.2.23 RTKSOURCE

This command is used to set the RTK correction source, identify from which base station to accept RTK (RTCM, RTCMV3, and CMR) differential corrections.

| <b>Name</b> | <b>Value</b>        |
|-------------|---------------------|
| l Command   | RTKSOURCE type [id] |
| Example     | RTKSOURCE RTCMV3 6  |

<span id="page-30-4"></span>Table 32 Sets the RTK correction source

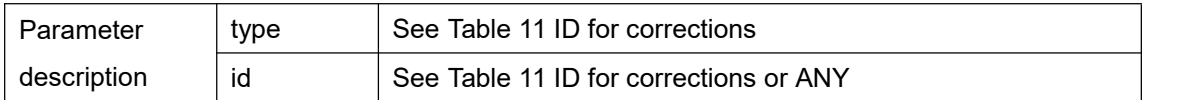

## <span id="page-31-0"></span>2.2.24 RTKTIMEOUT

This command is used to set the maximum age of RTK data to use when operating as a rover station.

#### <span id="page-31-3"></span>Table 33 RTKTIMEOUT

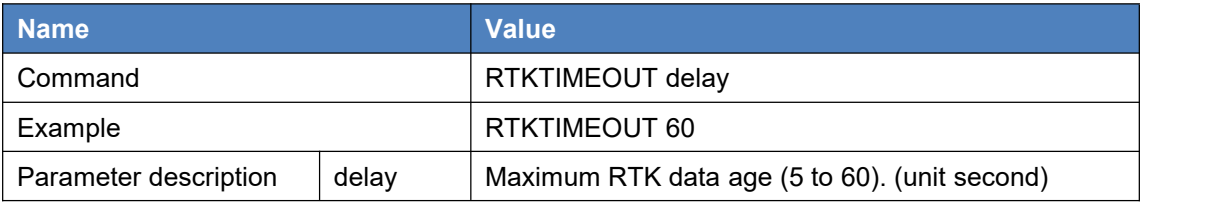

## <span id="page-31-1"></span>2.2.25 SAVECONFIG

This command is used to save current configurations to the flash memory. The saved configurations are still valid even if the board is rebooted.

#### <span id="page-31-4"></span>Table 34 Save current configuration

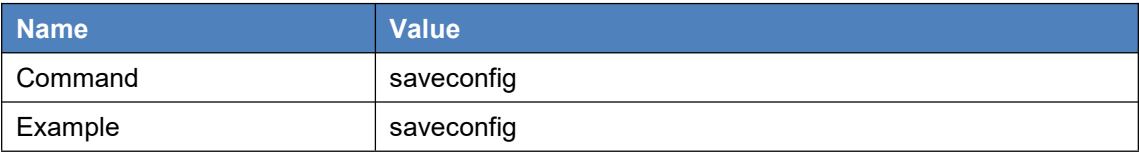

## <span id="page-31-2"></span>2.2.26 SERIALCONFIG

This command is to configure serial port settings.

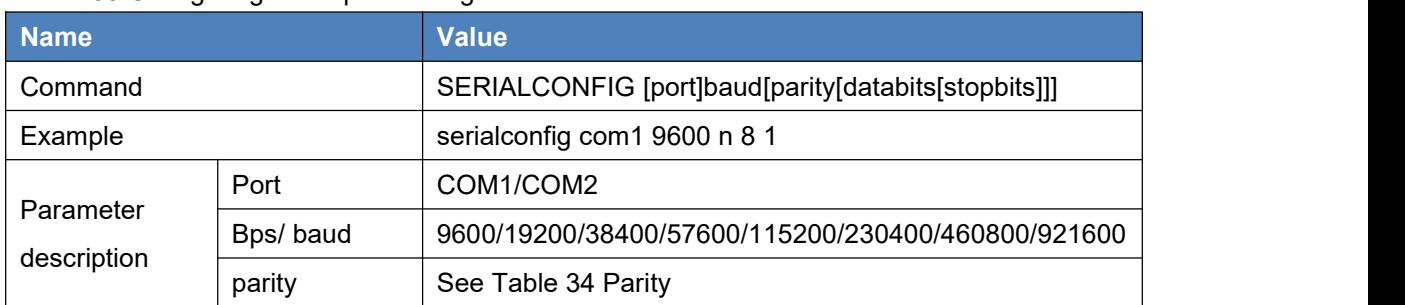

#### <span id="page-31-5"></span>Table 35 Configuring serial port settings

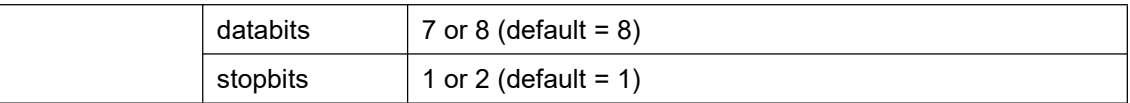

<span id="page-32-3"></span>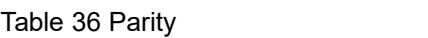

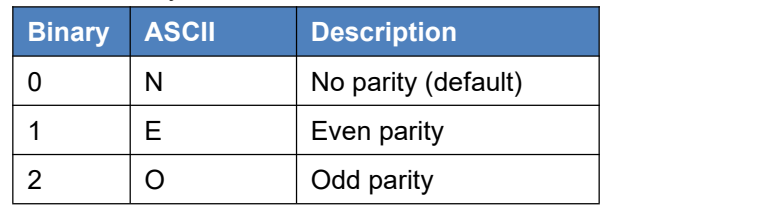

## <span id="page-32-0"></span>2.2.27 SHOWCONFIG

This command is used to show all the configurations of the receiver.

#### <span id="page-32-4"></span>Table 37 SHOWCONFIG

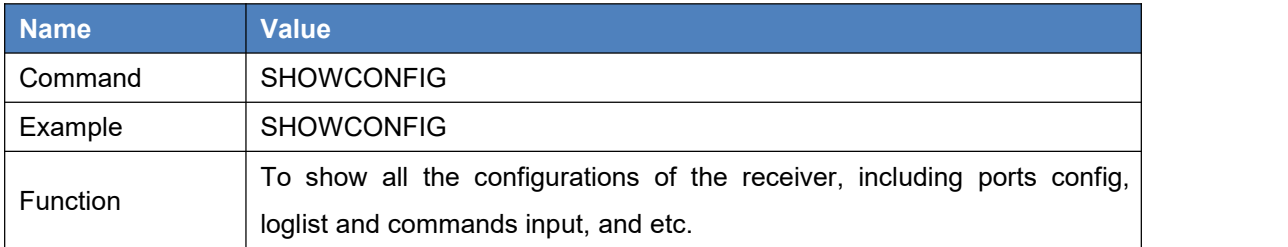

## <span id="page-32-1"></span>2.2.28 STOPDOWNLOAD

With this command, users can stop downloading files from EMMC or SD card.

#### <span id="page-32-5"></span>Table 38 STOPDWOWNLOAD

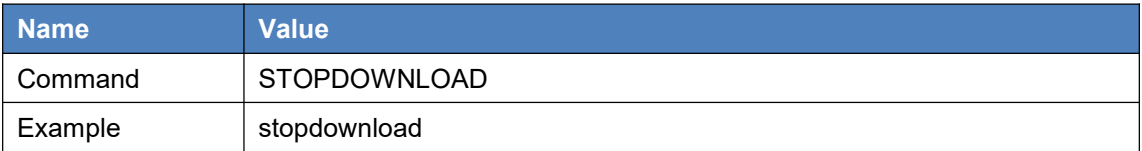

See commands STORETYPE, LOGFILE, DOWNLOAD, READFILELIST, GARBAGEFILE and UNLINKFILE for more.

## <span id="page-32-2"></span>2.2.29 STORETYPE

With this command, customers can use on-board EMMC chip for data collection, which bring convenience for data collection.

For BX316 and BX316R, data can be saved on the internal EMMC, as well as on the external SD card. The default configuration is the SD card. For other receivers, command STORETYPE must be input before data collection on EMMC chip.

Note: Use 'logfile close' before switching store type.

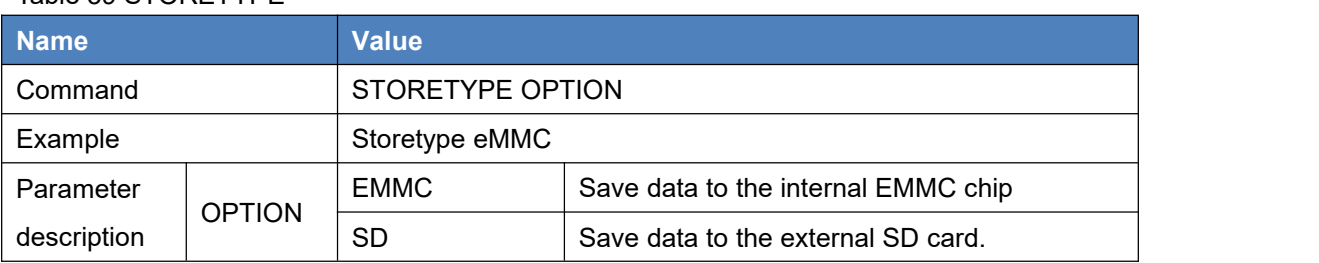

#### <span id="page-33-1"></span>Table 39 STORETYPE

If the switch is successful, the receiver will response 'OK', otherwise, it will response 'No change'.

See commands LOGFILE, DOWNLOAD, READFILELIST, STOPDOWNLOAD, GARBAGEFILE and UNLINKFILE for more.

## <span id="page-33-0"></span>2.2.30 THISANTENNAPCO

Use the THISANTENNAPCO command to set the Phase Center Offsets (PCO) for the given frequency of this receiver. The Offsets are defined as East, North and Up from the Antenna Reference Point to the Frequency Phase Center in millimeter. Currently only GPSL1 is supported for this command.

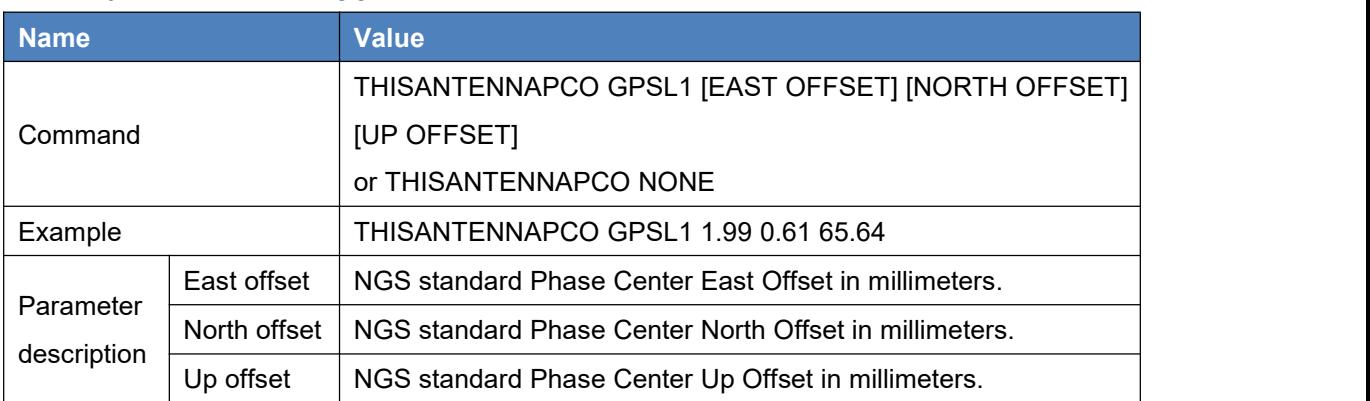

#### <span id="page-33-2"></span>Table 40 THISANTENNAPCO

## <span id="page-34-0"></span>2.2.31 THISANTENNASET

This command is used to configure the height information of the antenna, which can be transmitted with RTCM1006 and CMRREF. This command is valid only for a base station.

#### <span id="page-34-2"></span>Table 41 THISANTENNASET

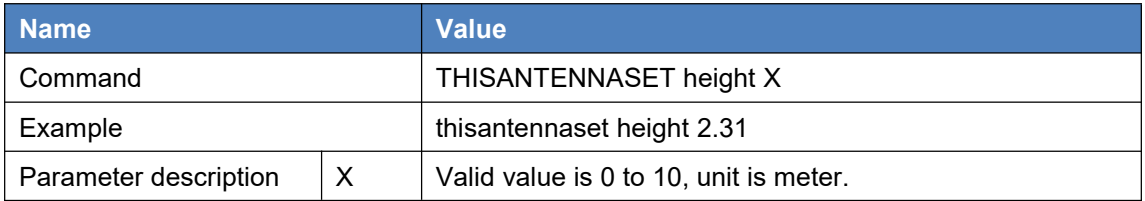

## <span id="page-34-1"></span>2.2.32 THISANTENNATYPE

This command is used to set the antenna type of this receiver. The antenna and random types are the IGS names for the antenna. If no user-defined antenna types are input, the antenna type broadcasted by Tersus receivers will be advnullantenna. This information will be broadcasted with RTCM1007, RTCM1008, RTCM1033 and CMRDES.

To set the antenna type, you have to go to IGS website (<https://www.ngs.noaa.gov/ANTCAL/index.xhtml>) to get the type and random names of the antenna.

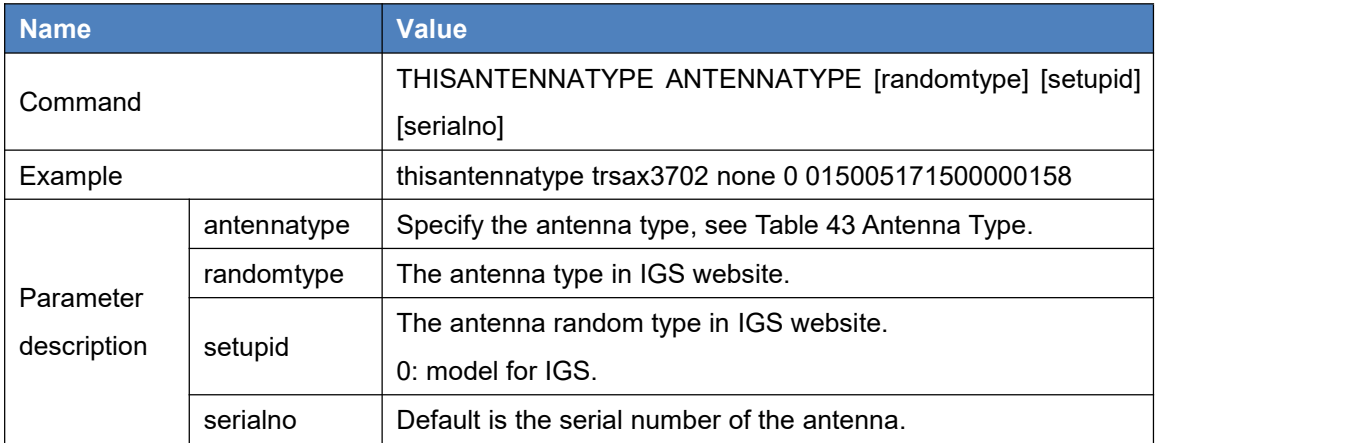

#### <span id="page-34-3"></span>Table 42 THISANTENNATYPE

#### <span id="page-34-4"></span>Table 43 Antenna Type

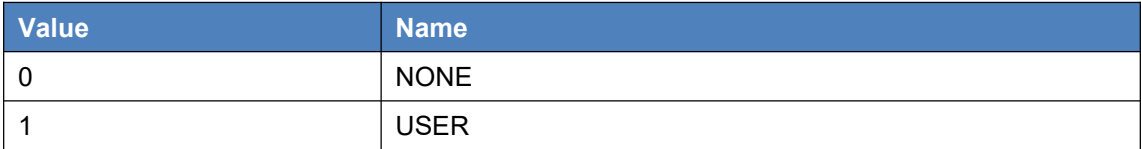

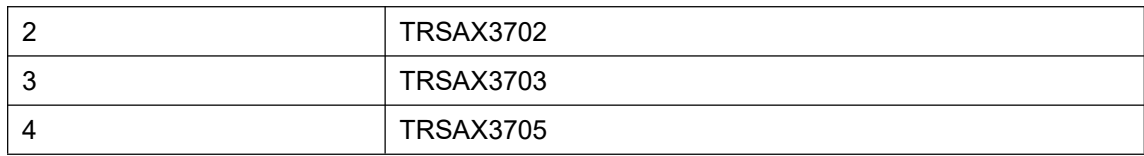

#### <span id="page-35-0"></span>2.2.33 UNDULATION

This command allows users to enter a specific geoidal undulation value. Four options are provided in the option field: the EGM96 table provides ellipsoid heights at a  $1^\circ$  by  $1^\circ$  spacing; the OSU89B table provides ellipsoid height at a  $2^{\circ}$  by  $3^{\circ}$  spacing; GSIGEO2011 is the geoidal model for Japan; users can use the specific undulation value. The default is EGM96.

The relation between ellipsoid height and mean sea-level (MSL) height is:

 $h = H + N$ 

N = geoid/ellipsoid separation or geoid undulation

H = mean sea-level height or geoid height (height above the geoid)

h = ellipsoidal height (height above ellipsoid)

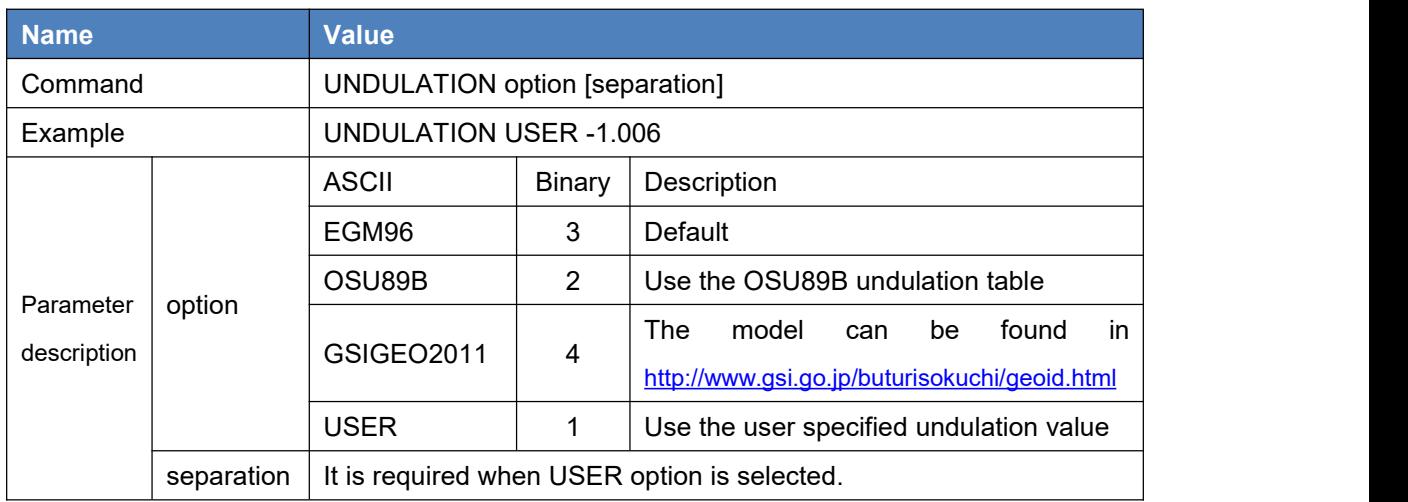

<span id="page-35-2"></span>Table 44 Undulation

## <span id="page-35-1"></span>2.2.34 UNLINKFILE

This command is used to delete files on the EMMC chip or the SD card.

<span id="page-35-3"></span>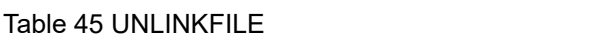

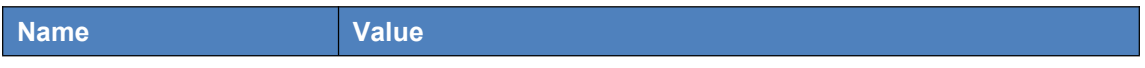
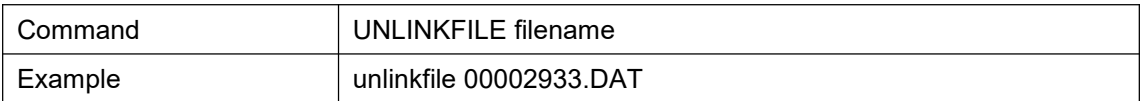

See commands STORETYPE, LOGFILE, DOWNLOAD, READFILELIST, STOPDOWNLOAD and GARBAGEFILE for more.

### 2.2.35 UNLOG

This command is used to stop specified output, which is cancelling particular output.

#### Table 46 Cancel a particular output

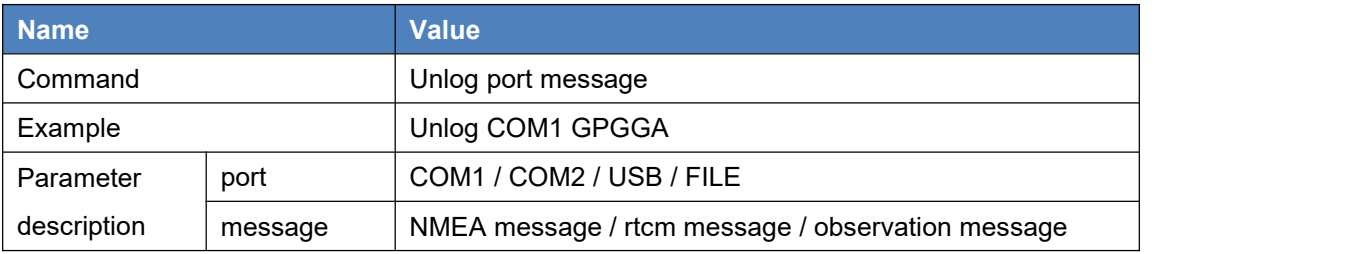

### 2.2.36 UNLOGALL

This command is used to stop all output from specified port. Table 47 UNLOGALL

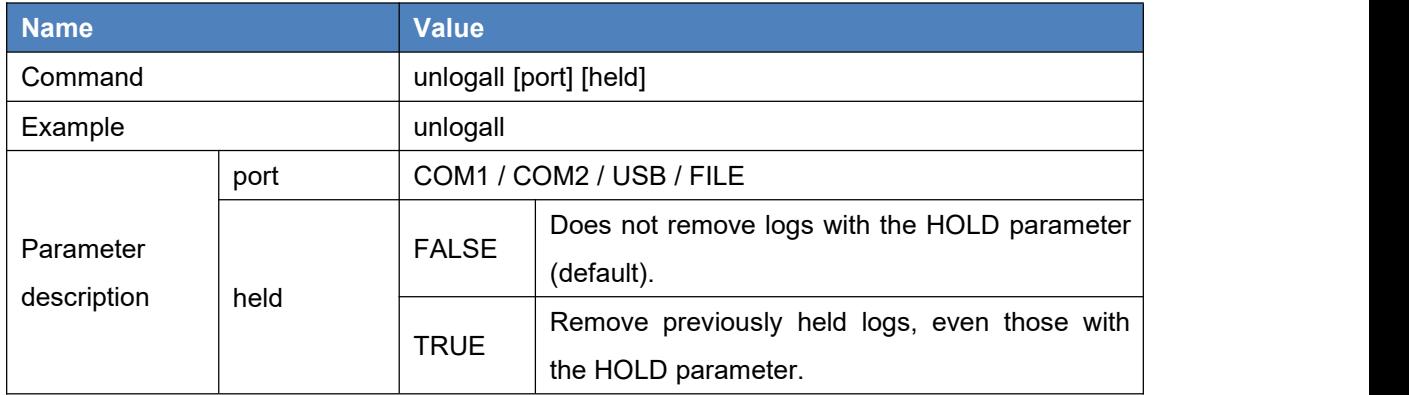

# **3.Logs**

# 3.1 Log reference

### 3.1.1 AUTHLIST

This log contains the serial number of the board and the expired date of the current authcode. A new authcode must be input if the current authcode is expired, otherwise, the board cannot work.

This output of AUTHLIST can support ASCII or abbr. ASCII, binary format is not supported.

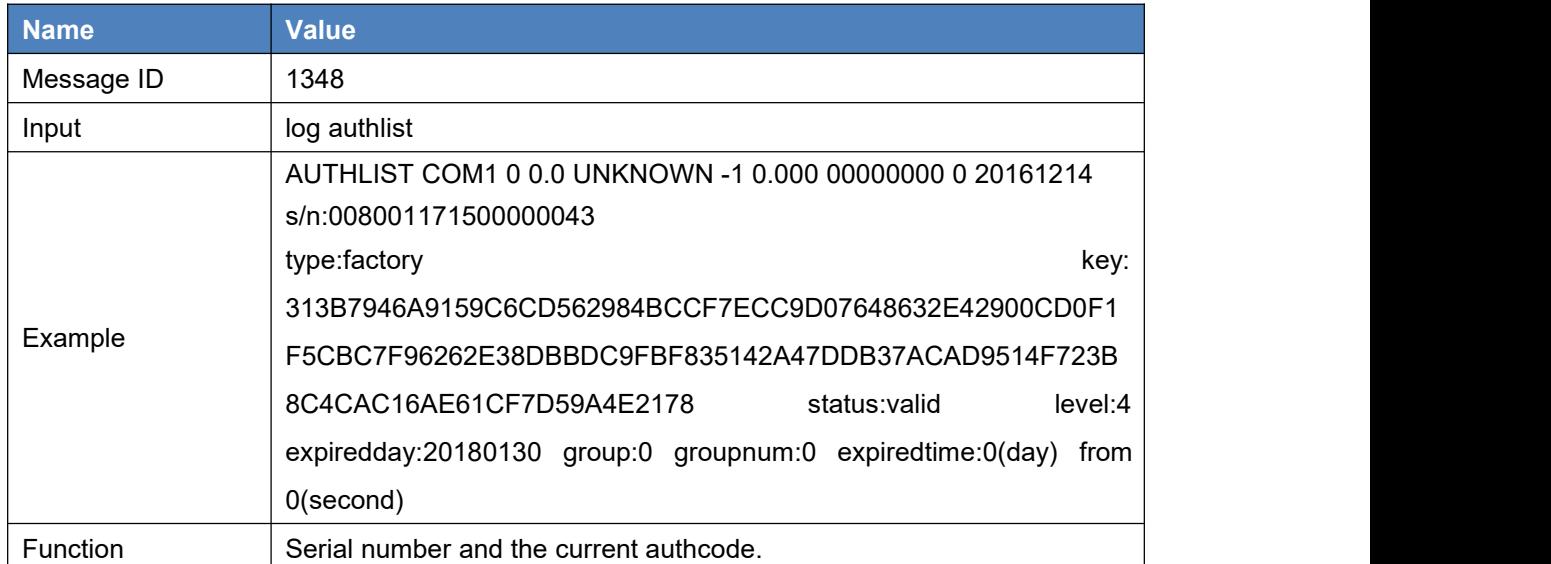

#### Table 48 AUTHLIST

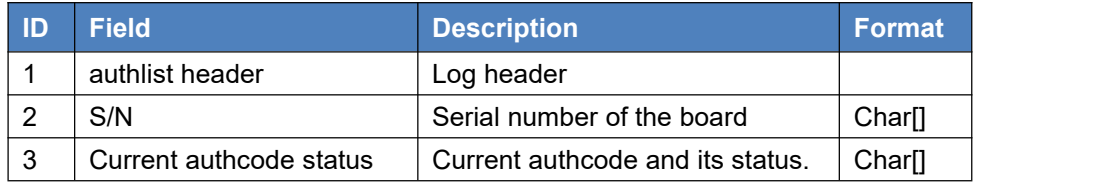

### 3.1.2 BASEANTENNA

This log outputs the base antenna height and Phase Center Offsets (PCO) parameters.

#### Table 49 BASEANTENNA

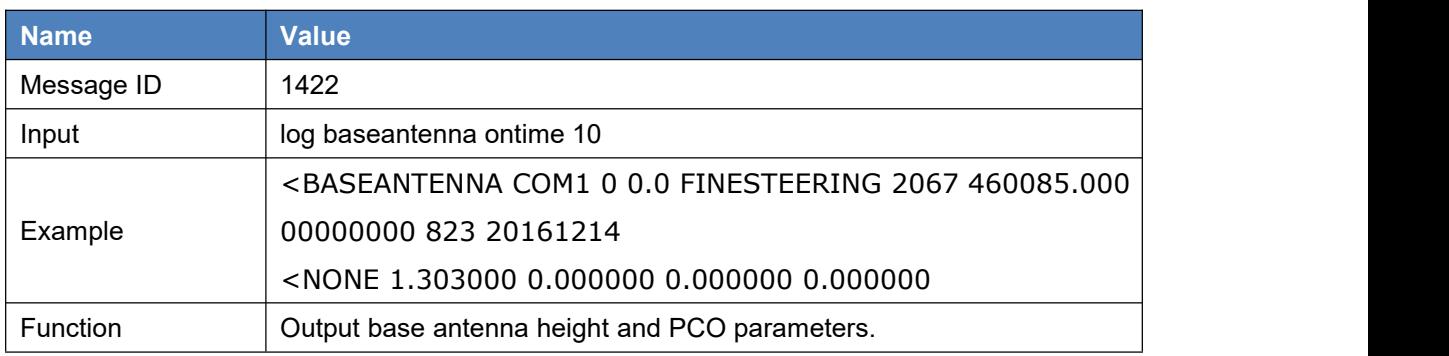

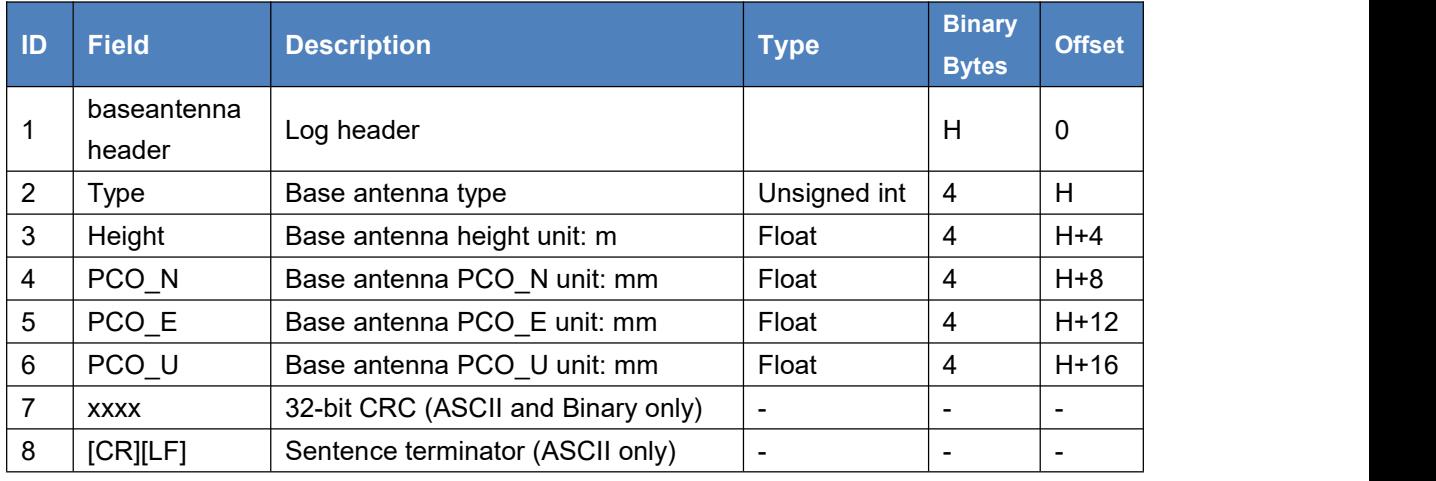

### 3.1.3 BDSEPHEMERIS

This log contains a single set of BDS ephemeris parameters with appropriate scaling applied. Multiple messages are transmitted, one for each SV ephemeris collected.

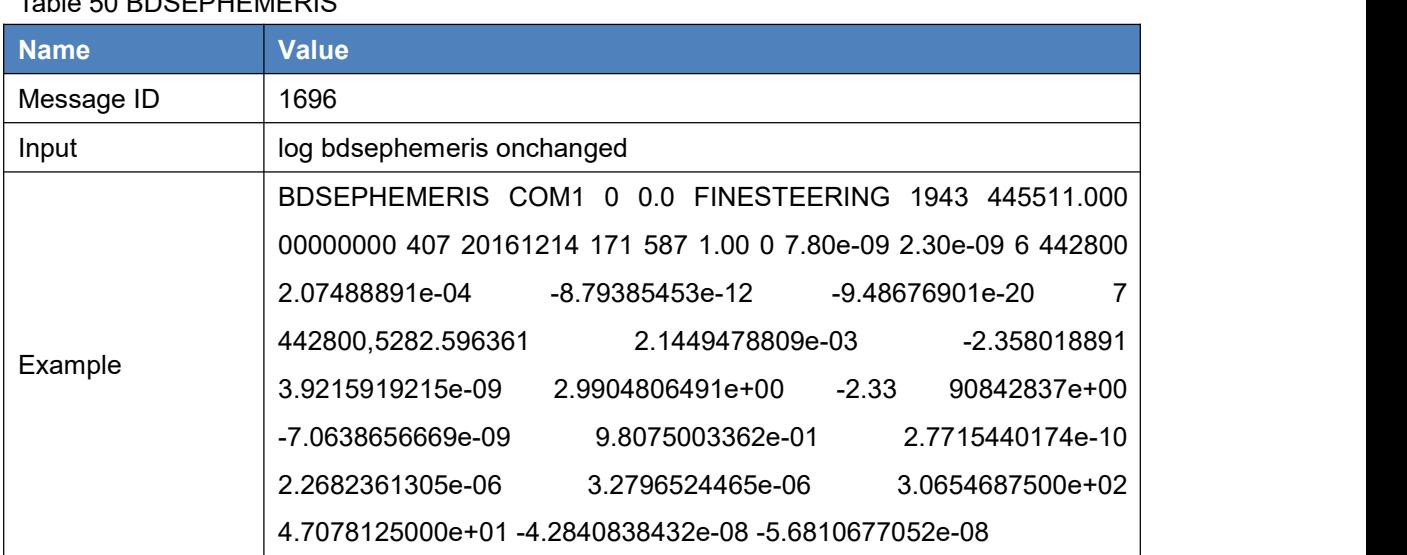

### Table 50 BDSEPHEMERIS

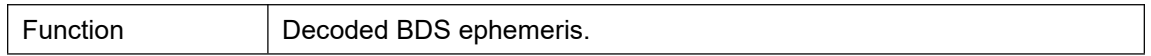

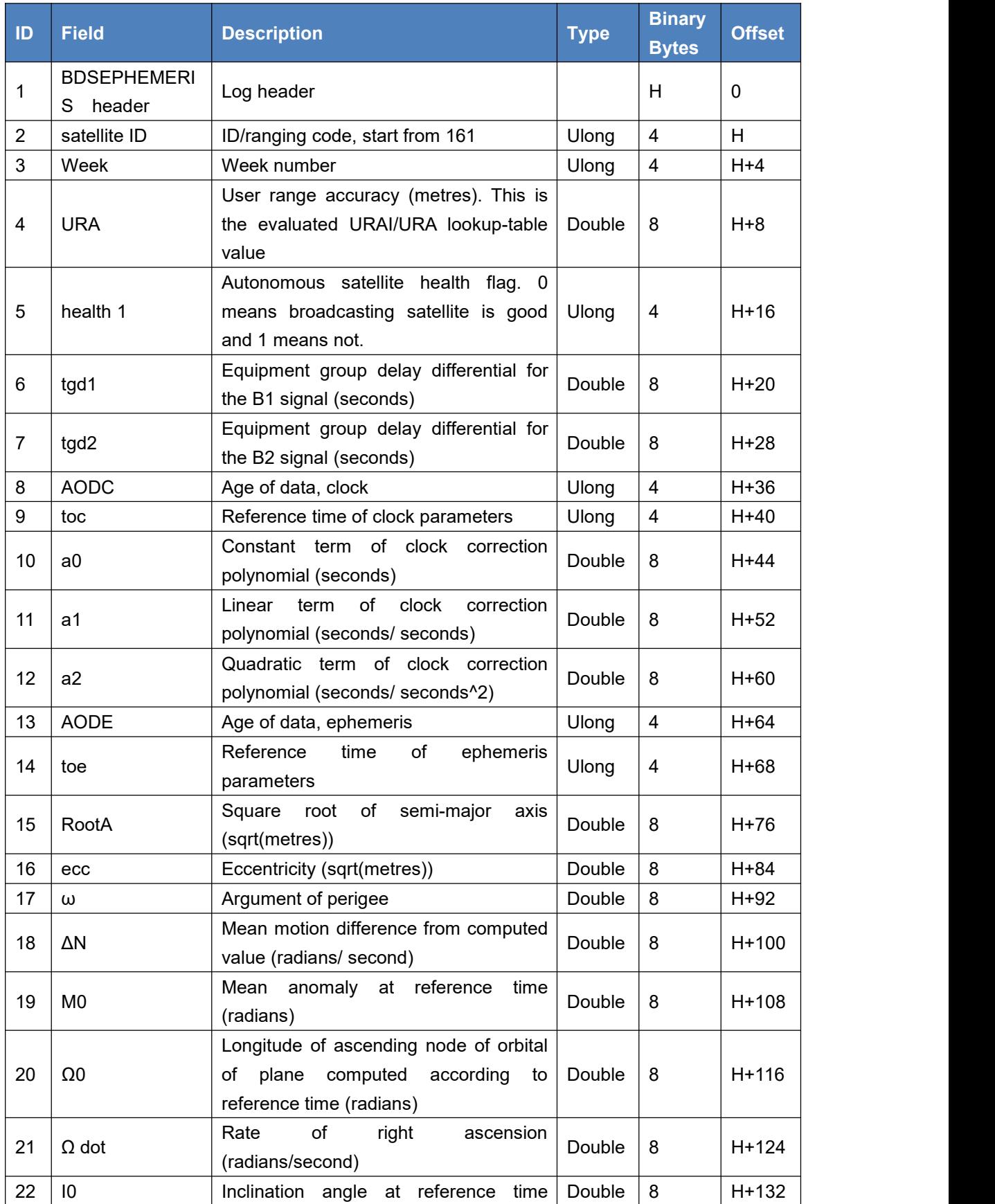

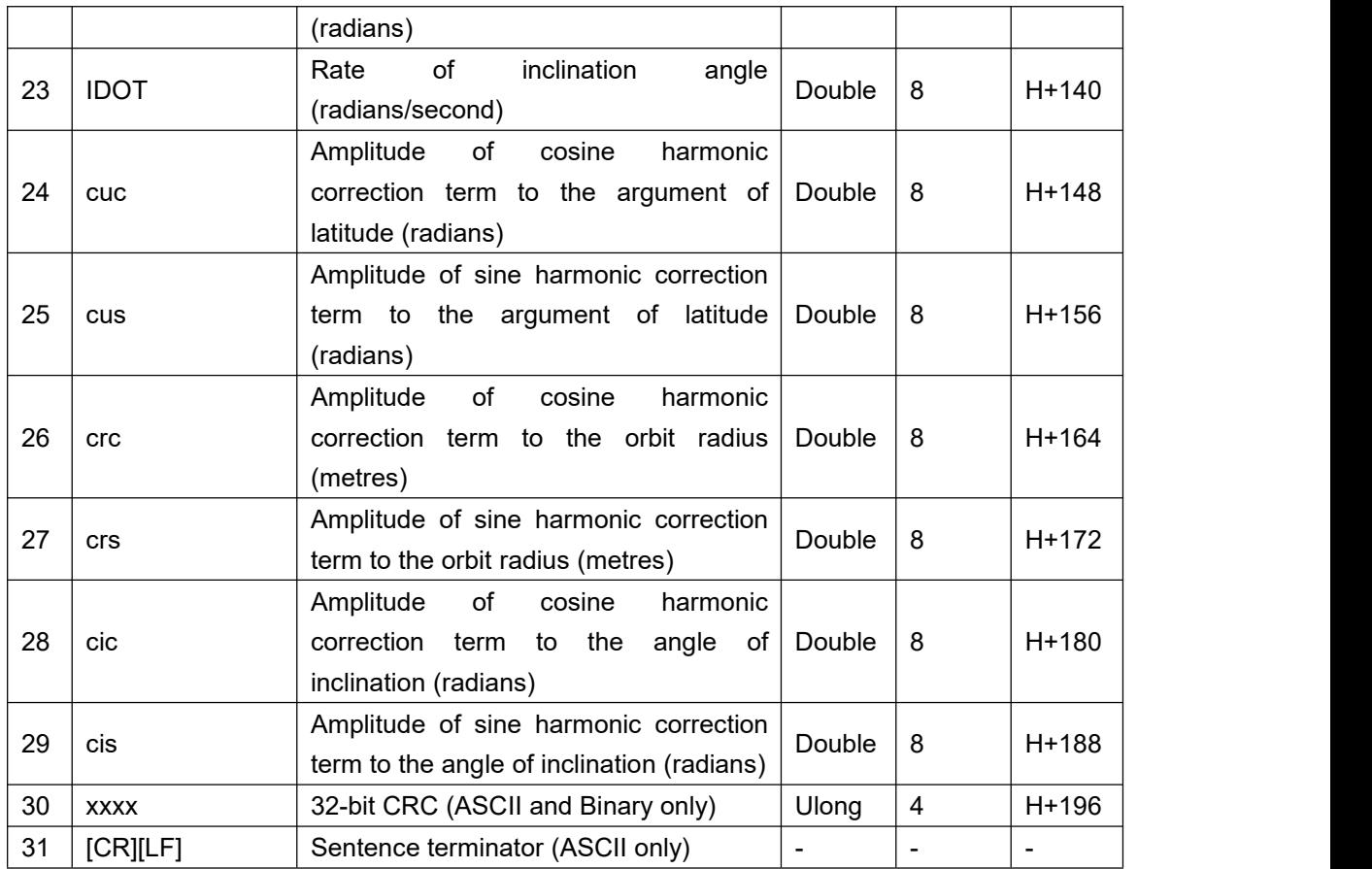

# 3.1.4 BDSIONO

This log contains the ionosphere parameters transmitted by BeiDou satellites.

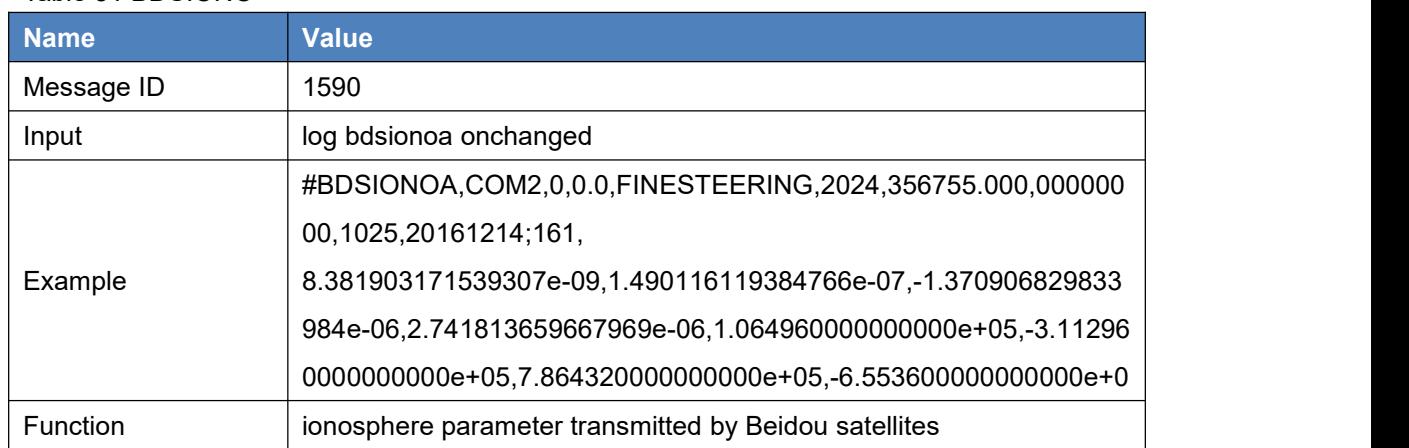

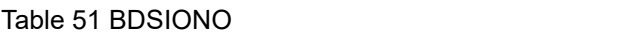

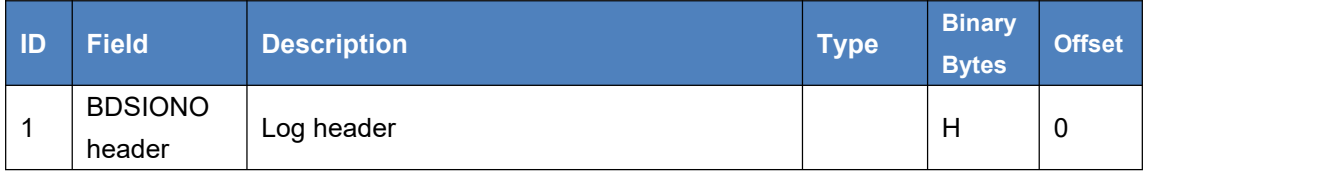

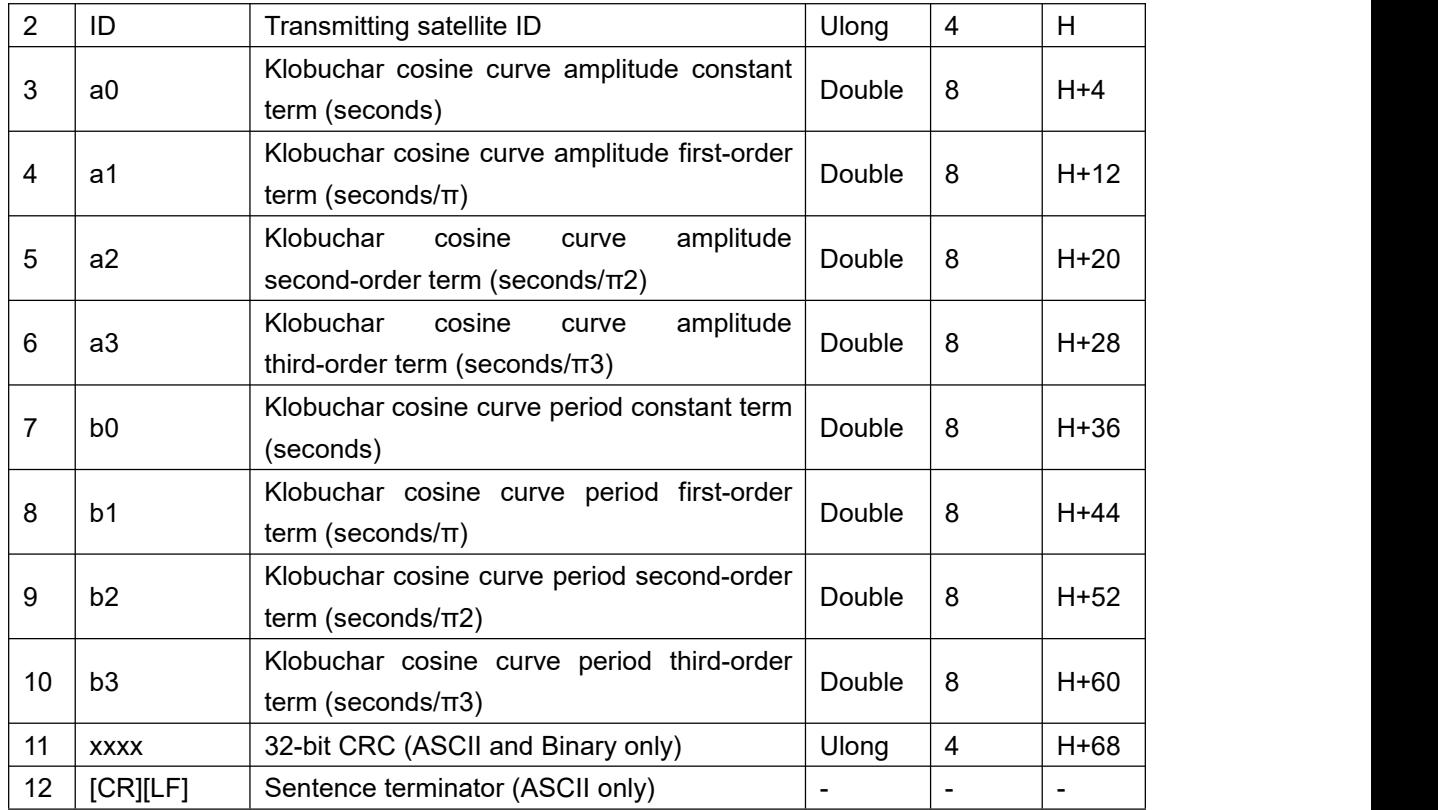

### 3.1.5 BESTPOS

This log contains the best position solution computed by the receiver. It also reports several status indicators, including differential age. A differential age of 0 indicates that no differential correction was used.

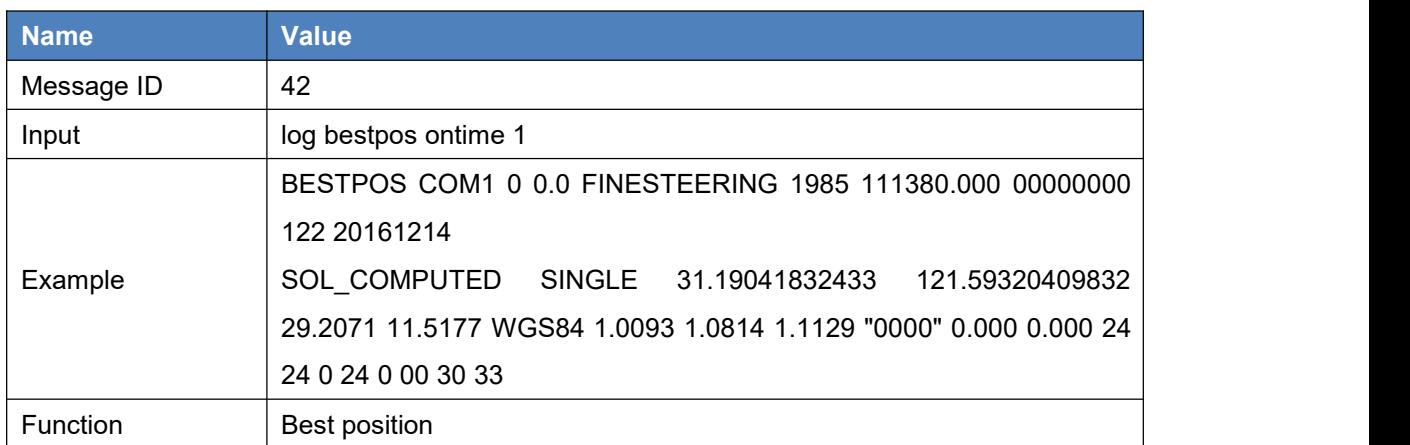

Table 52 BESTPOS

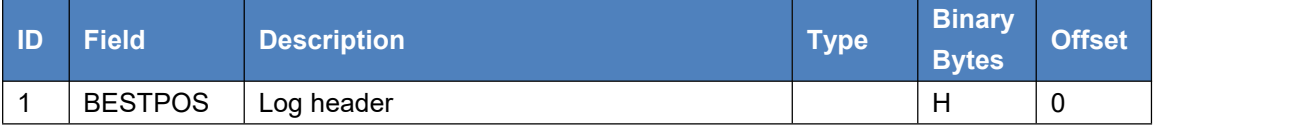

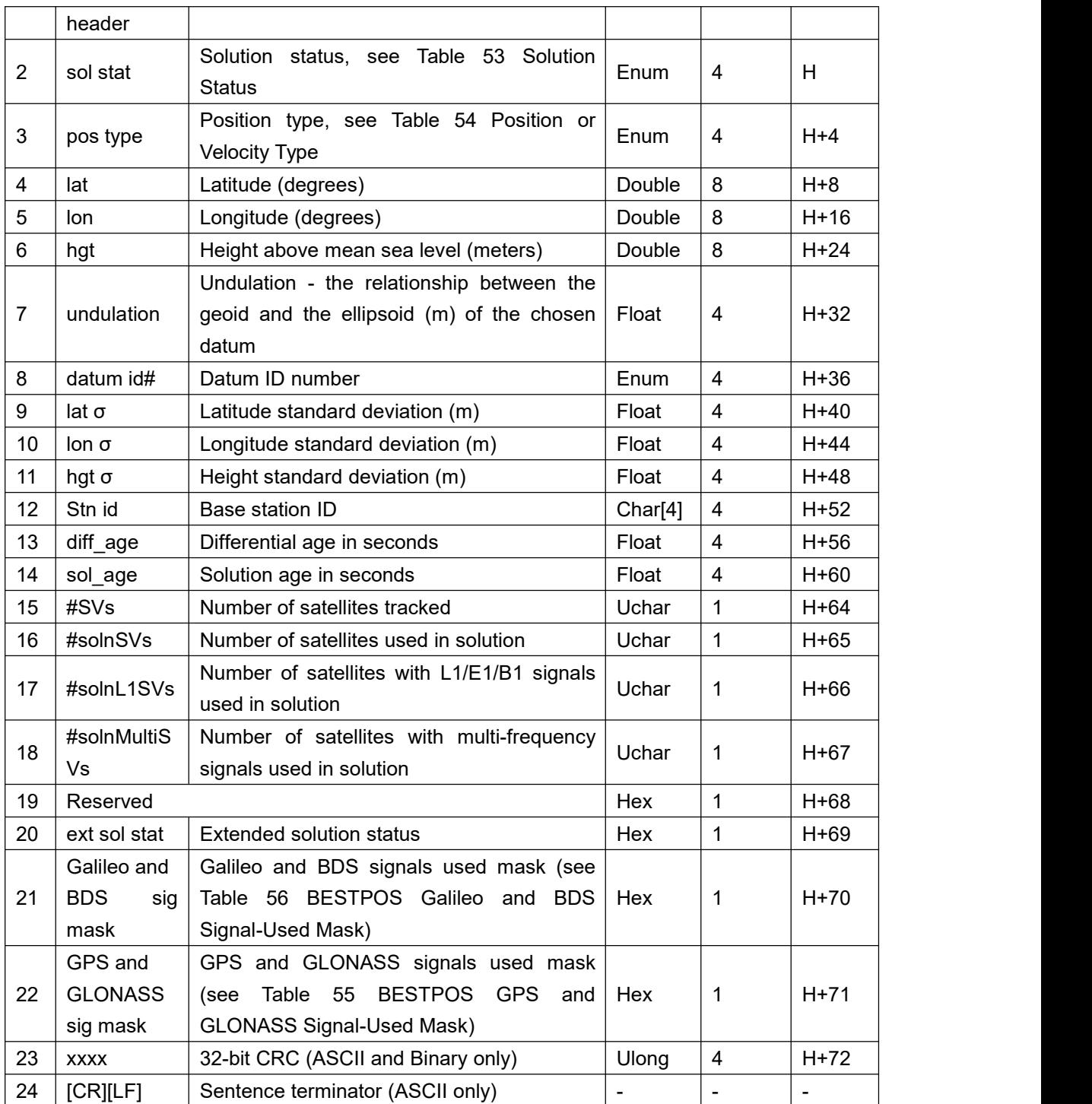

#### Table 53 Solution Status

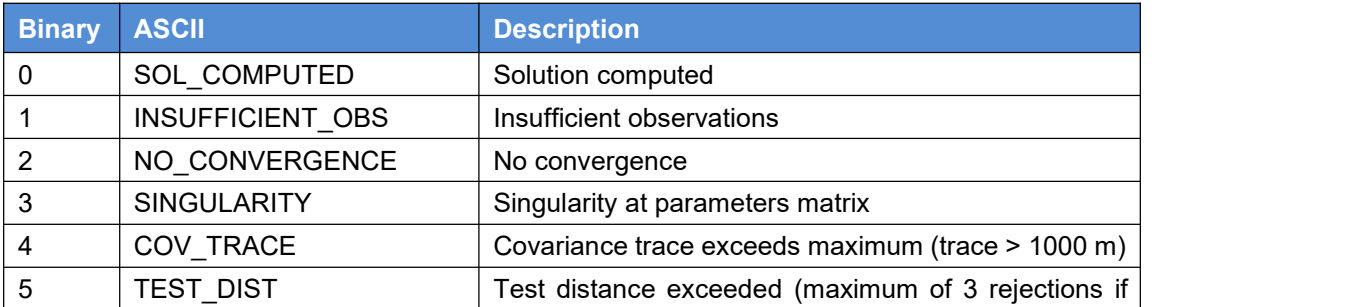

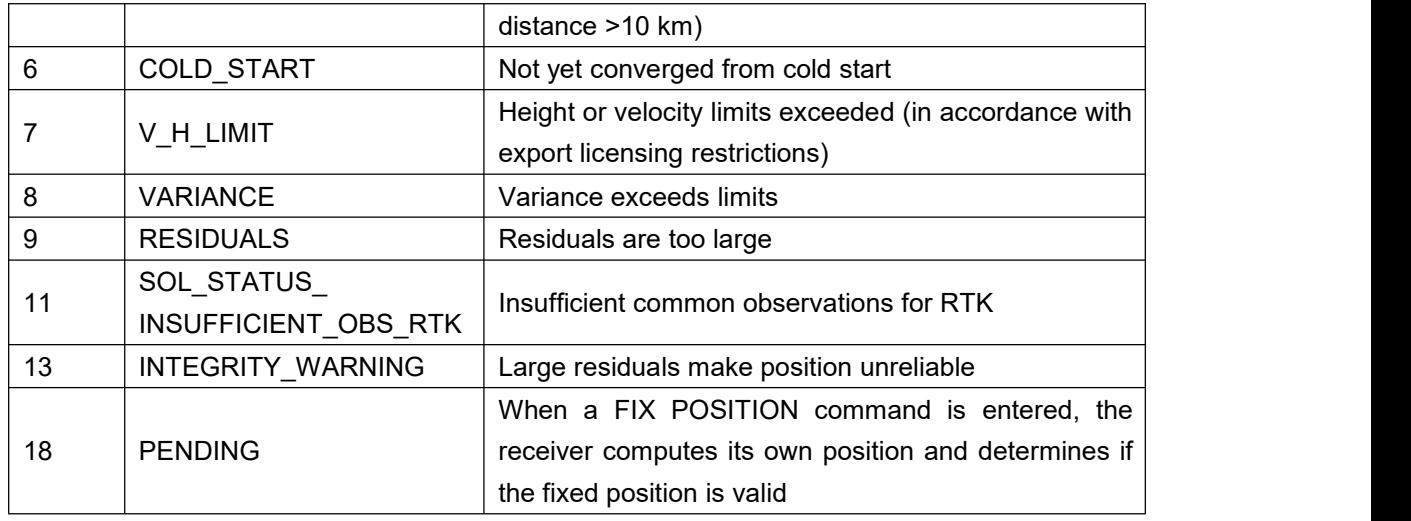

#### Table 54 Position or Velocity Type

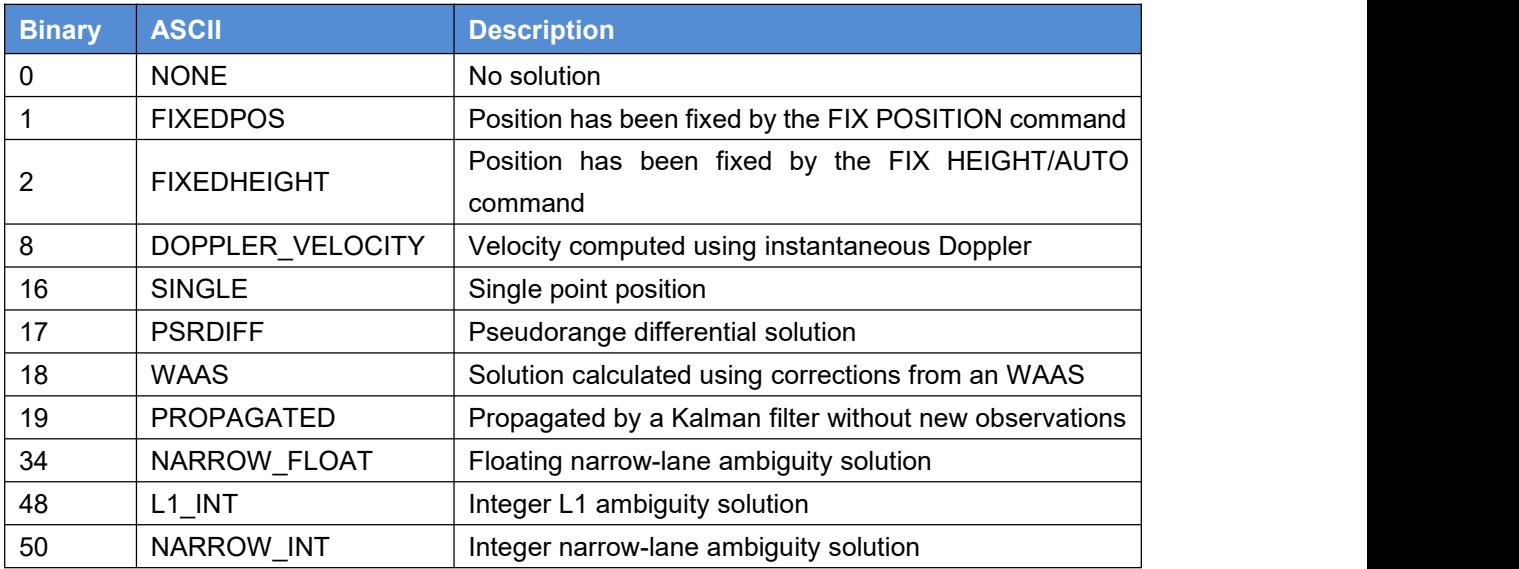

#### Table 55 BESTPOS GPS and GLONASS Signal-Used Mask

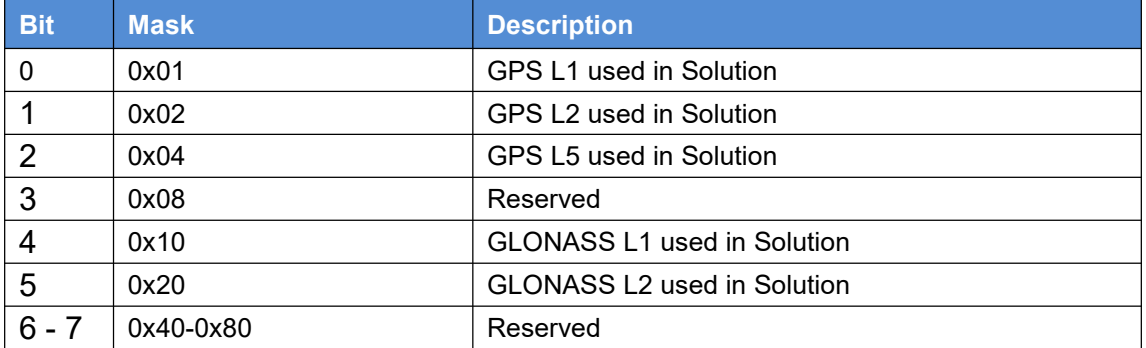

#### Table 56 BESTPOS Galileo and BDS Signal-Used Mask

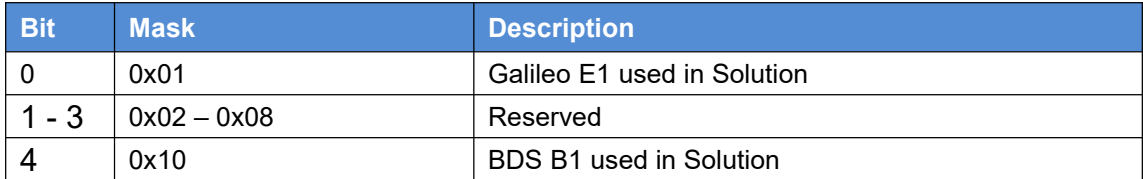

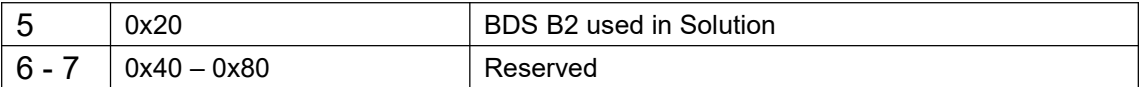

### 3.1.6 BESTVEL

This log contains the best available velocity information computed by the receiver. In addition, it reports a velocity status indicator, which is useful to indicate whether or not the corresponding data is valid.

#### Table 57 BESTVEL

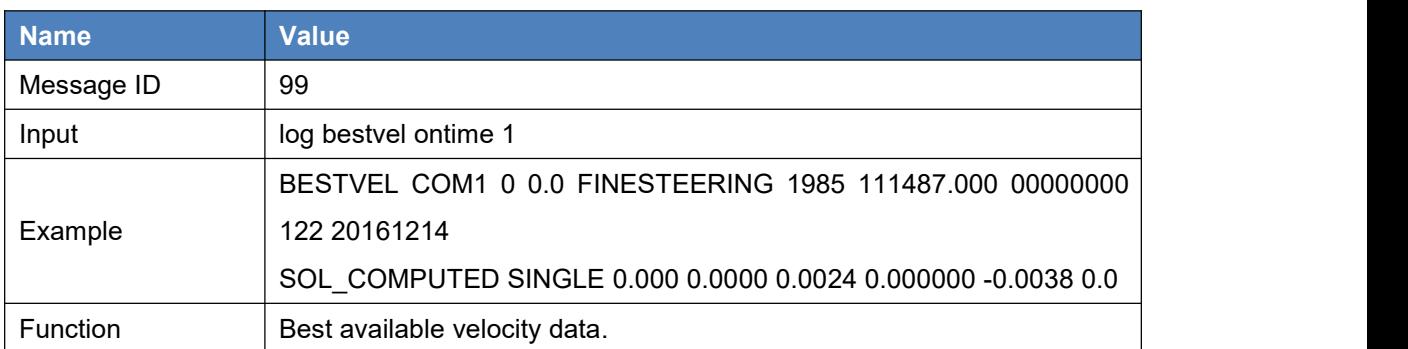

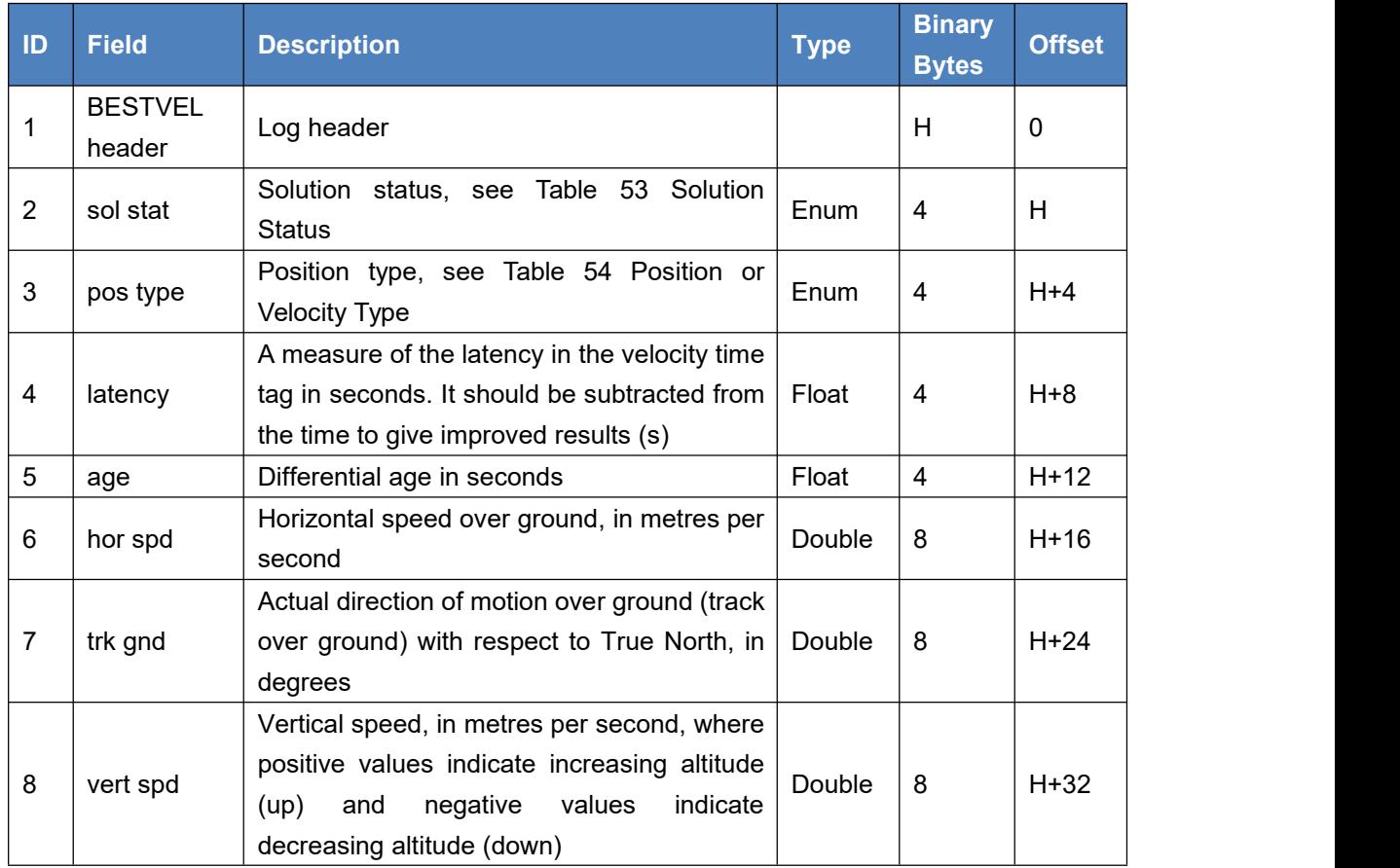

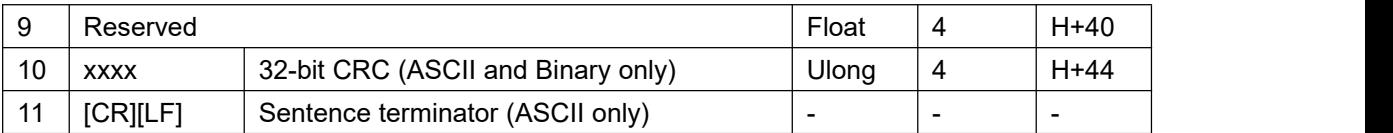

### 3.1.7 BESTXYZ

This log contains the receiver's best available position and velocity in ECEF coordinates. The position and velocity status fields indicate whether or not the corresponding data is valid.

#### Table 58 BESTXYZ

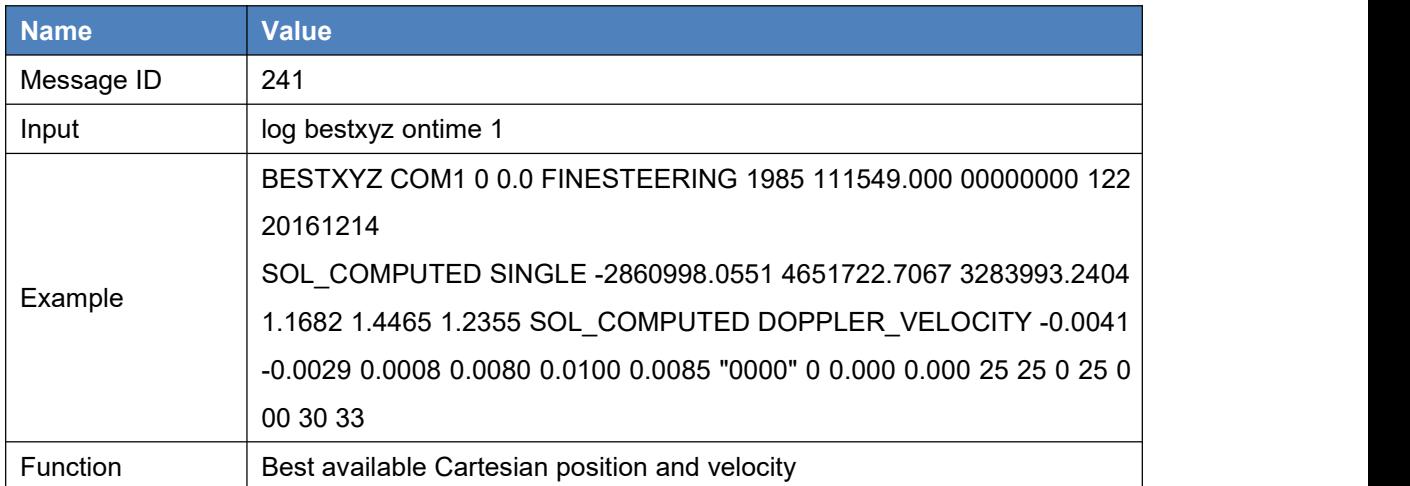

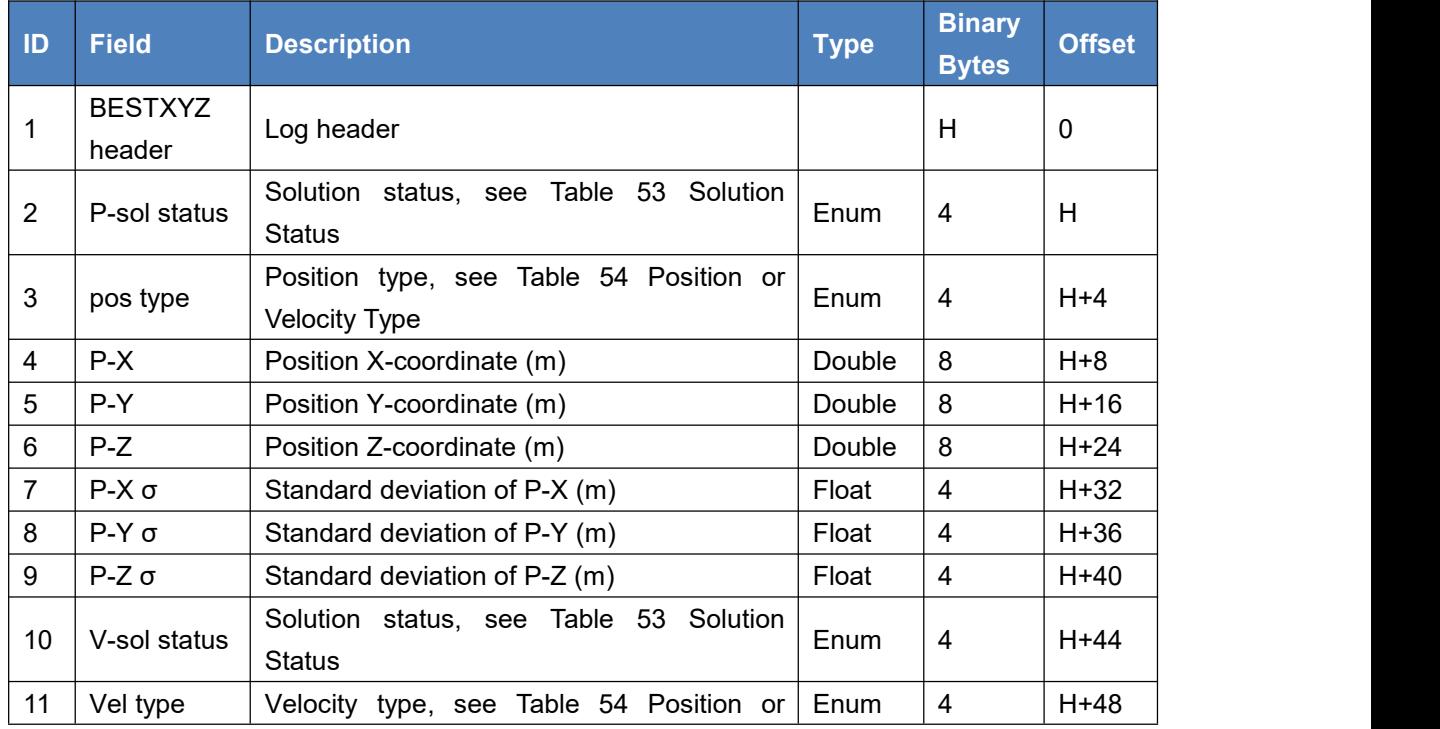

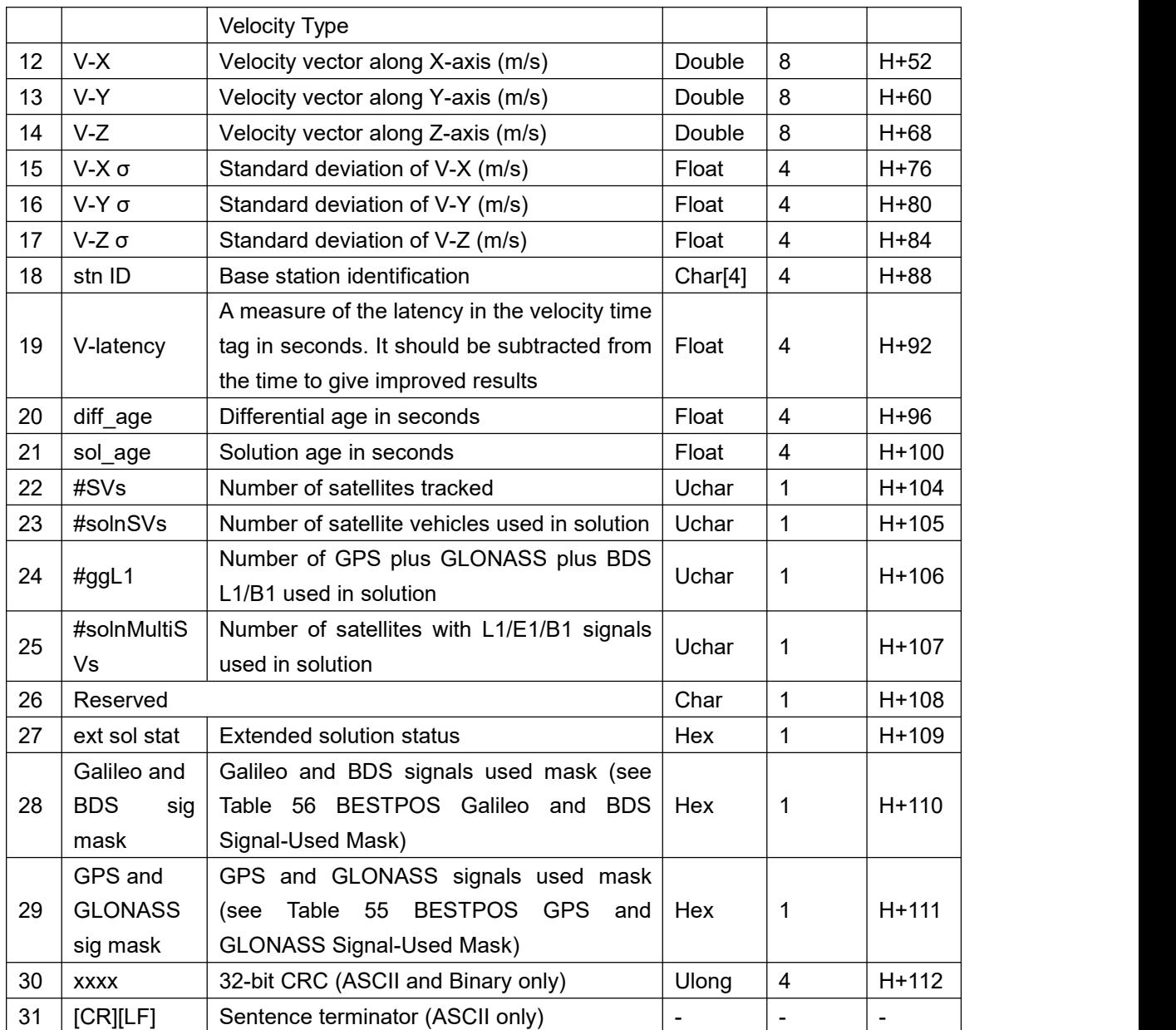

### 3.1.8 BSLNXYZ

This log outputs the RTK quality baseline in ECEF system, The XYZ baselines are rotated relative to base position. This log is valid only when the receiver is in RTK or DGPS position. If the receiver is in single position, there will be no BSLNXYZ output.

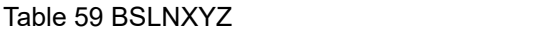

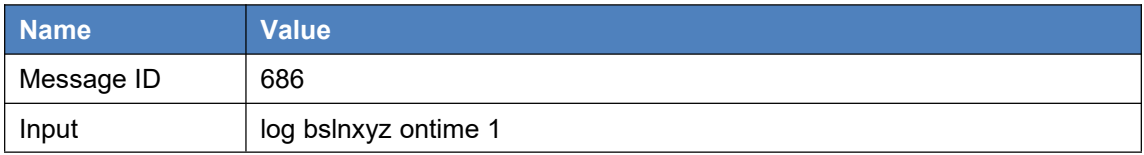

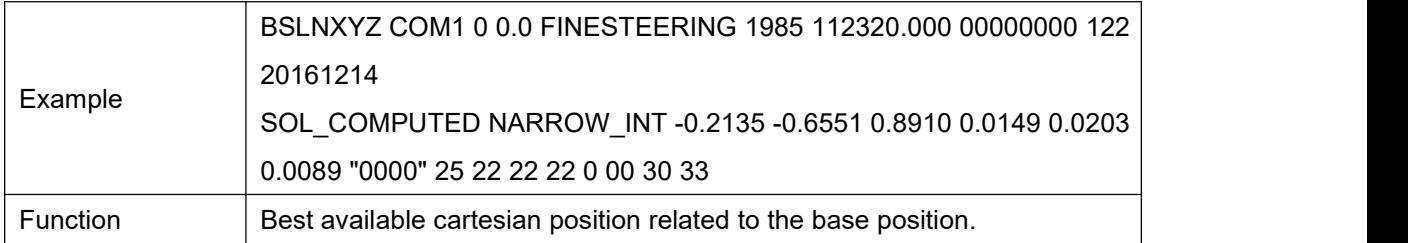

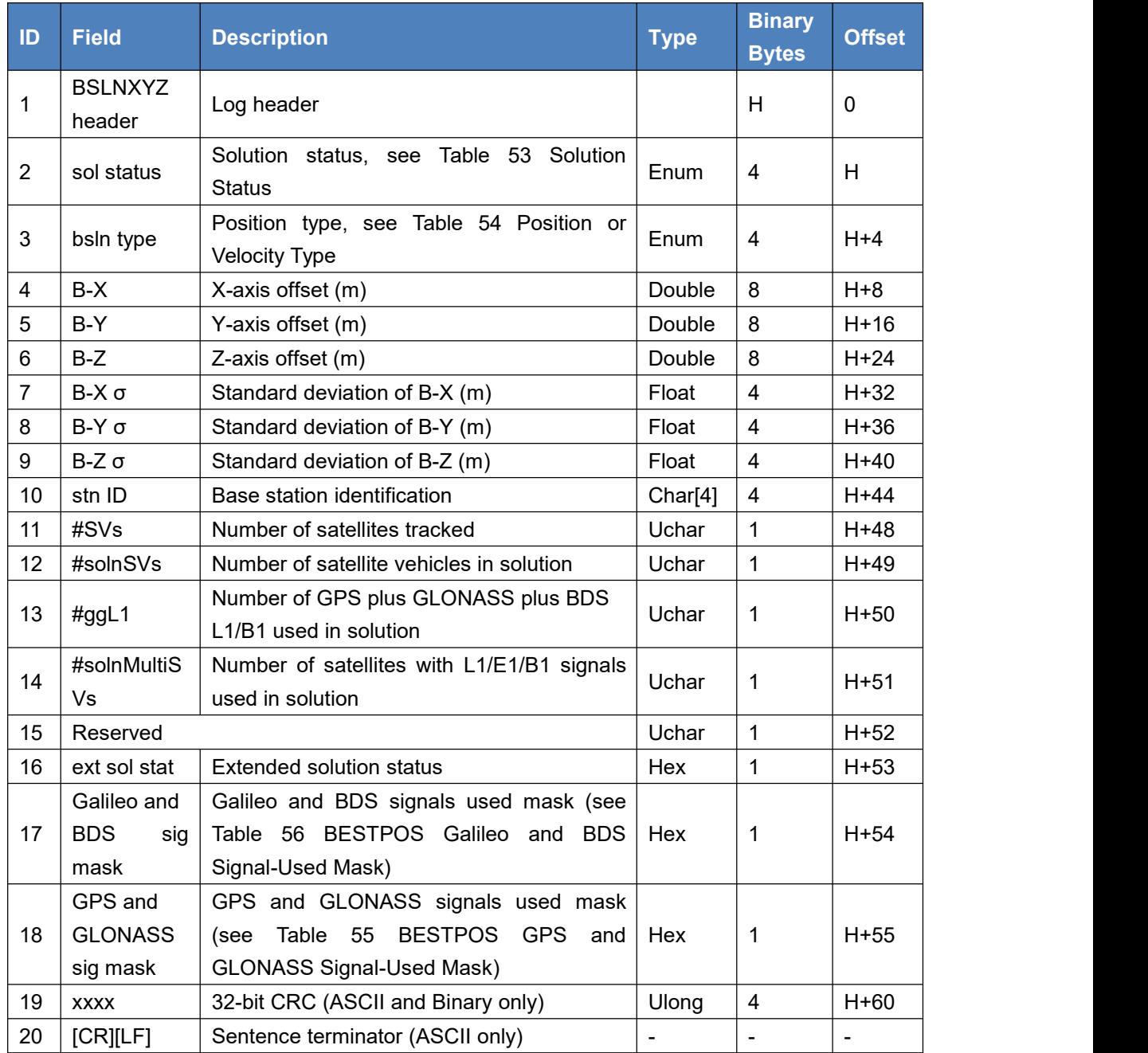

### 3.1.9 CMROBS

A proprietary RTK data transmission standard from Trimble Navigation Ltd.

Table 60 CMROBS

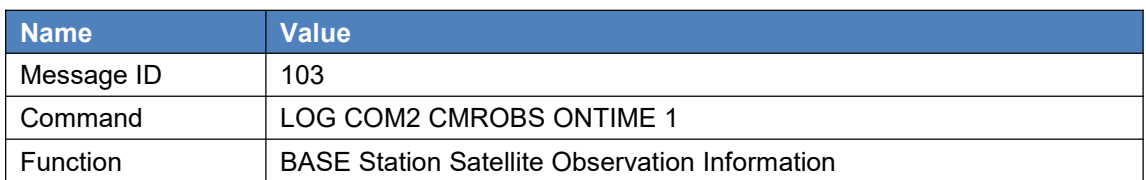

### 3.1.10 CMRREF

A proprietary RTK data transmission standard from Trimble Navigation Ltd.

Table 61 CMRREF

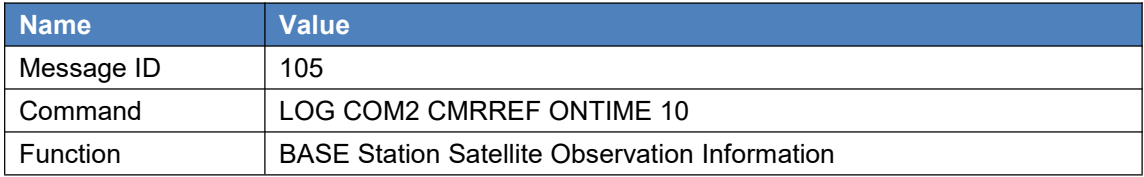

### 3.1.11 CMRDESC

A proprietary RTK data transmission standard from Trimble Navigation Ltd.

#### Table 62 CMRDESC

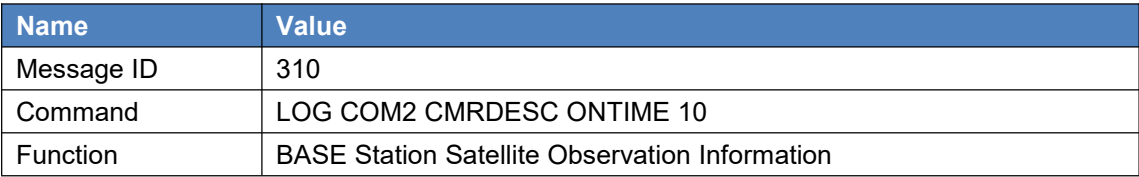

Example input:

Fix position xx.xxxxxxxx xxx.xxxxxxxx xxx.xxx

Log cmrobs ontime 1

Log cmrred ontime 10

Log cmrdesc ontime 5

### 3.1.12 CMRPLUS

A proprietary RTK data transmission standard from Trimble Navigation Ltd. Table 63 CMRPLUS

**Name Value**

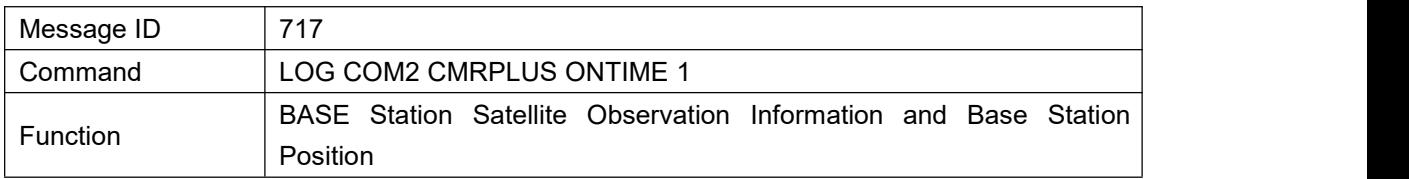

Example input: Fix position xx.xxxxxxxx xxx.xxxxxxxx xxx.xxx Log cmrplus ontime 1

### 3.1.13 GPGGA

This log contains time, position and fix related data of the GNSS receiver. The GPGGA log outputs these messages without waiting for a valid almanac.

The NMEA (National Marine Electronics Association) has defined standards that specify how electronic equipment for marine users communicates. GNSS receivers are part of this standard and the NMEA has defined the format for several GNSS data logs , or known as 'sentences'. Each NMEA sentence begins with a '\$' followed by the prefix 'GL' or 'GN' followed by a sequence of letters that define the type of information contained in the sentence. Data contained within the sentence is separated by commas and the sentence is terminated with a two digit checksum followed by a carriage return/line feed. Here is an example of a NMEA sentence describing time, position and fix related data.

Please refer to command NMEATALKER for more about the NMEA talker.

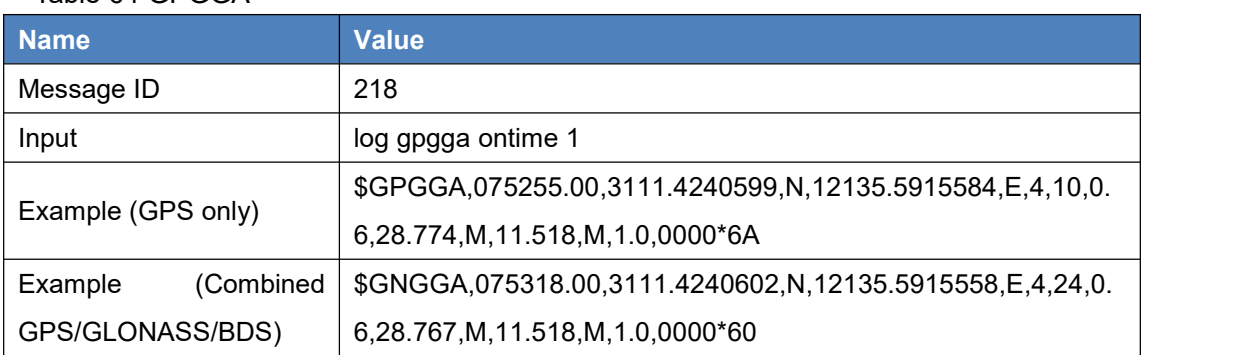

Table 64 GPGGA

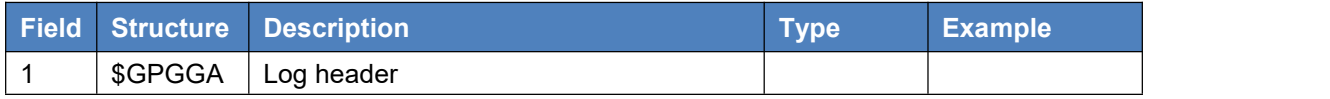

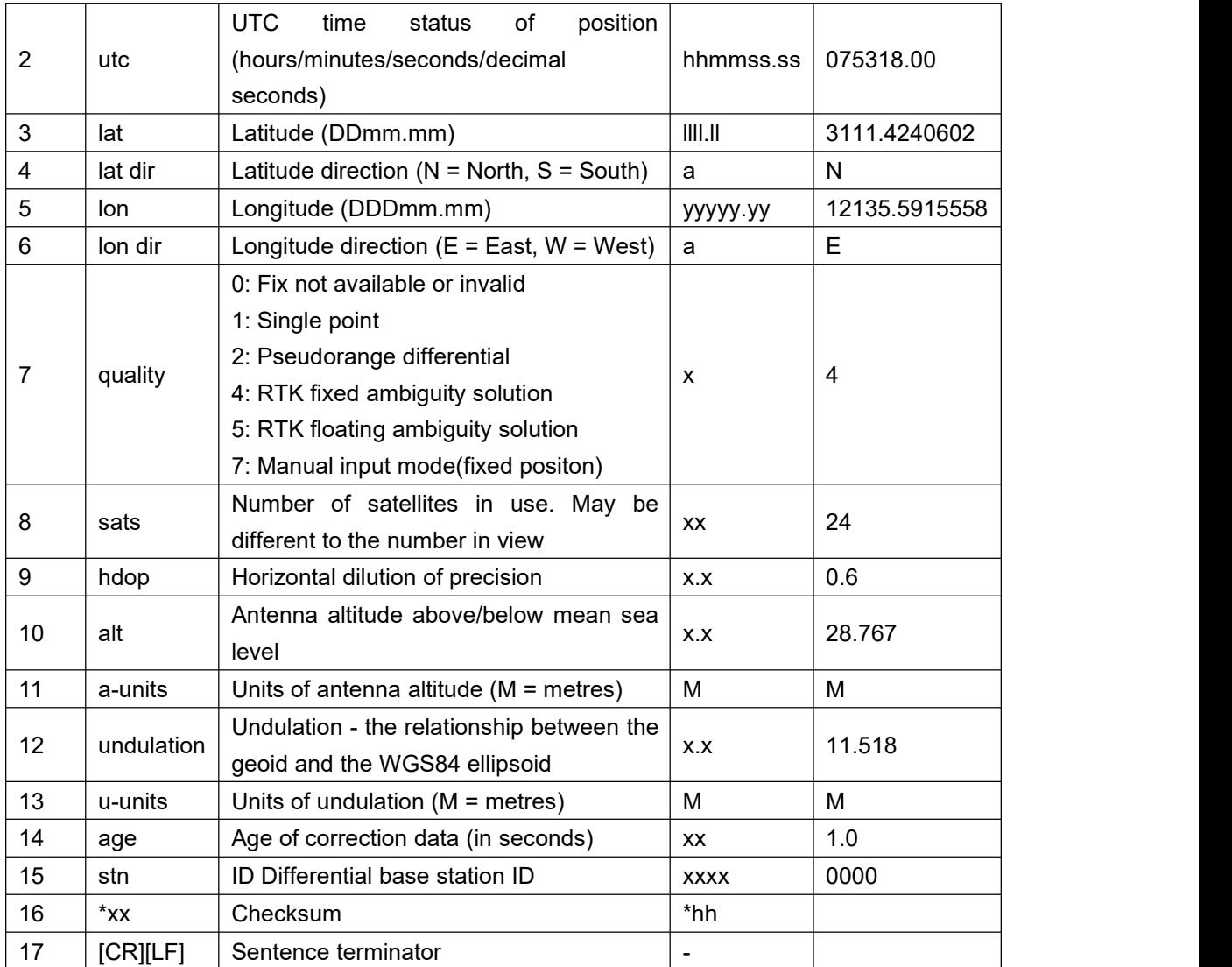

### 3.1.14 GPGLL

This log contains latitude and longitude of present vessel position, time of position fix and status.

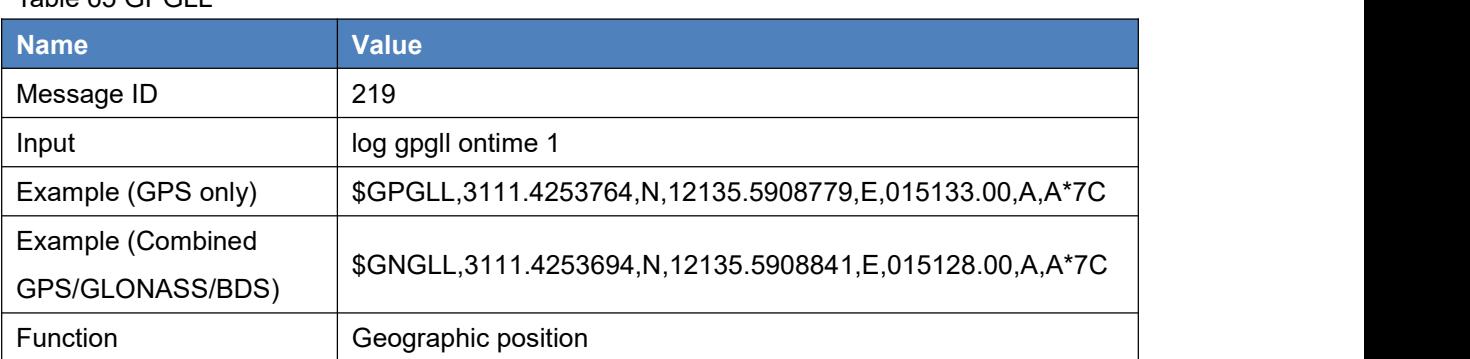

Table 65 GPGLL

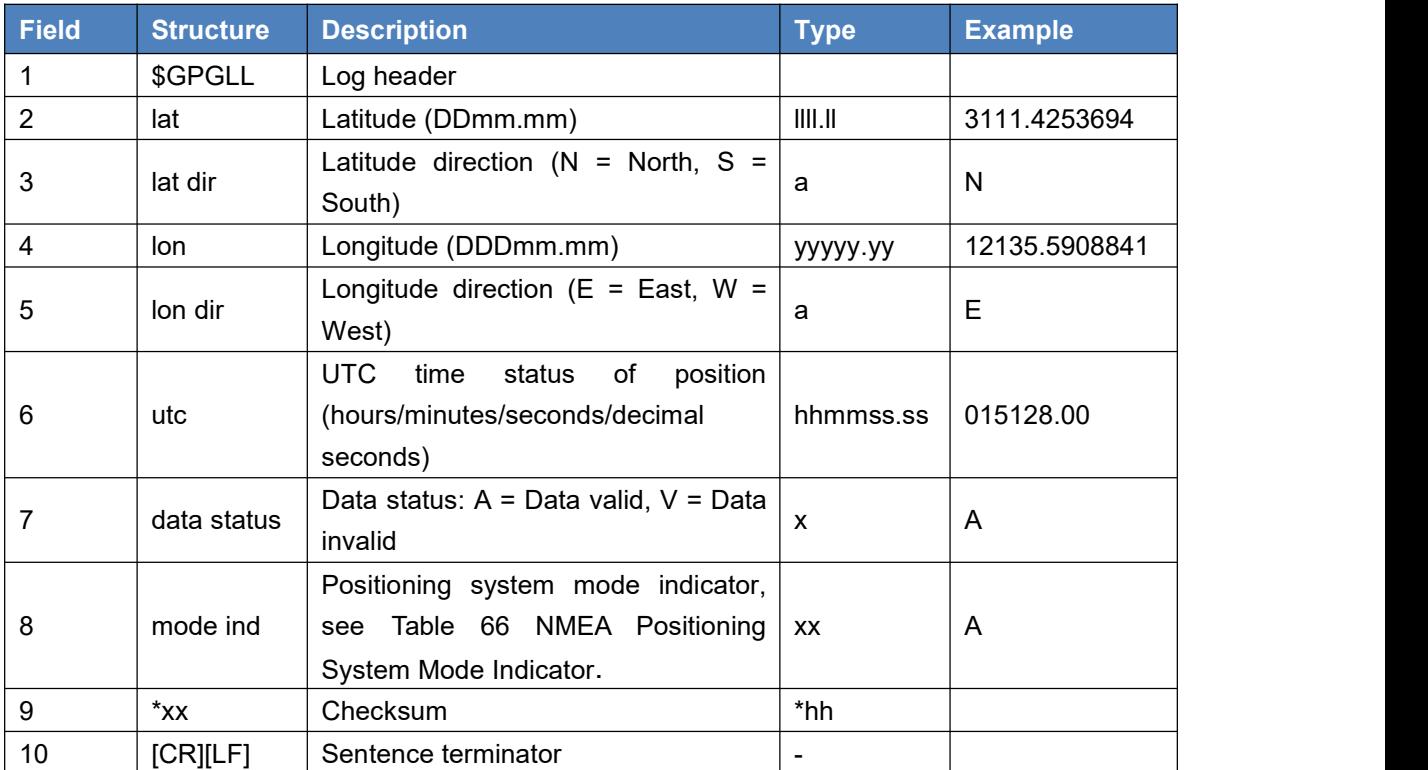

Table 66 NMEA Positioning System Mode Indicator

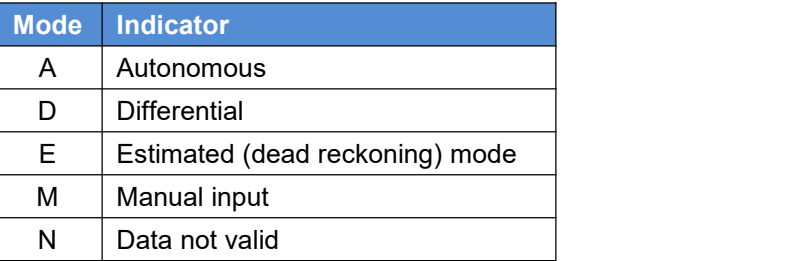

# 3.1.15 GPGRS (not support currently)

This log reports the range residuals. The residuals are re-computed after the position solution in the GPGGA message is computed.

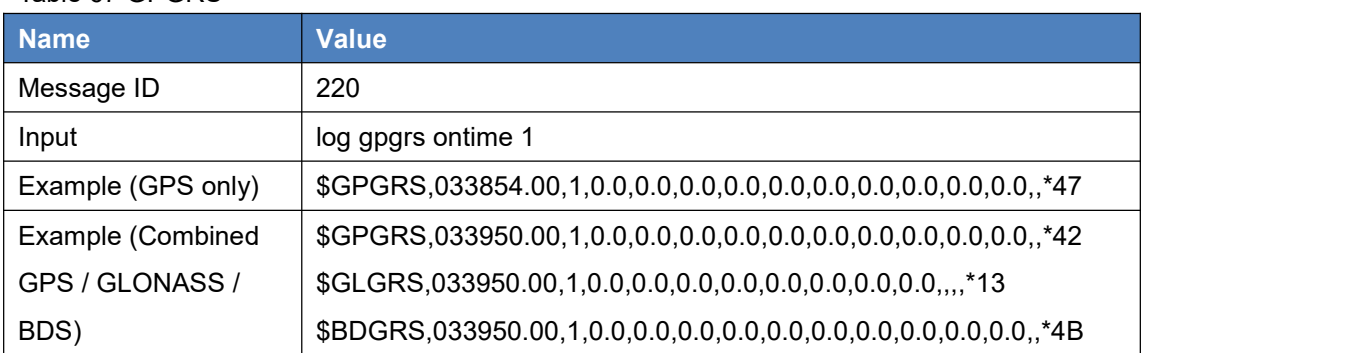

Table 67 GPGRS

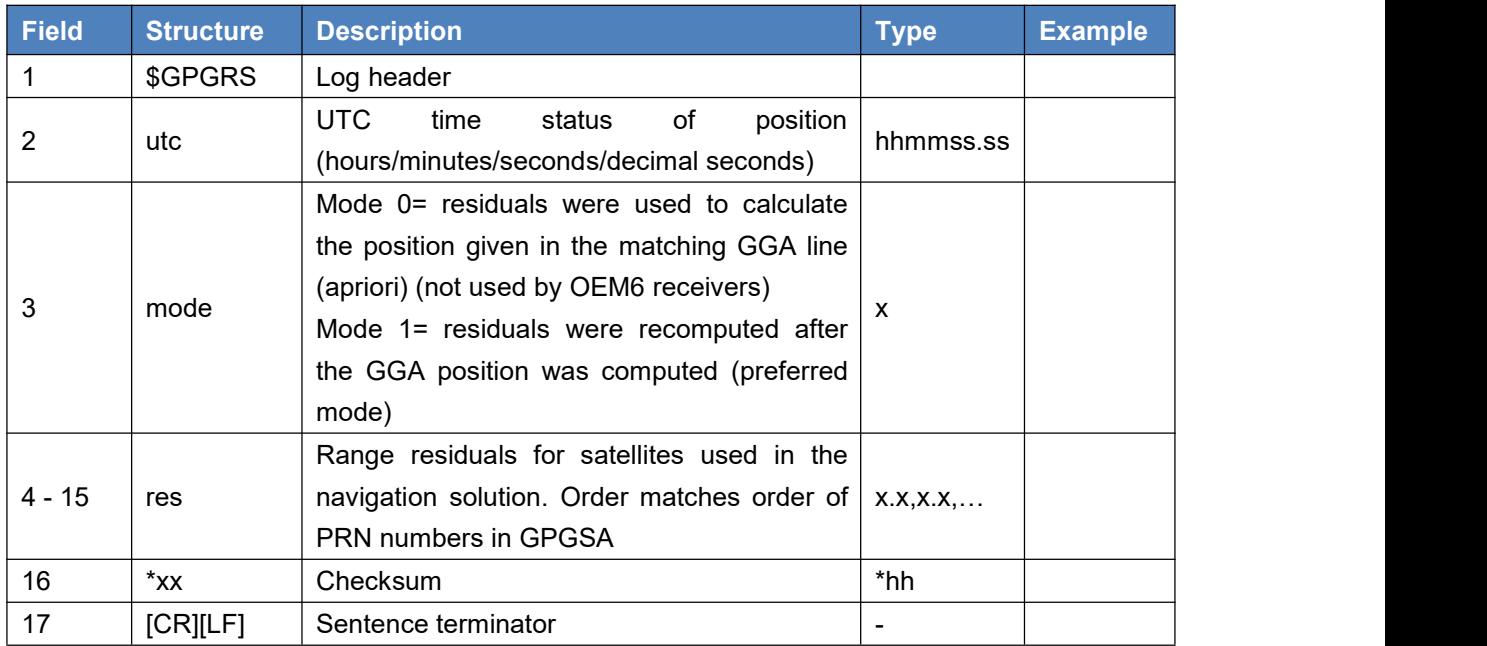

### 3.1.16 GPGSA

This log contains GNSS receiver operating mode, satellites used for navigation and DOP values. The GPGSA log outputs these messages without waiting for a valid almanac.

#### Table 68 GPGSA

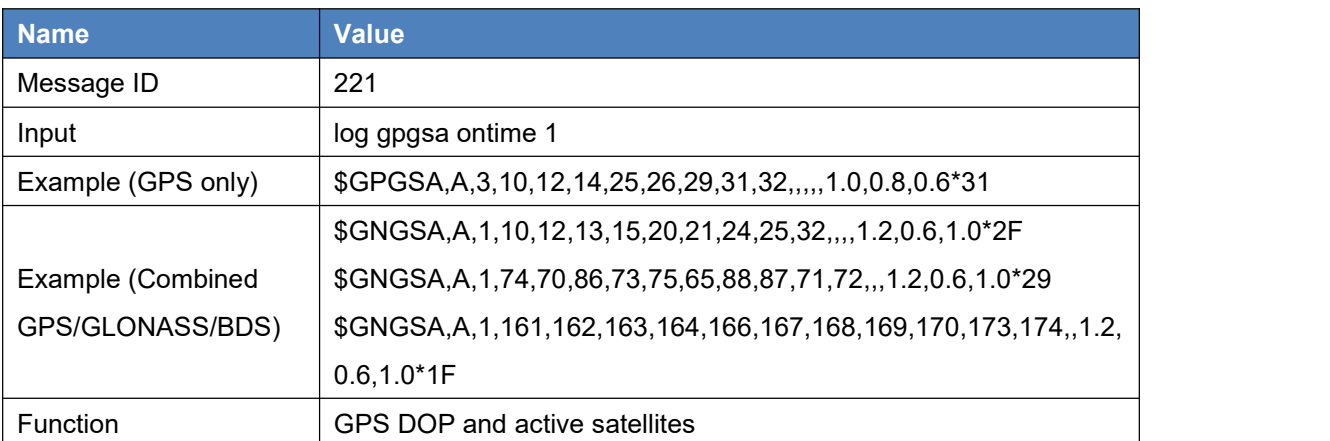

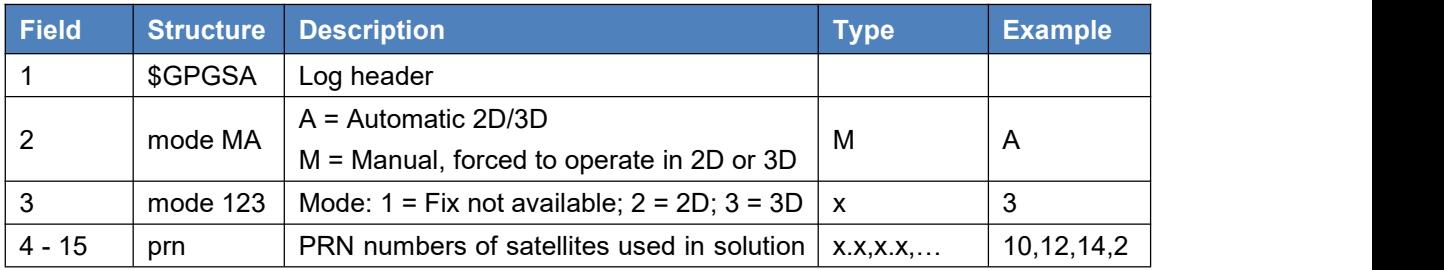

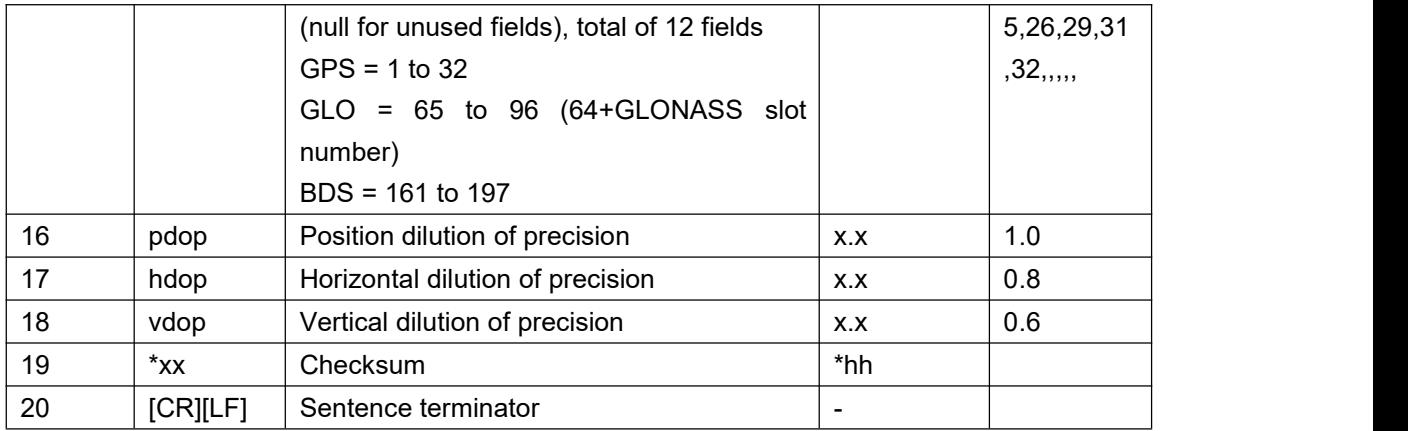

### 3.1.17 GPGST

This log contains pseudorange measurement noise statistics are translated in the position domain in order to give statistical measures of the quality of the position solution.

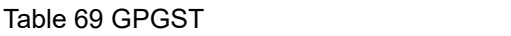

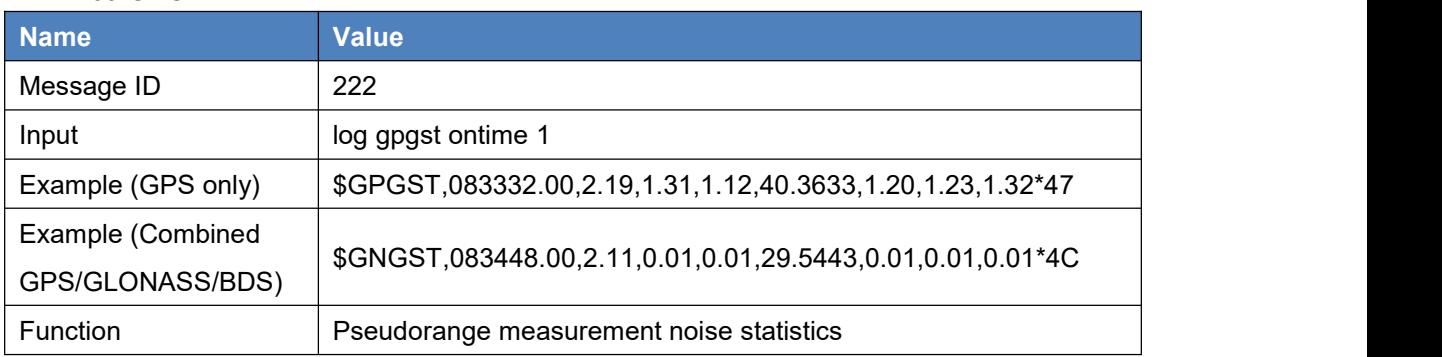

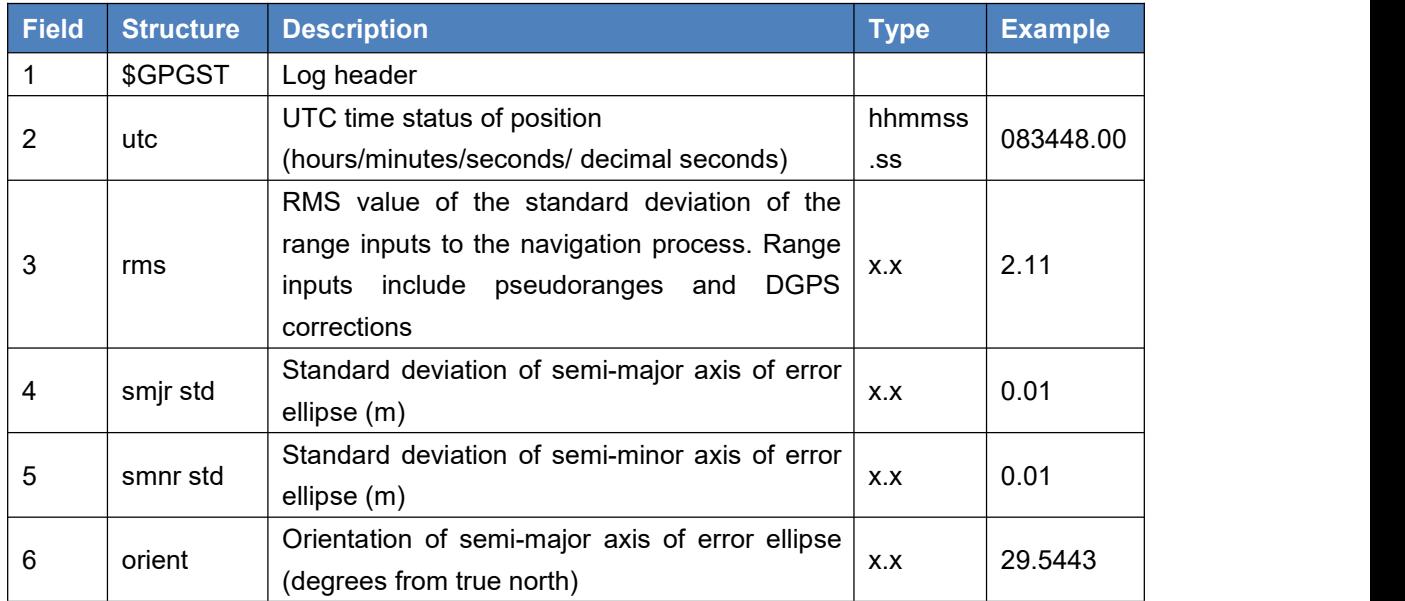

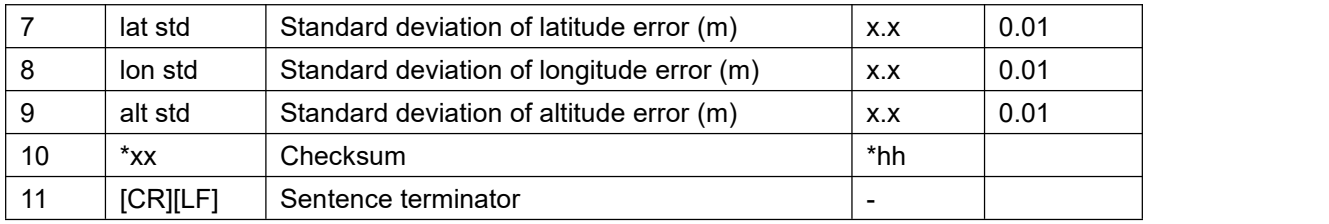

# 3.1.18 GPGSV

This log contains the number of GPS SVs in view, PRN numbers, elevation, azimuth and SNR value.

#### Table 70 GPGSV

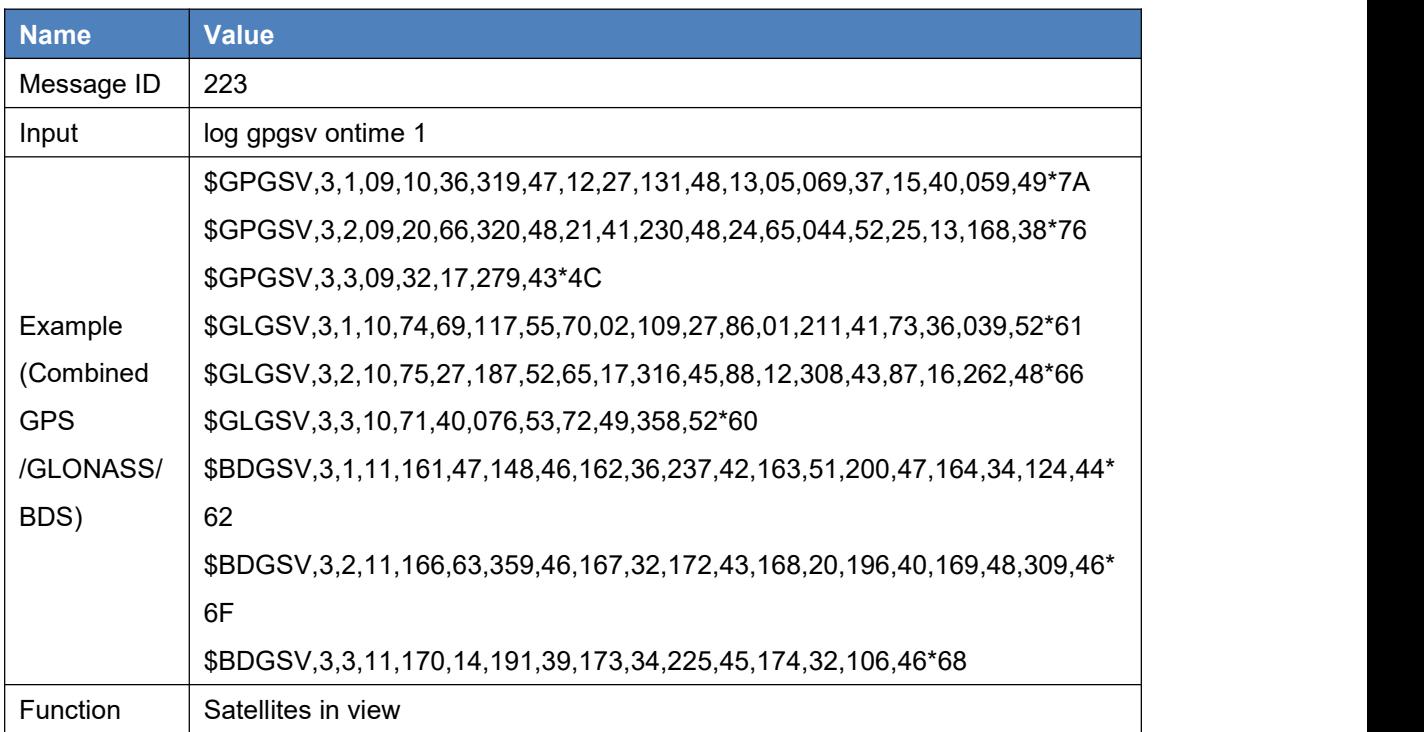

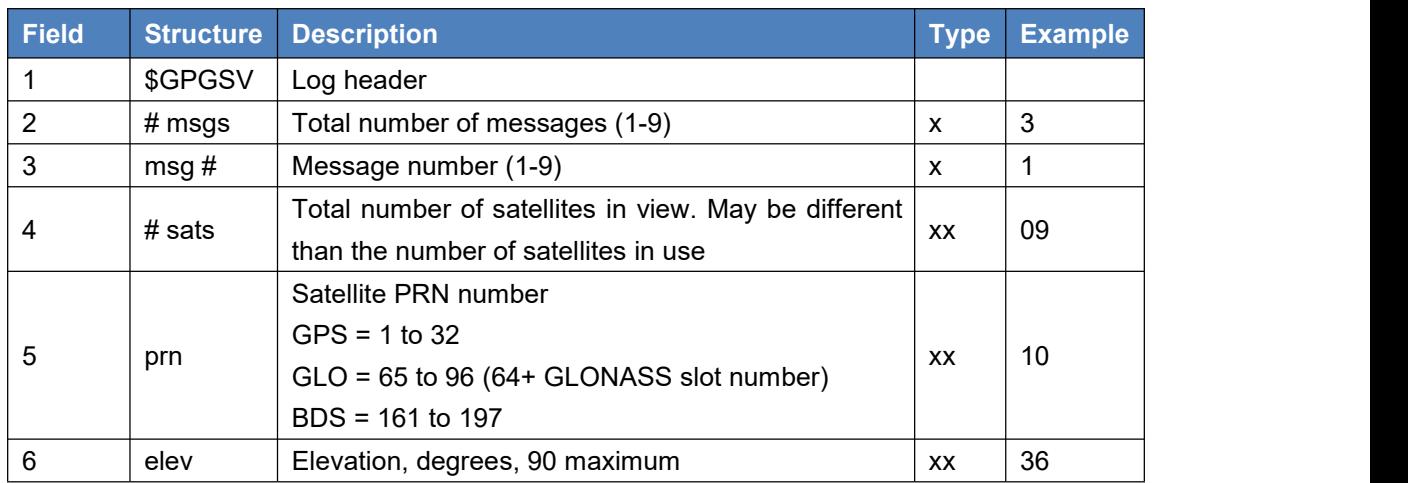

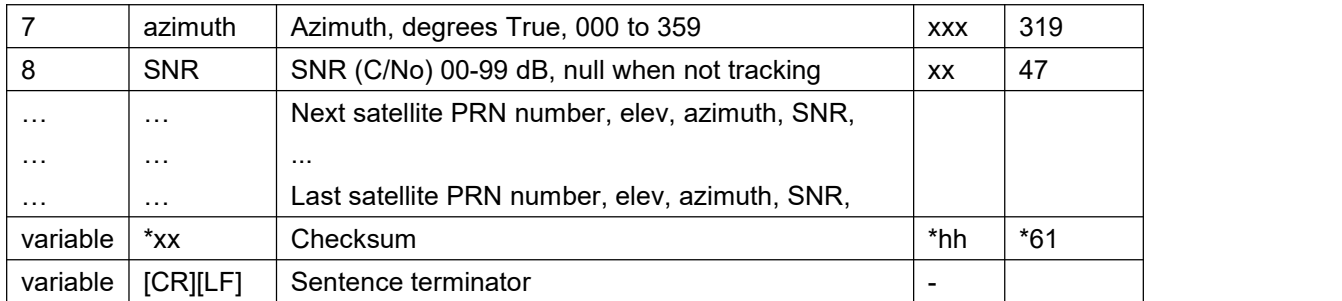

### 3.1.19 GPHDT

This log contains actual vessel heading in degrees (from True North). See also a description of the HEADING log on page 62.

This log is only supported by BX316 and BX316D boards. Please ensure dual antennas mode is chosen before heading can be output, see command ANTENNAMODE in page 14 for more details.

#### Table 71 GPHDT

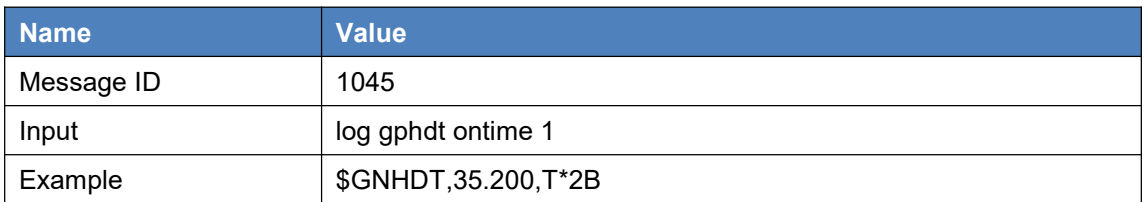

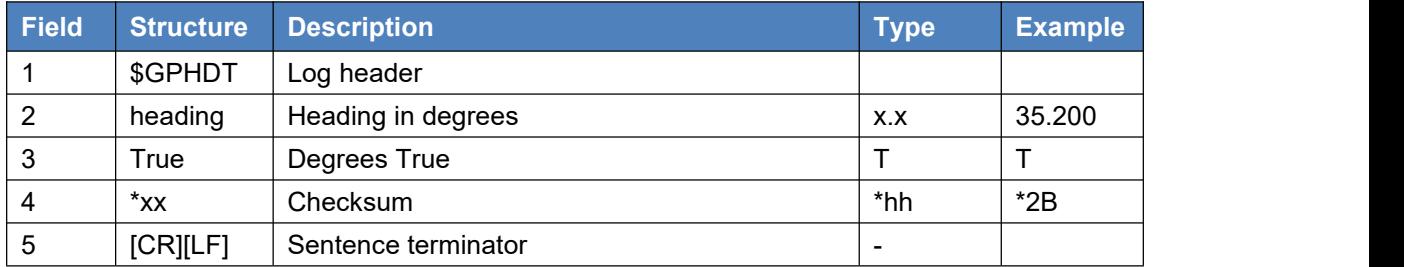

### 3.1.20 GPNTR

This general-used NMEA message includes distance between reference station and the rover station, distance in east, north and up direction. This log is only valid when the receiver is working as a rover and its position type is RTK or DGPS.

#### Table 72 GPNTR

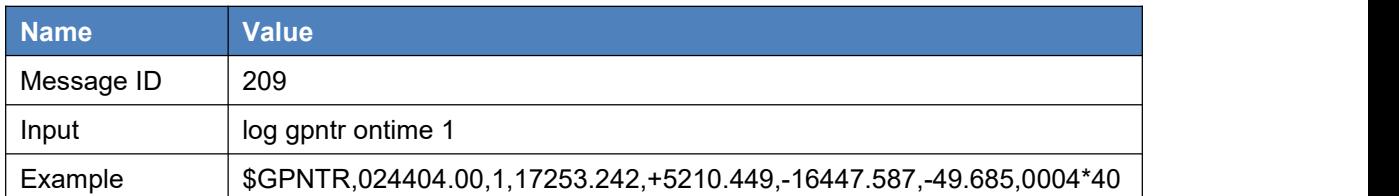

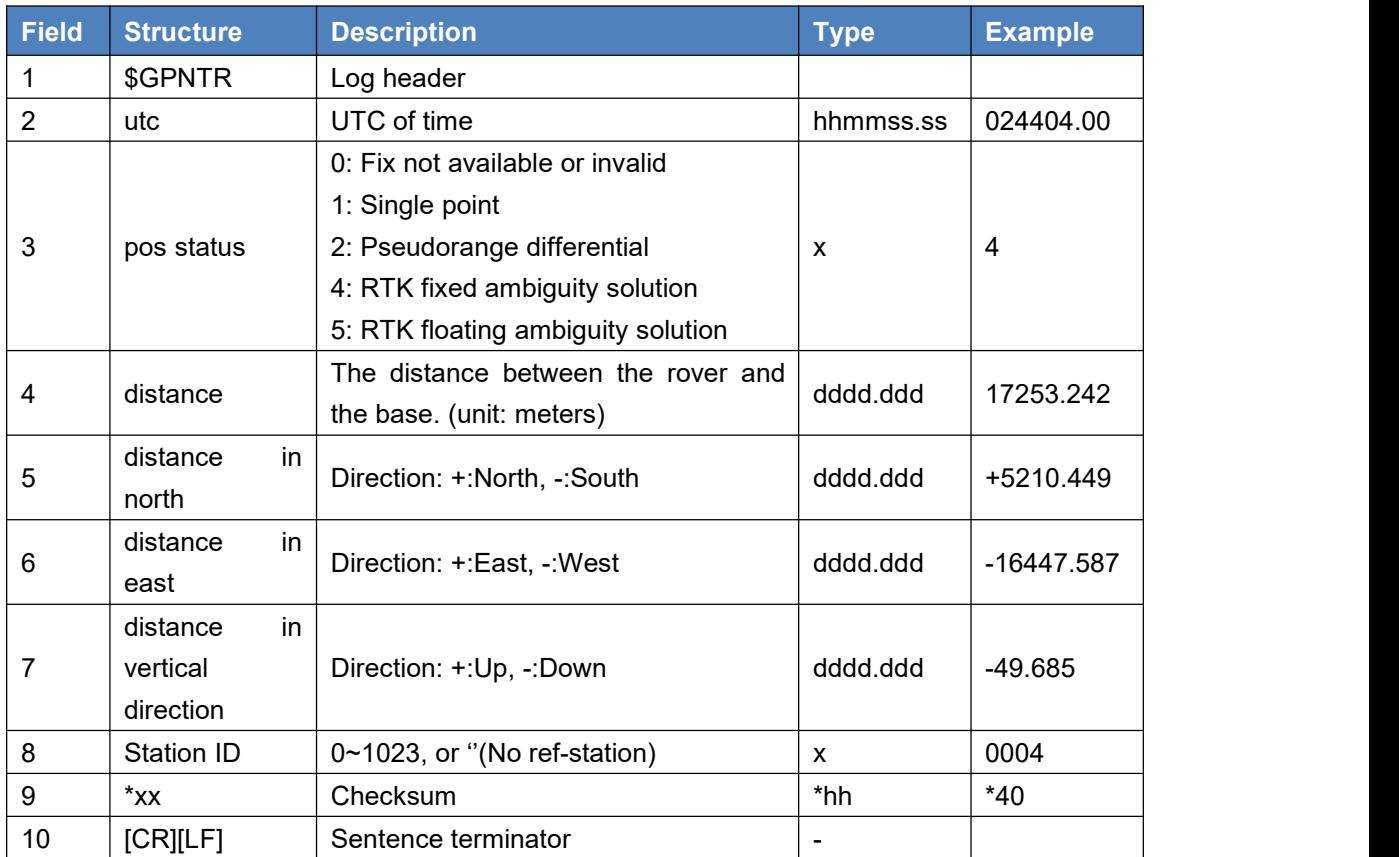

### 3.1.21 GPRMC

This log contains time, date, position, track made good and speed data provided by the GPS navigation receiver.

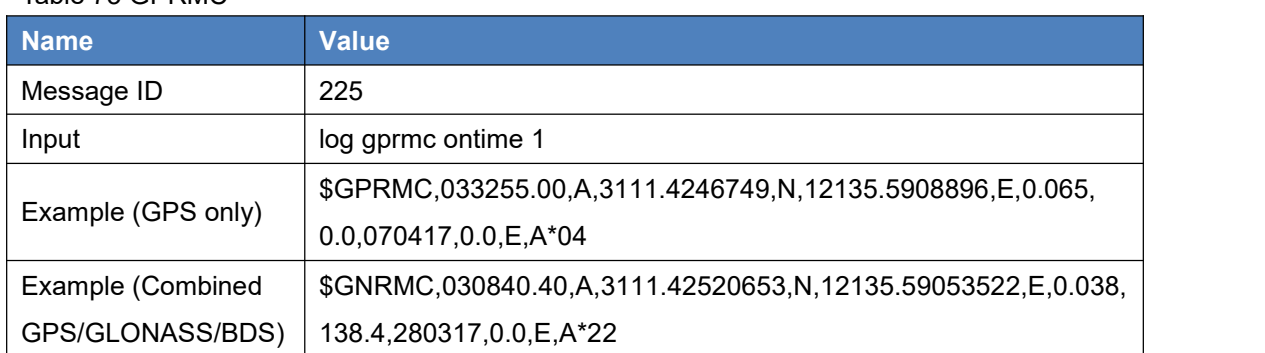

#### Table 73 GPRMC

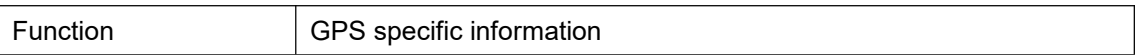

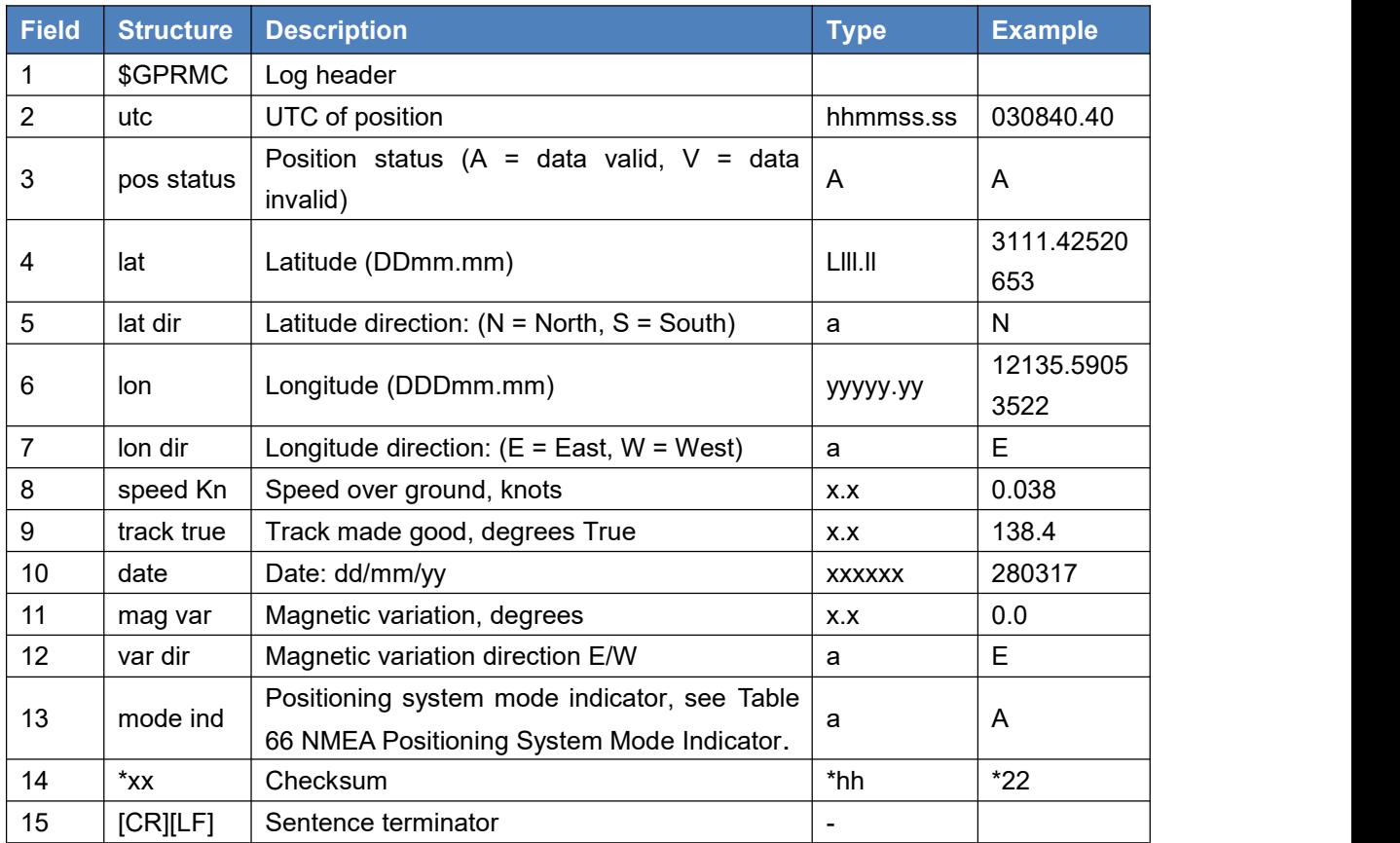

# 3.1.22 GPVTG

This log contains the track made good and speed relative to the ground.

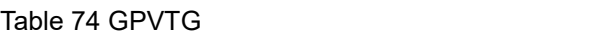

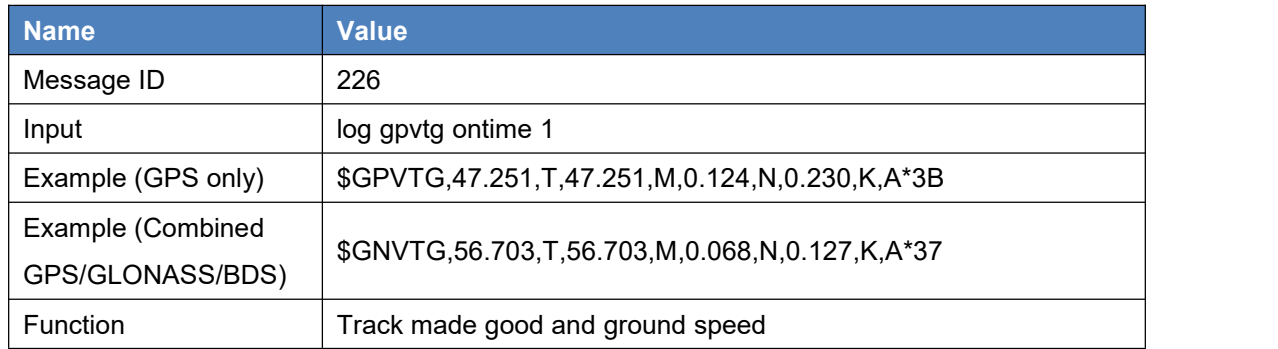

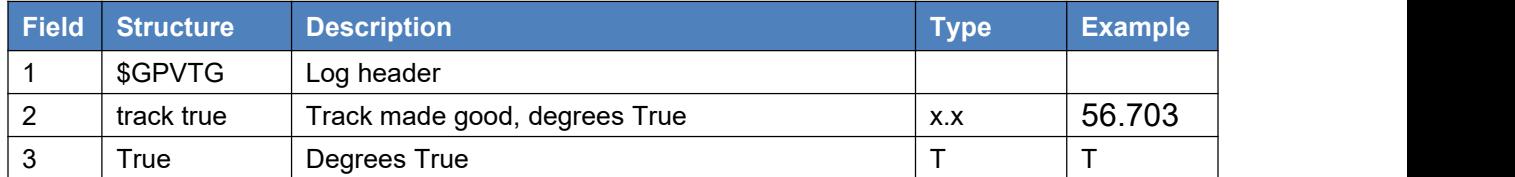

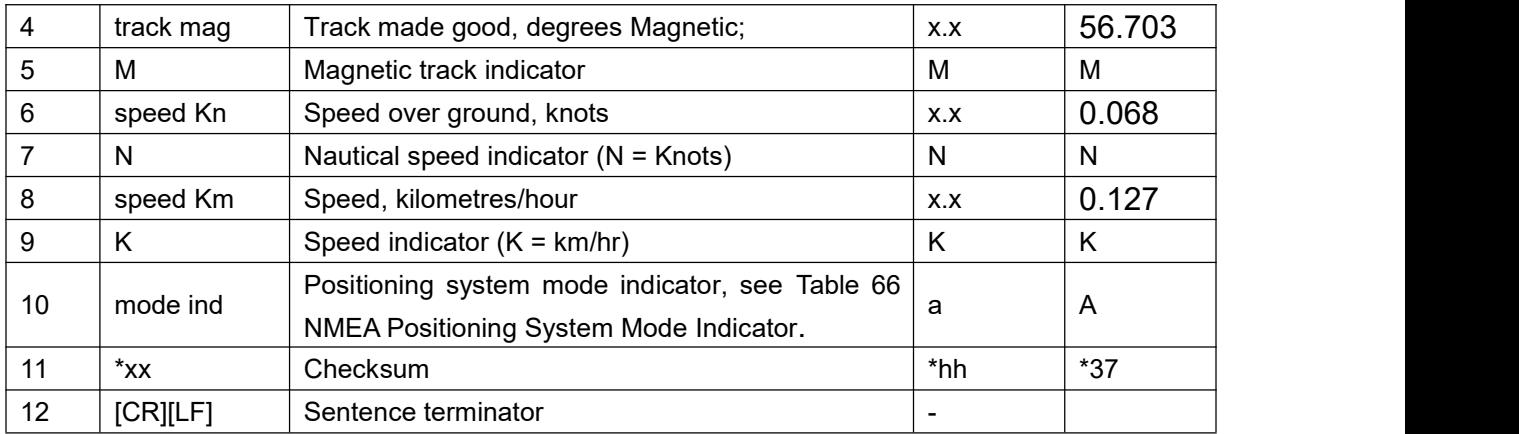

### 3.1.23 GPZDA

The GPSZDA log outputs the UTC date and time.

#### Table 75 GPZDA

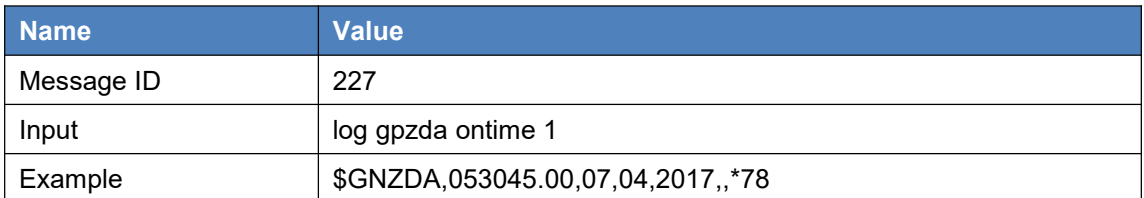

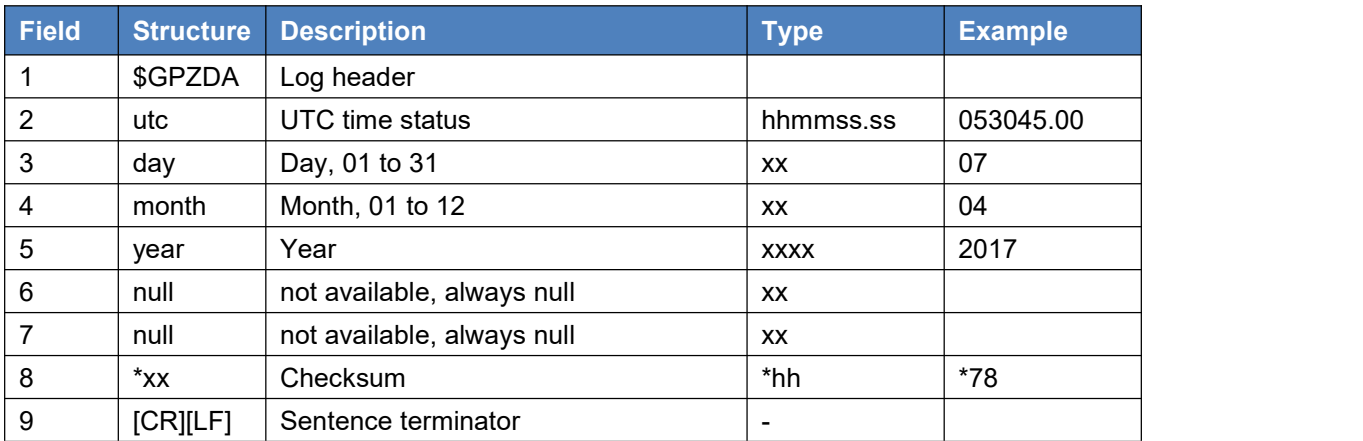

### 3.1.24 GPSEPHEM

This log contains a single set of GPS ephemeris parameters. This command is used to log GPS broadcast ephemeris in ASCII format.

Table 76 GPSEPHEM

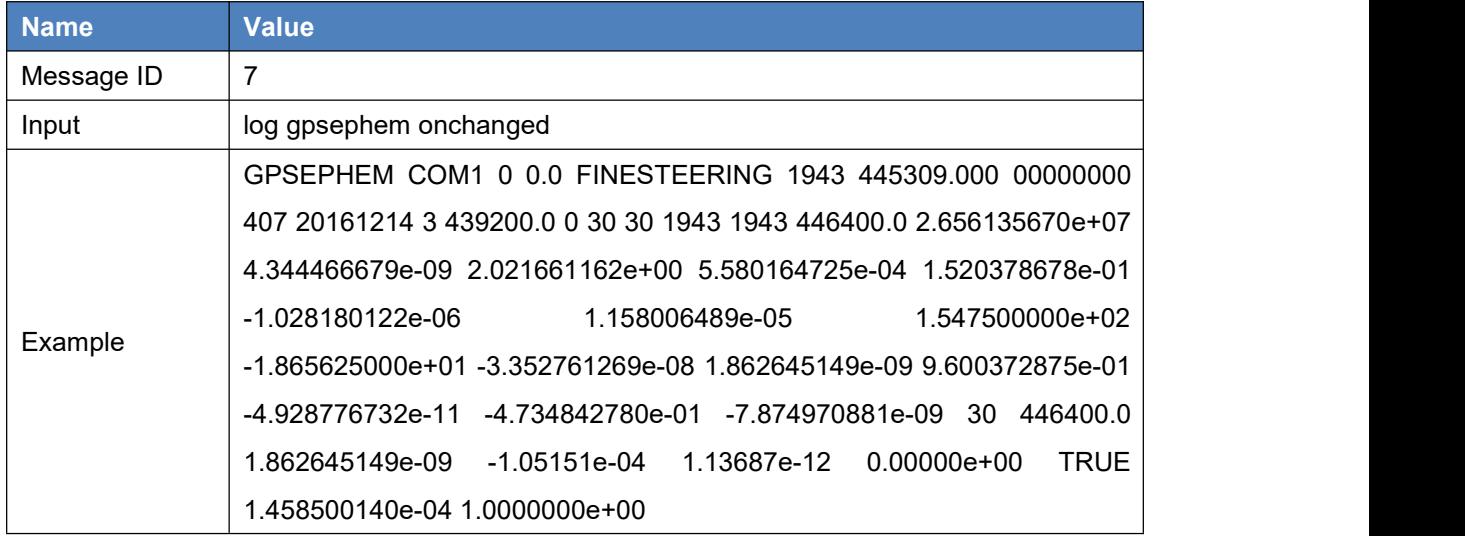

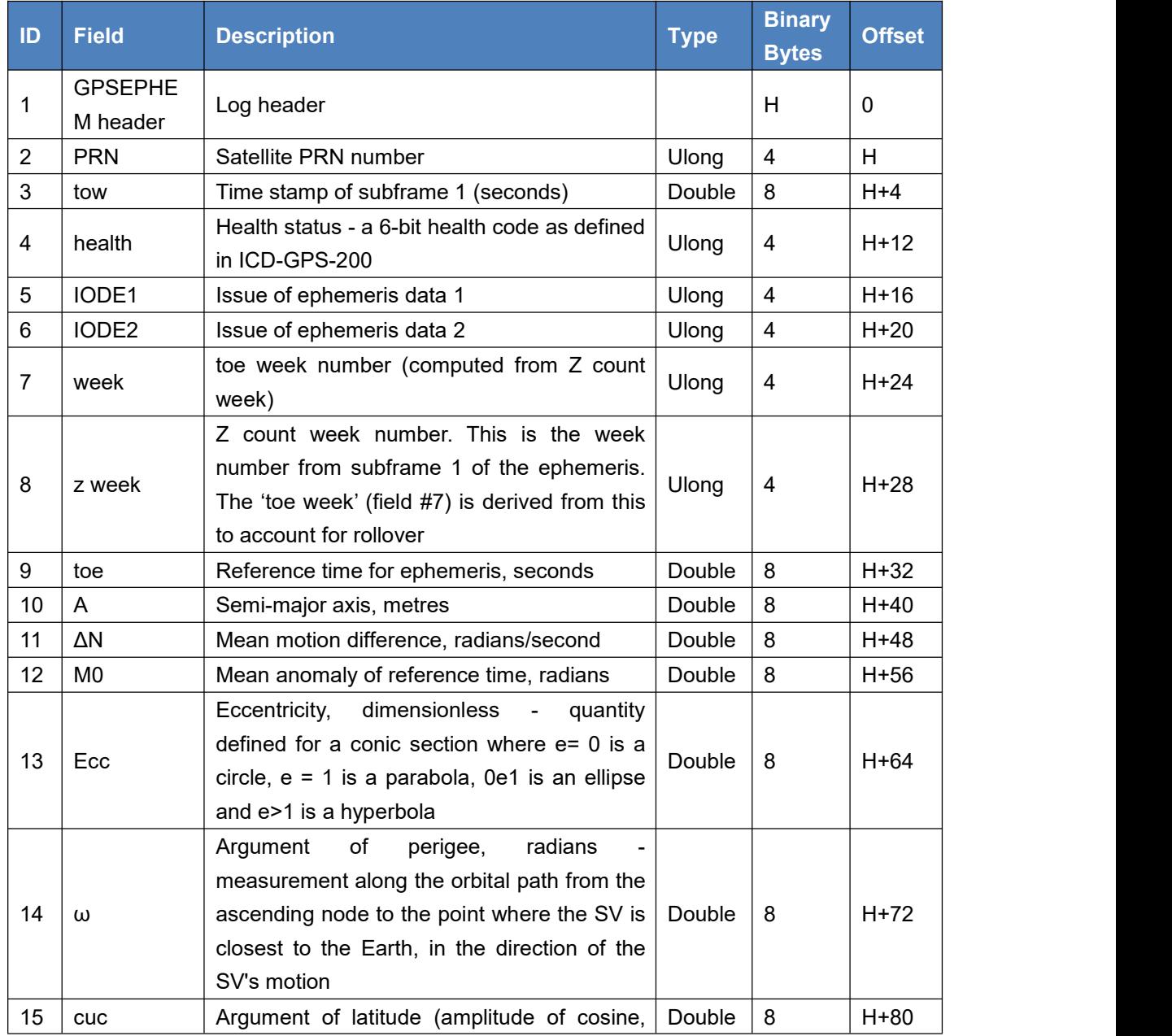

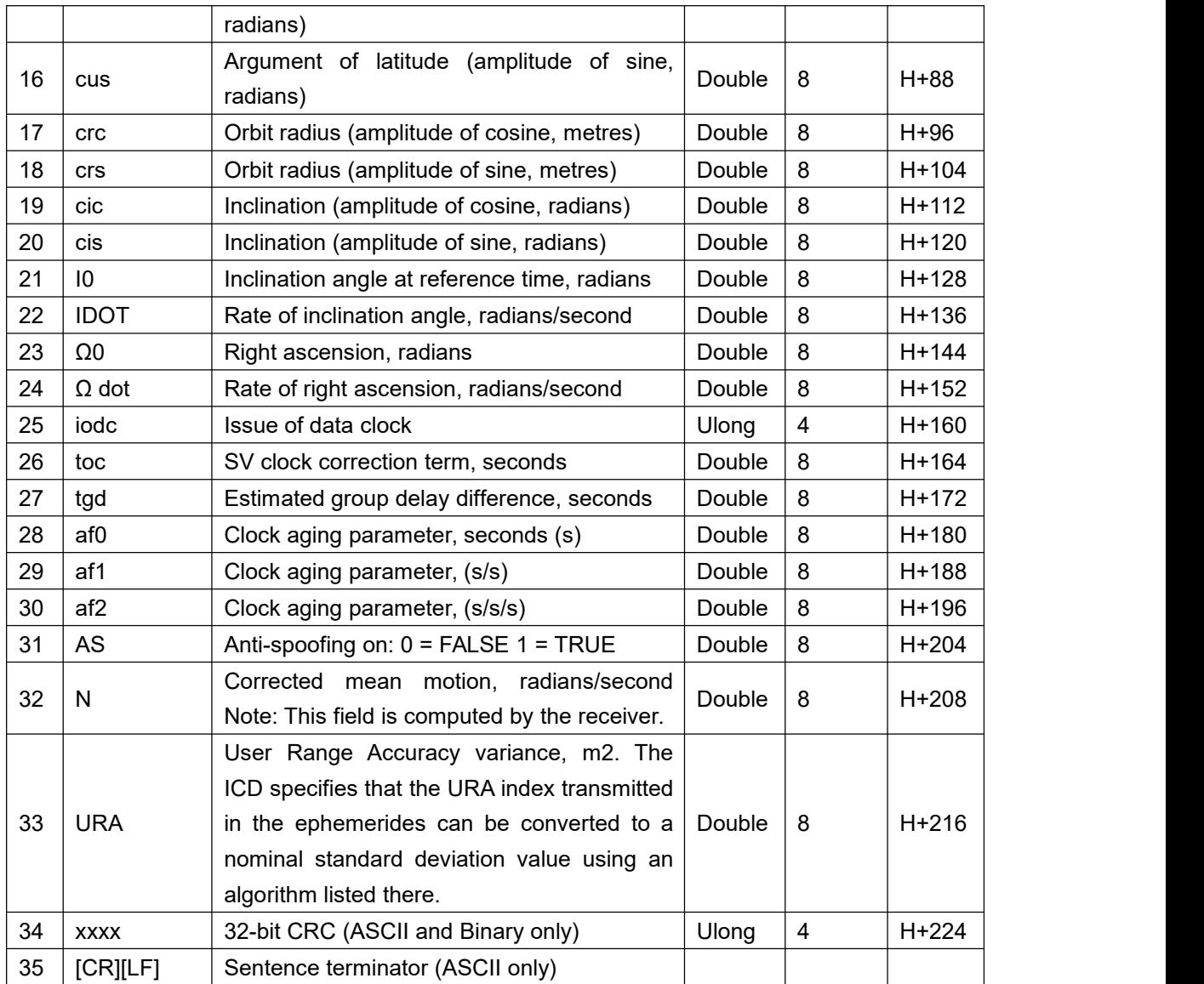

# 3.1.25 GLOEPHEMERIS

This log contains GLONASS ephemeris information.

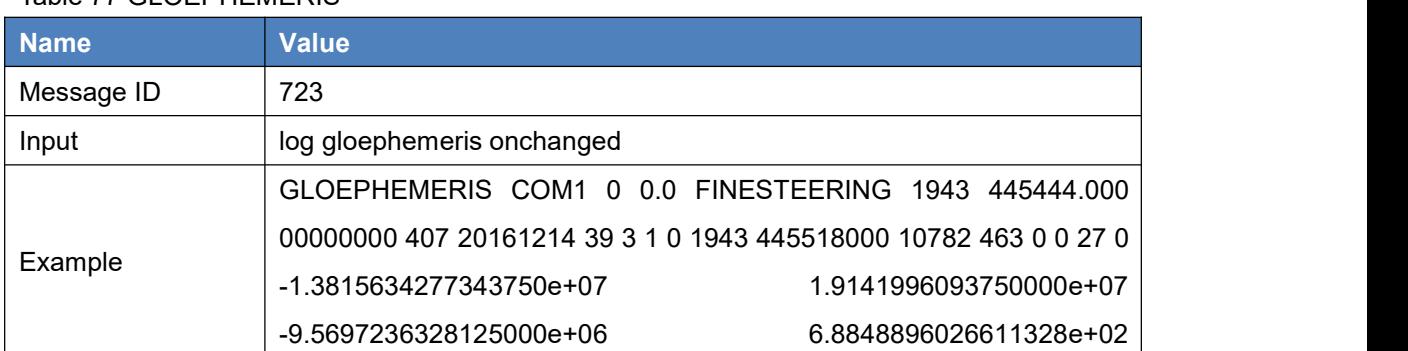

Table 77 GLOEPHEMERIS

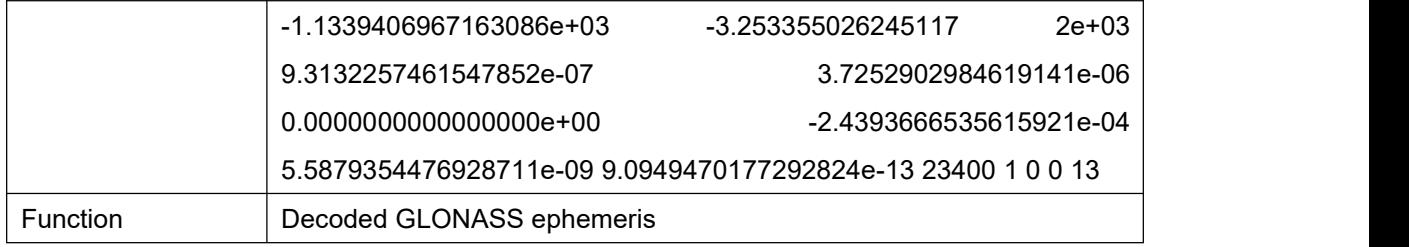

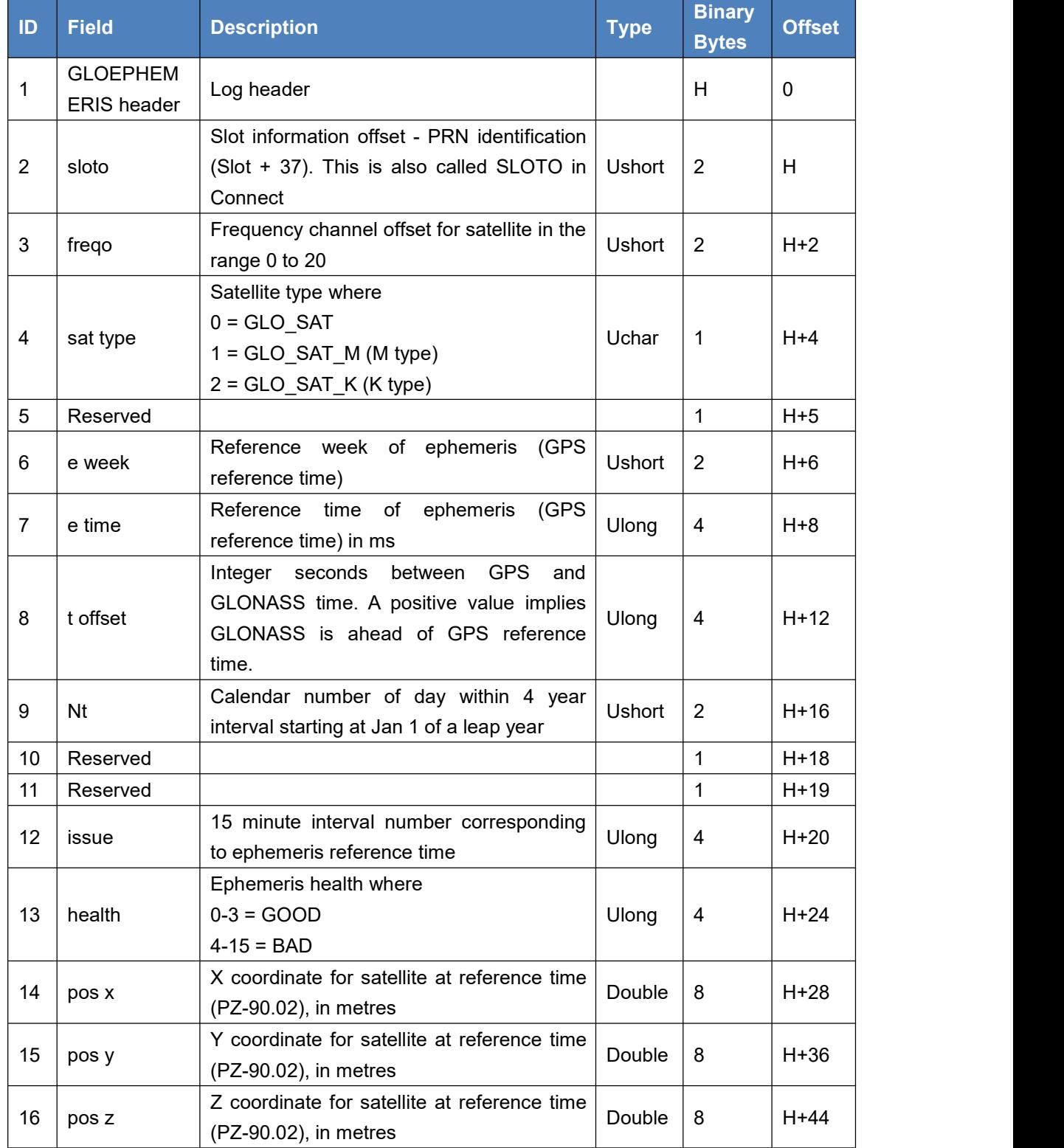

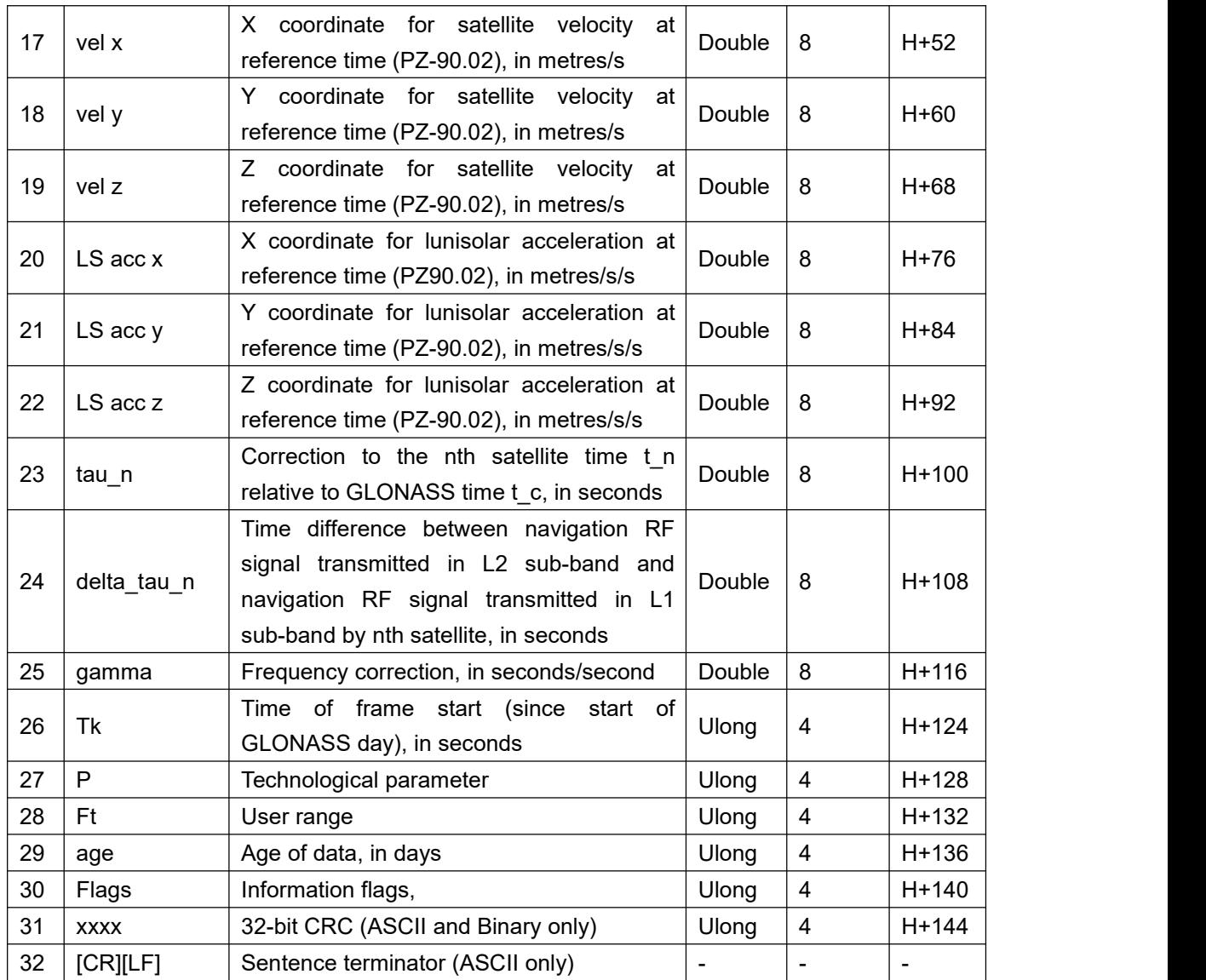

### 3.1.26 HEADING

This log contains the heading angle from True North of the base to rover vector in a clockwise direction. This log is only supported by BX316 and BX316D boards. Please ensure dual antennas mode is chosen before heading can be output, see command ANTENNAMODE in page 14 for more details.

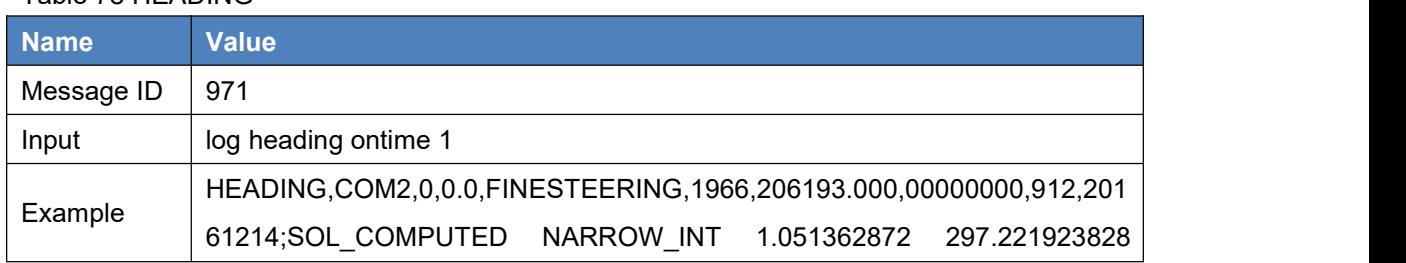

#### Table 78 HEADING

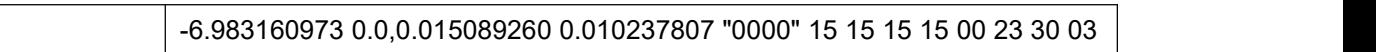

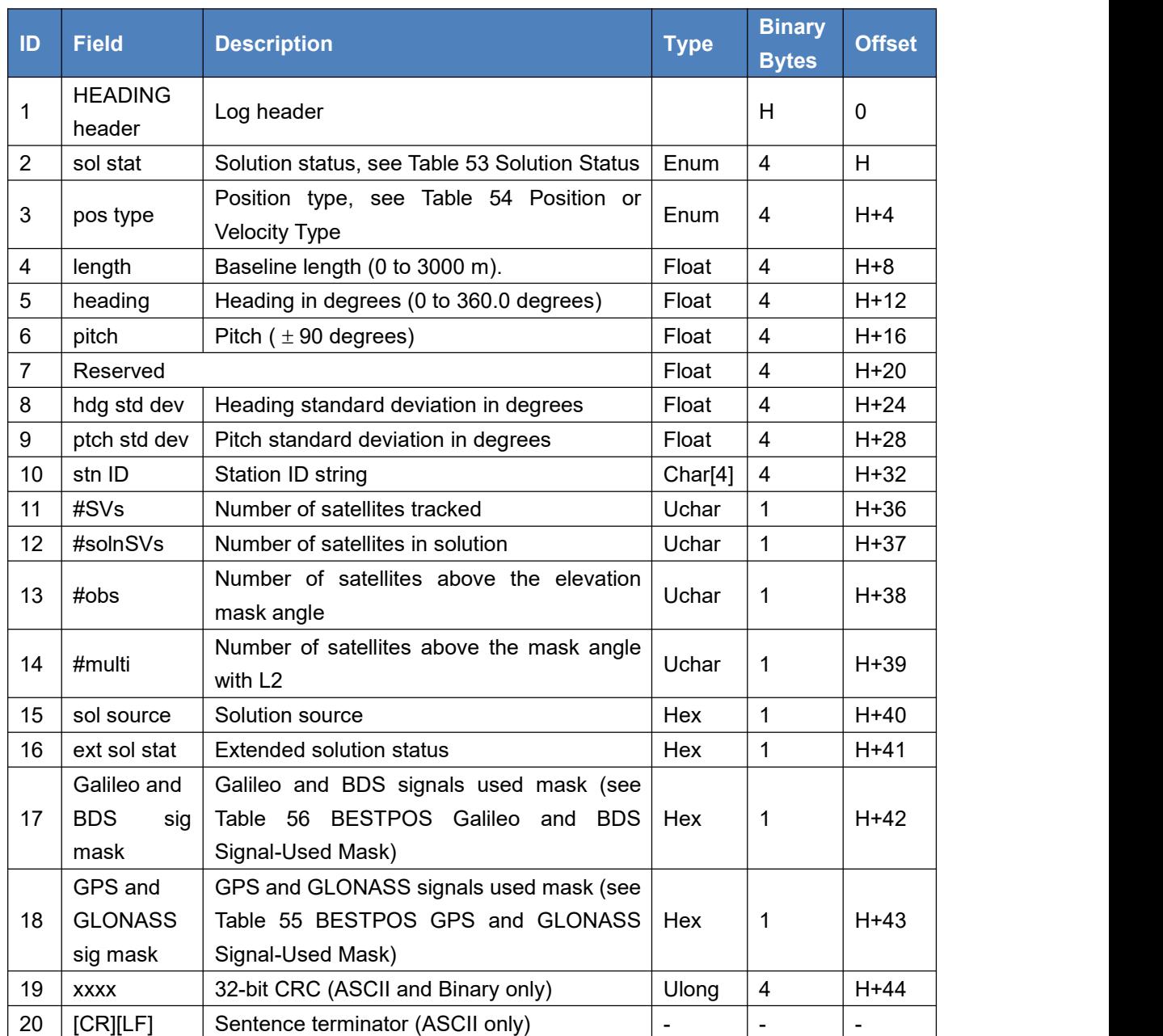

### 3.1.27 IONUTC

This log contains the Ionospheric Model (ION) parameters and the Universal Time Coordinated (UTC) parameters.

Table 79 IONUTC

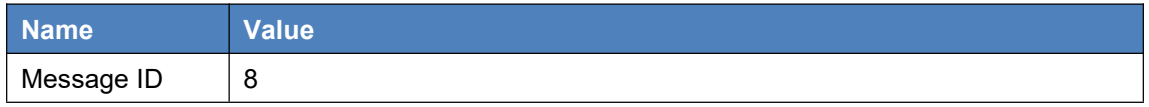

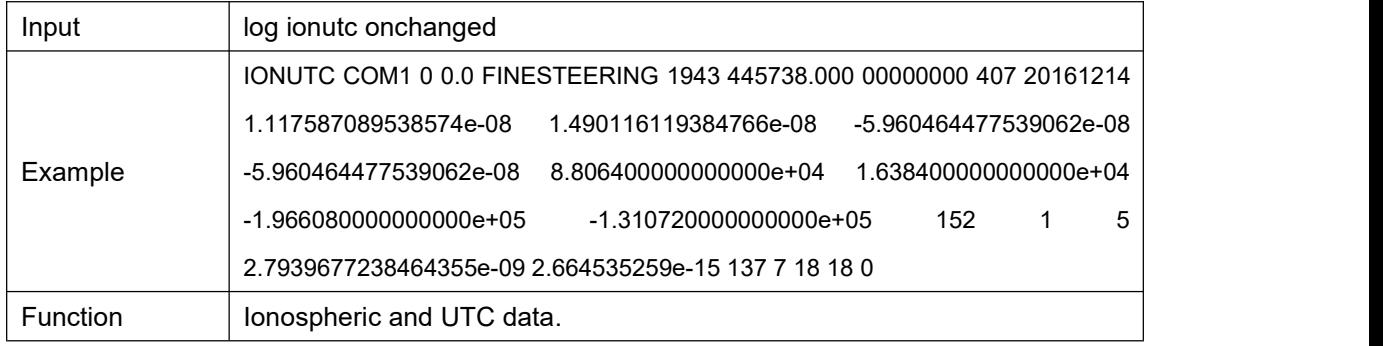

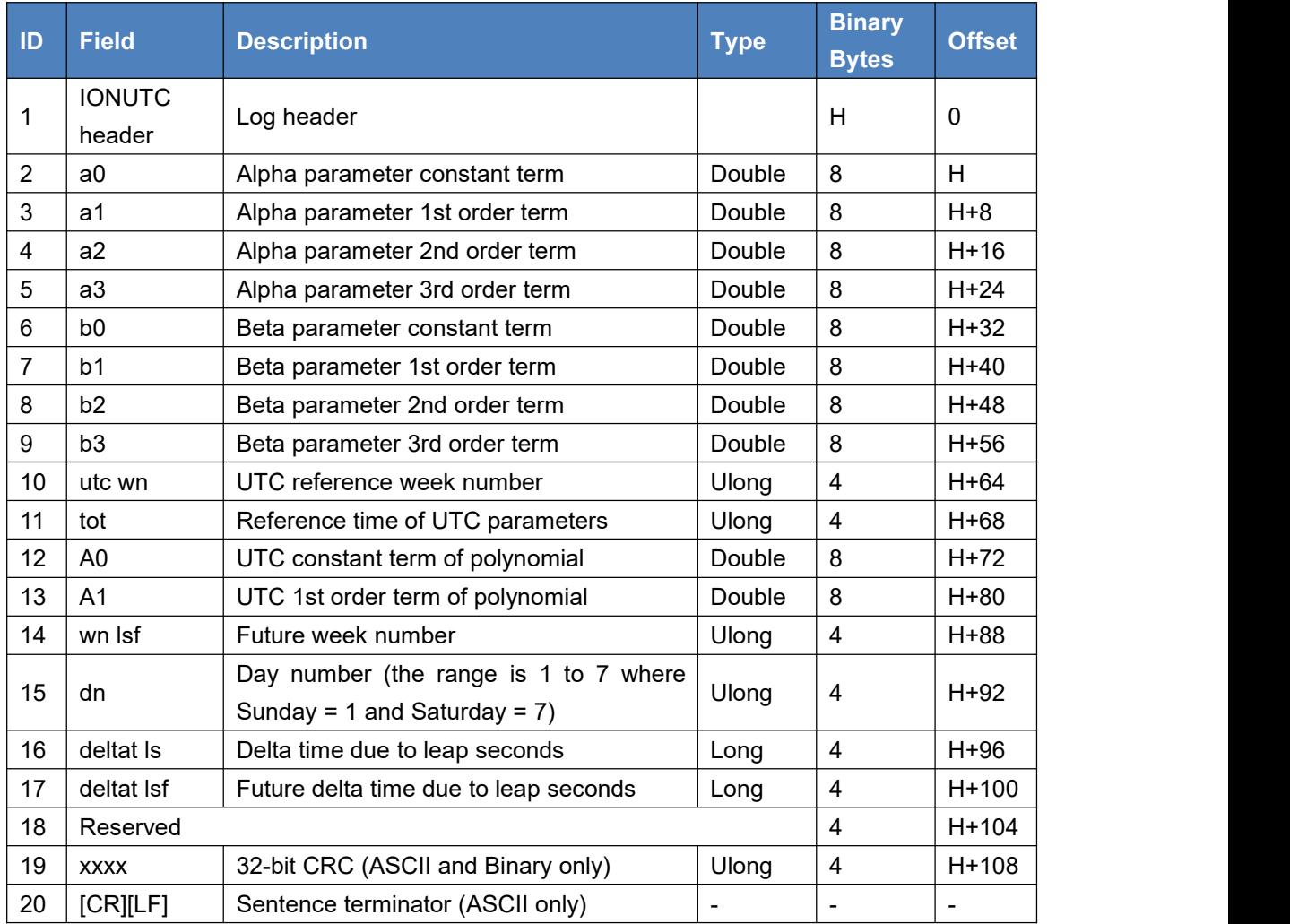

### 3.1.28 LOGLIST

This command lists all the output messages. The output of LOGLIST can support ASCII or abbr. ASCII, binary format is not supported.

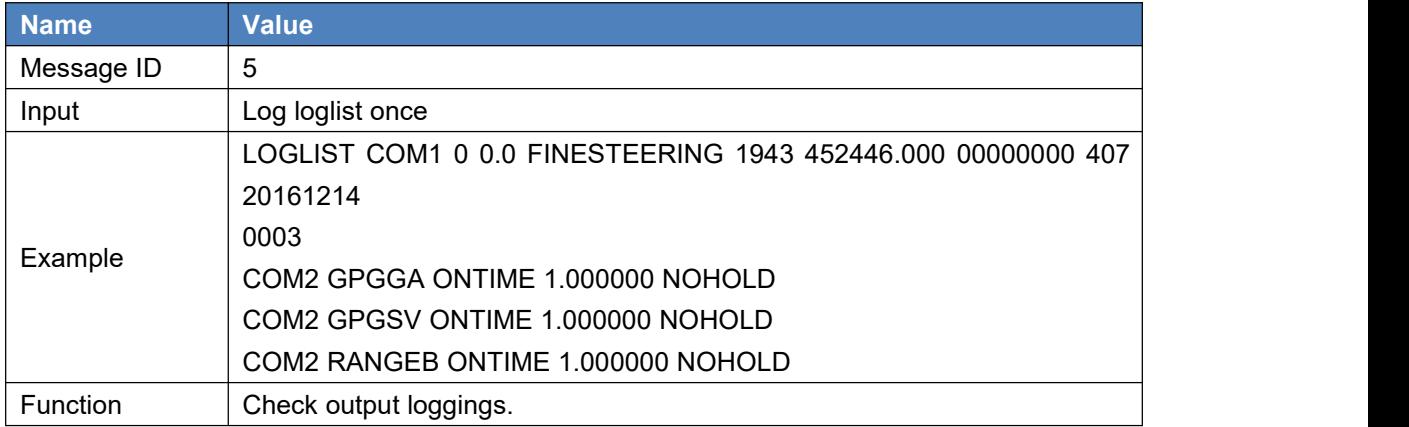

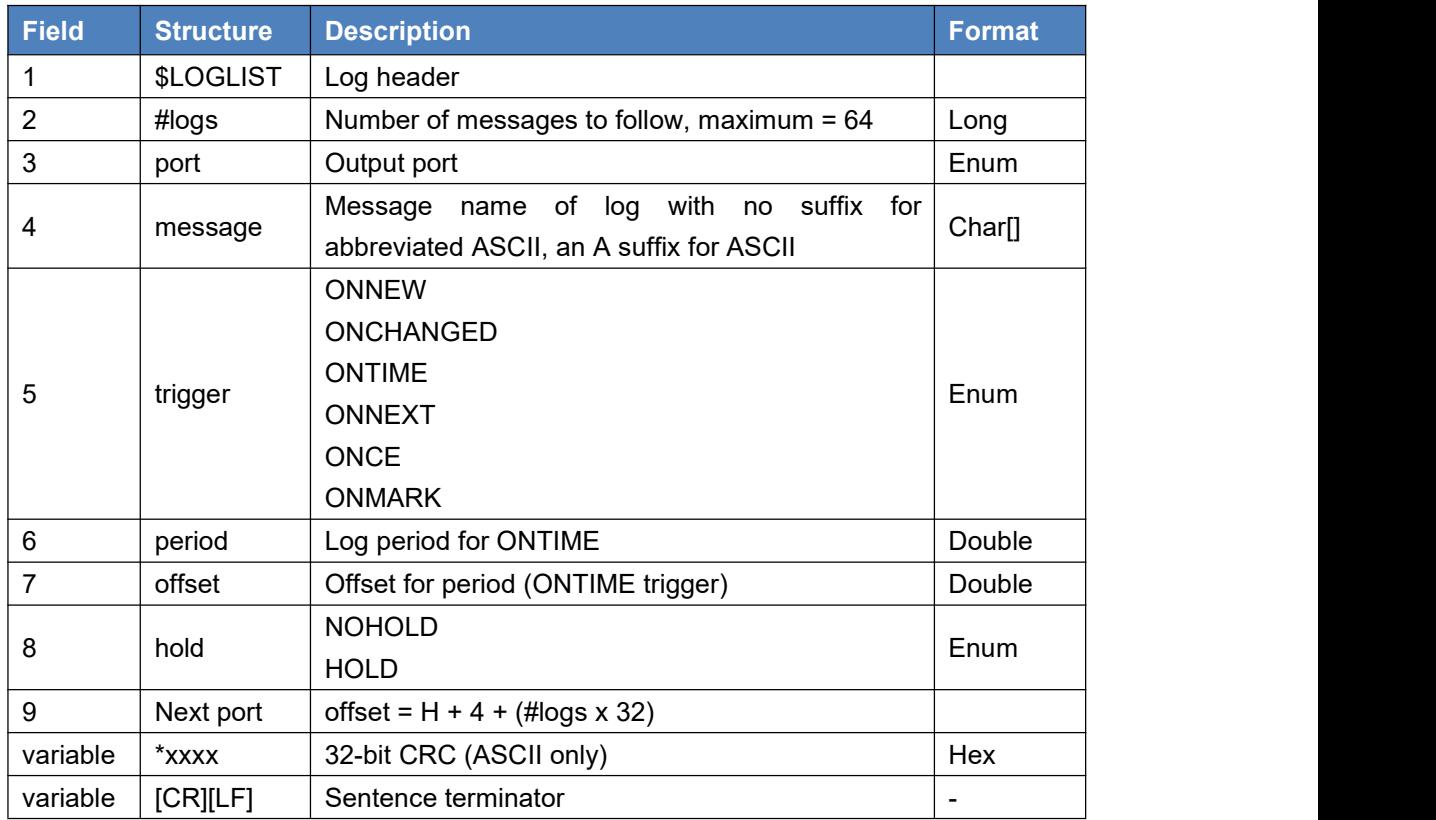

### 3.1.29 MARKCOUNT

MARKCOUNT log contains the tick count for the event1 (MARK1COUNT) and event2 (MARK2COUNT) inputs.

#### Table 81 MARKCOUNT

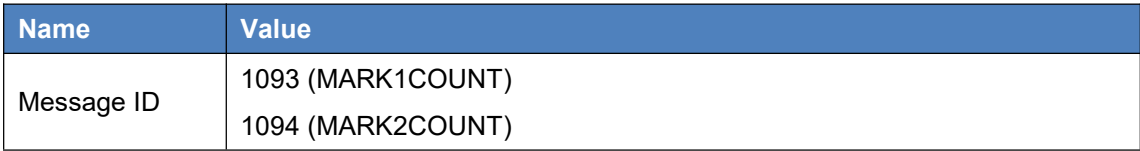

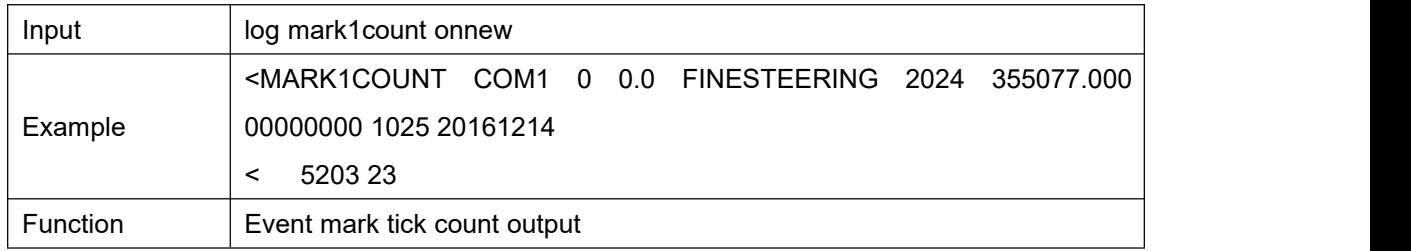

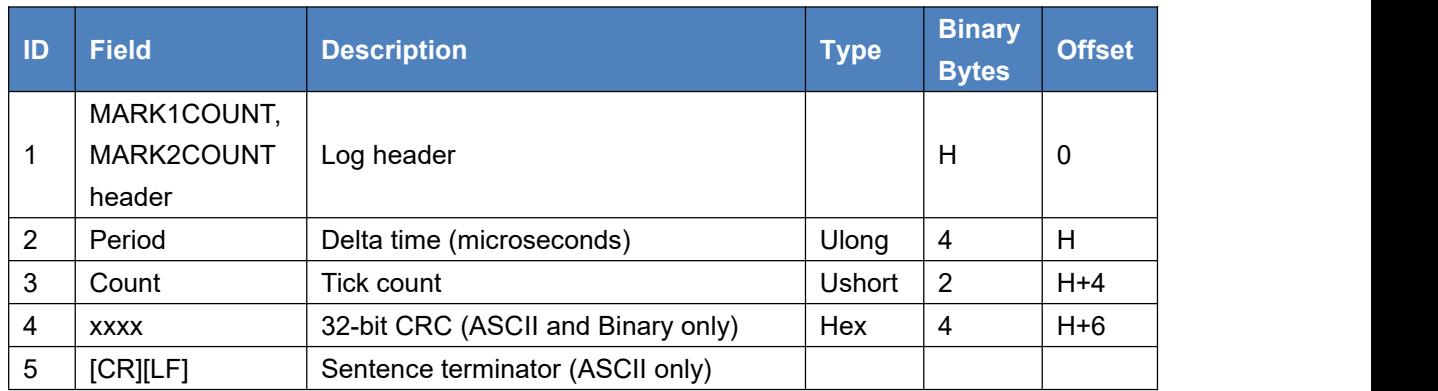

### 3.1.30 MARKPOS (not support currently)

MARKPOS log contains the estimated position of the antenna when a pulse is detected at a mark input. MARK1POS/MARK2POS is generated when a pulse occurs on an event1 input or an event2 input. Table 82 MARKPOS

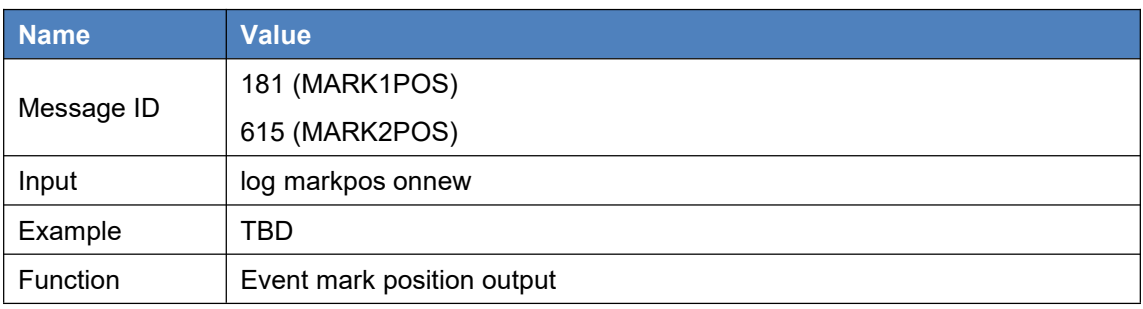

### 3.1.31 MARKTIME

Marktime log contains the time of the leading edge of the detected mark input pulse. MARKTIME/MARK2TIME is generated when a pulse occurs on an event1 input or on an event2 input.

Table 83 MARKTIME

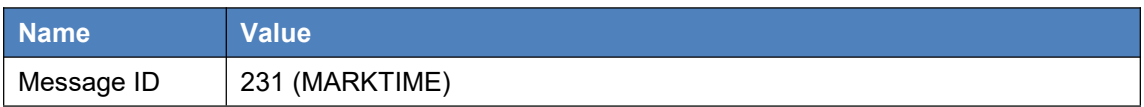

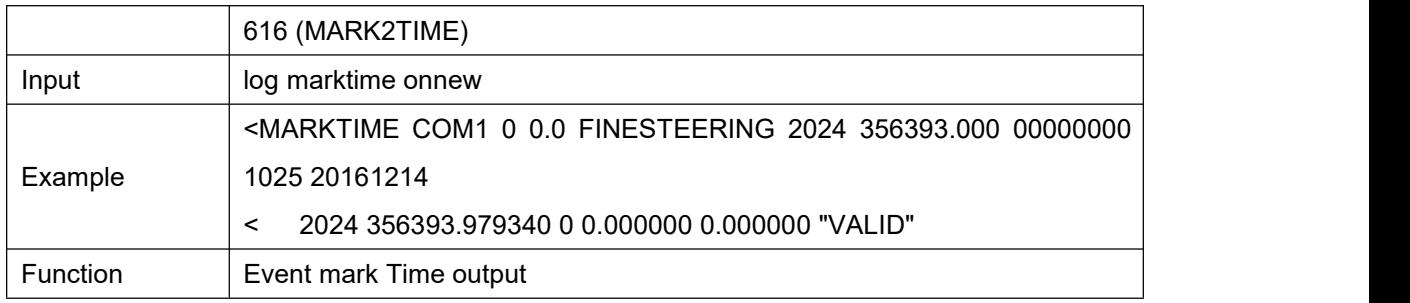

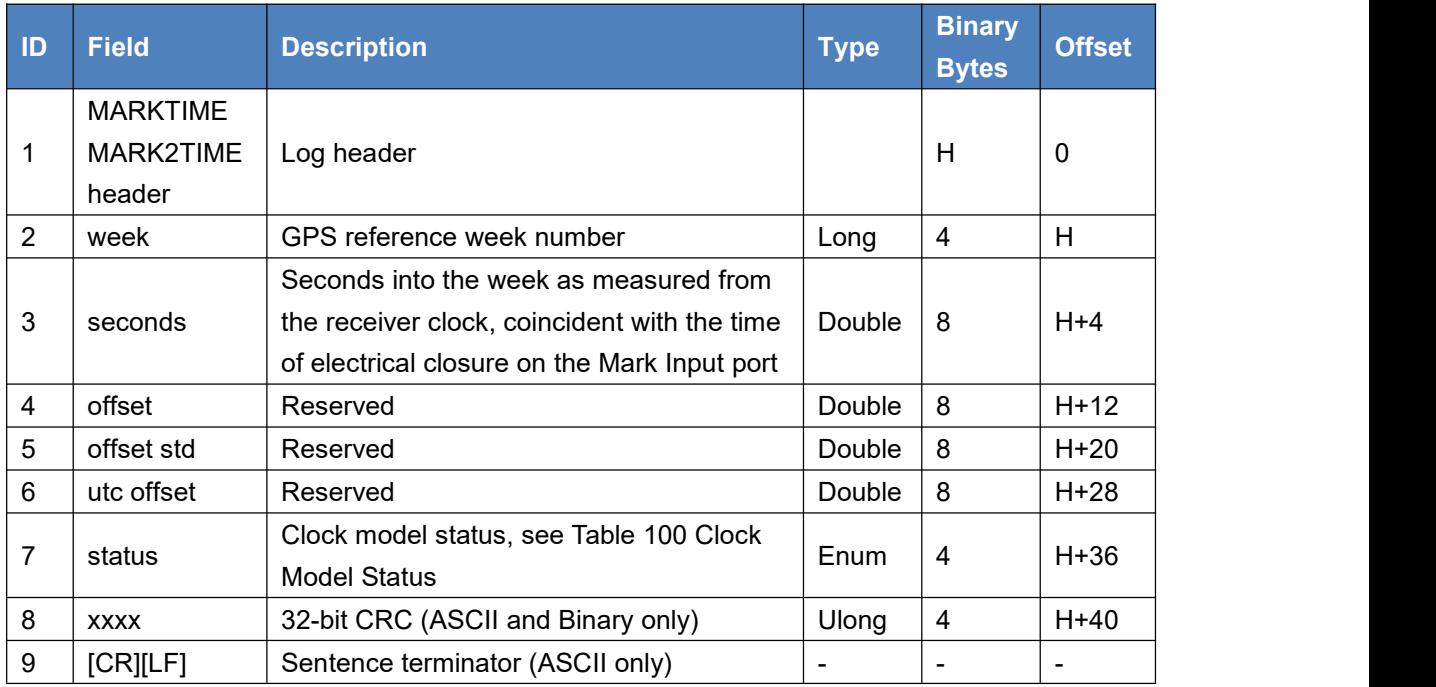

## 3.1.32 PASSCOMid/PASSUSB

The pass-through logging enables the receiver to redirect any ASCII or binary data, input at a specified port, to any specified receiver port. It allows the receiver to perform bi-directional communications with other devices such as a modem, terminal or another receiver.

This log can be used at the rover side to save the corrections from the base.

# Table 84 PASSCOMx

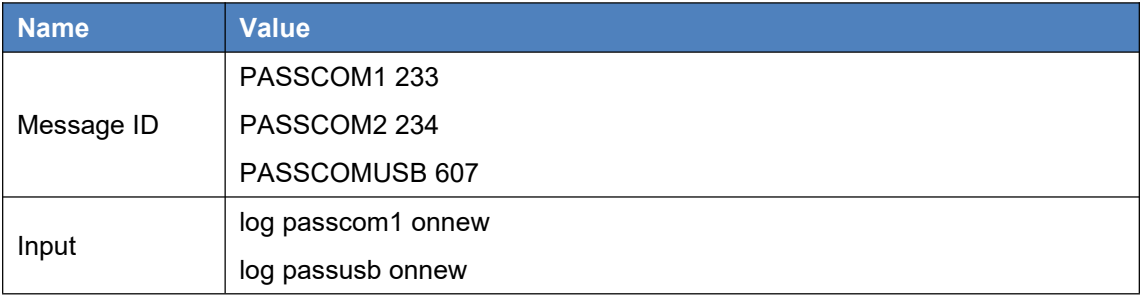

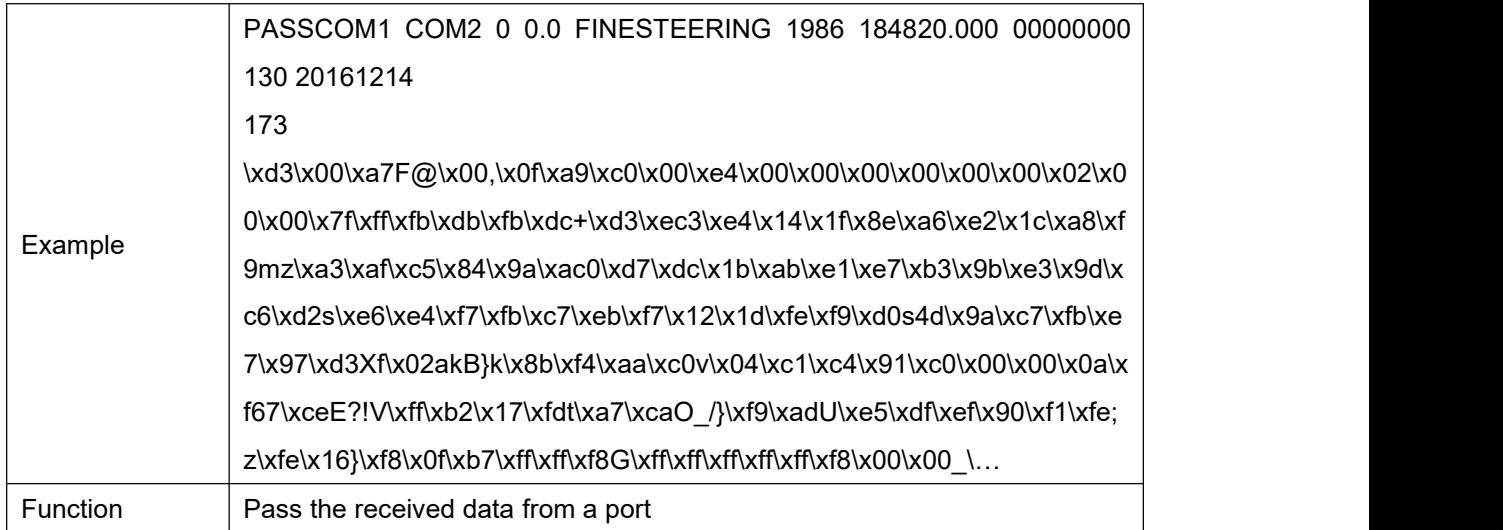

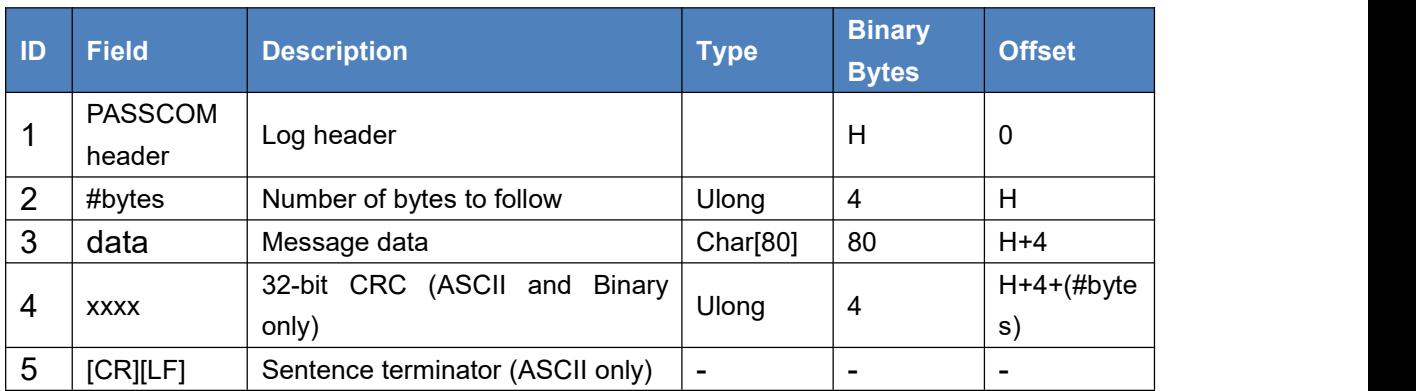

### 3.1.33 PSRDOP

The DOP (Dilution Of Precision) value is calculated using the geometry of only those satellites currently being tracked and used in the position solution. This log is updated once every 60 seconds.

#### Table 85 PSRDOP

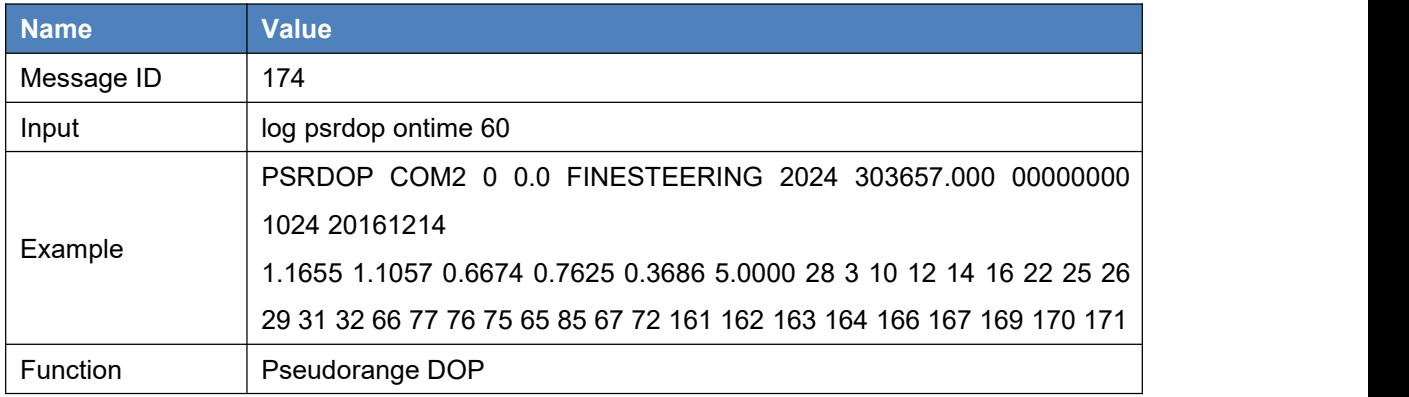

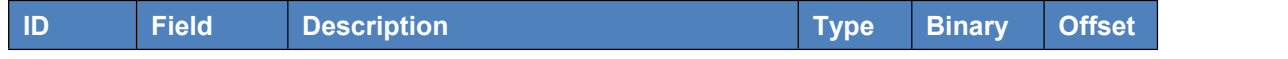

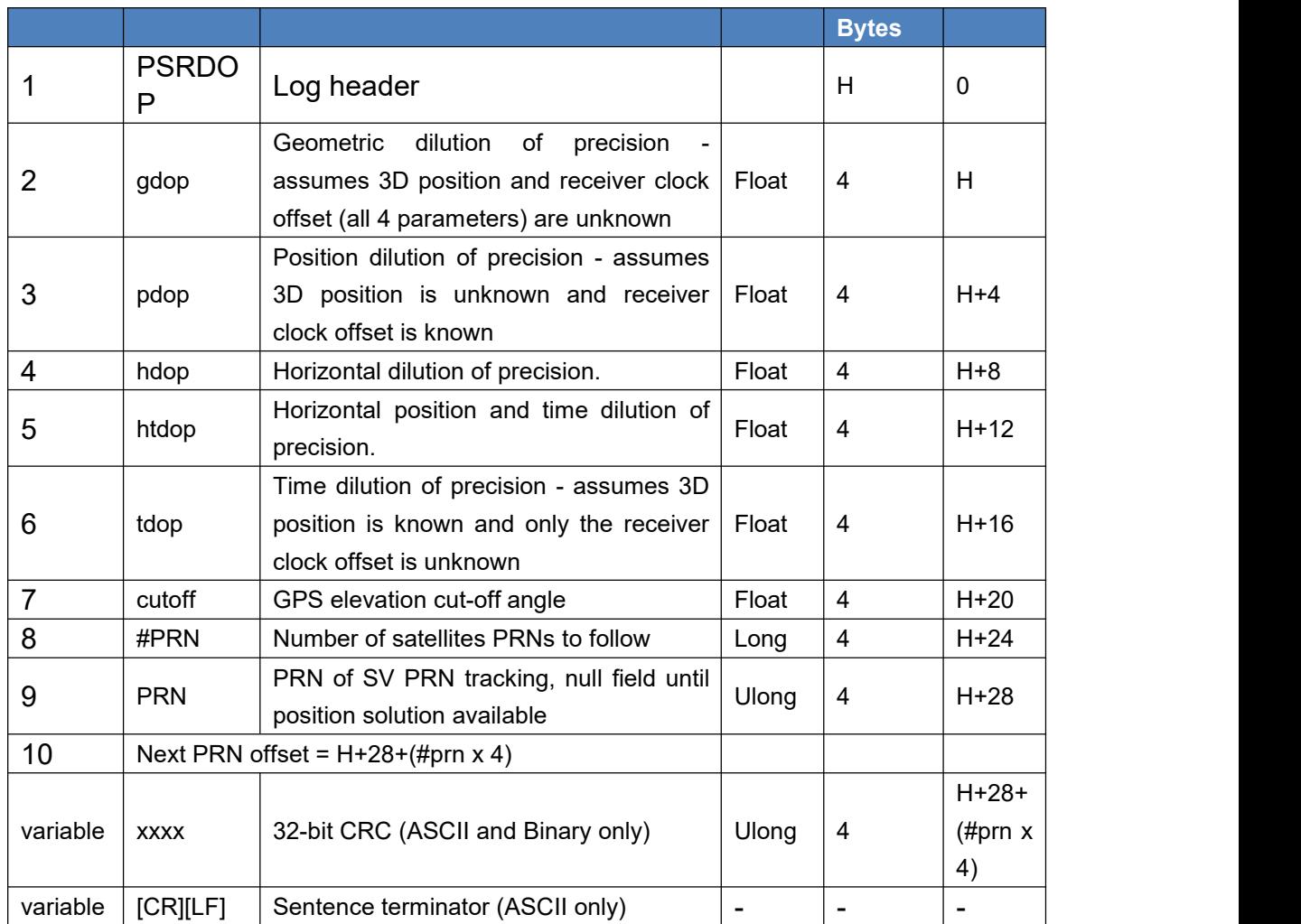

### 3.1.34 PSRXYZ

This log contains the receiver's pseudorange position and velocity in ECEF coordinates. The position and velocity status fields indicate whether or not the corresponding data is valid.

The velocity status indicates varying degrees of velocity quality. To ensure healthy velocity, the velocity sol status must also be checked. If the sol-status is non-zero, the velocity is likely invalid. It should be noted that the receiver does not determine the direction a vessel, craft or vehicle is pointed (heading) but rather the direction of the motion of the GNSS antenna relative to the ground.

The latency of the instantaneous Doppler velocity is always 0.15 seconds. The latency represents an estimate of the delay caused by the tracking loops under acceleration of approximately 1G. For most users, the latency can be assumed to be zero (instantaneous velocity).

#### Table 86 PSRXYZ

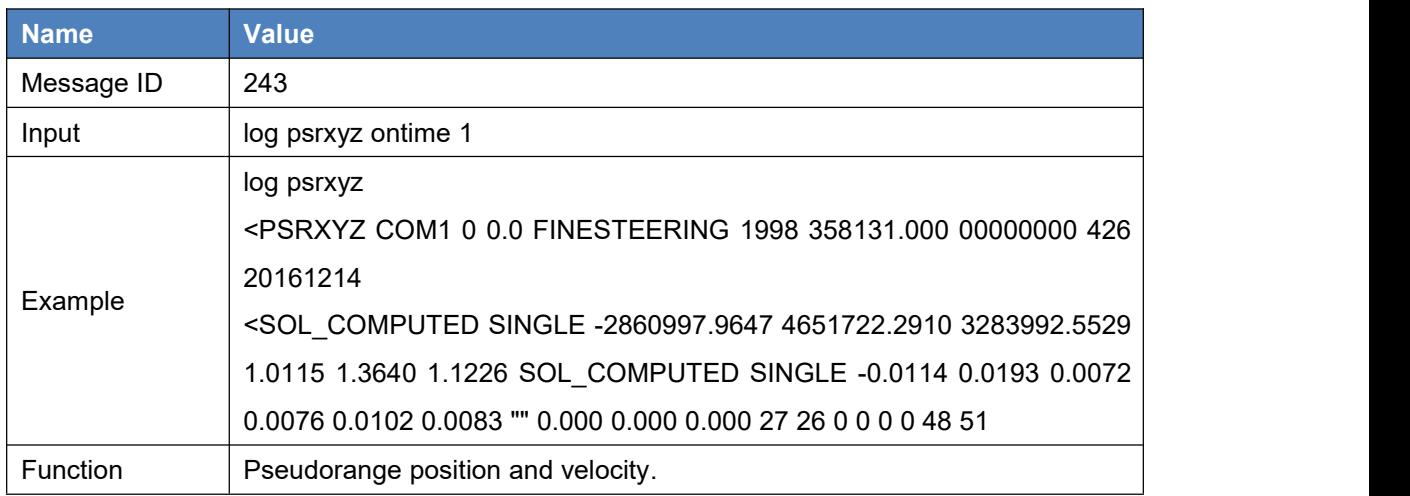

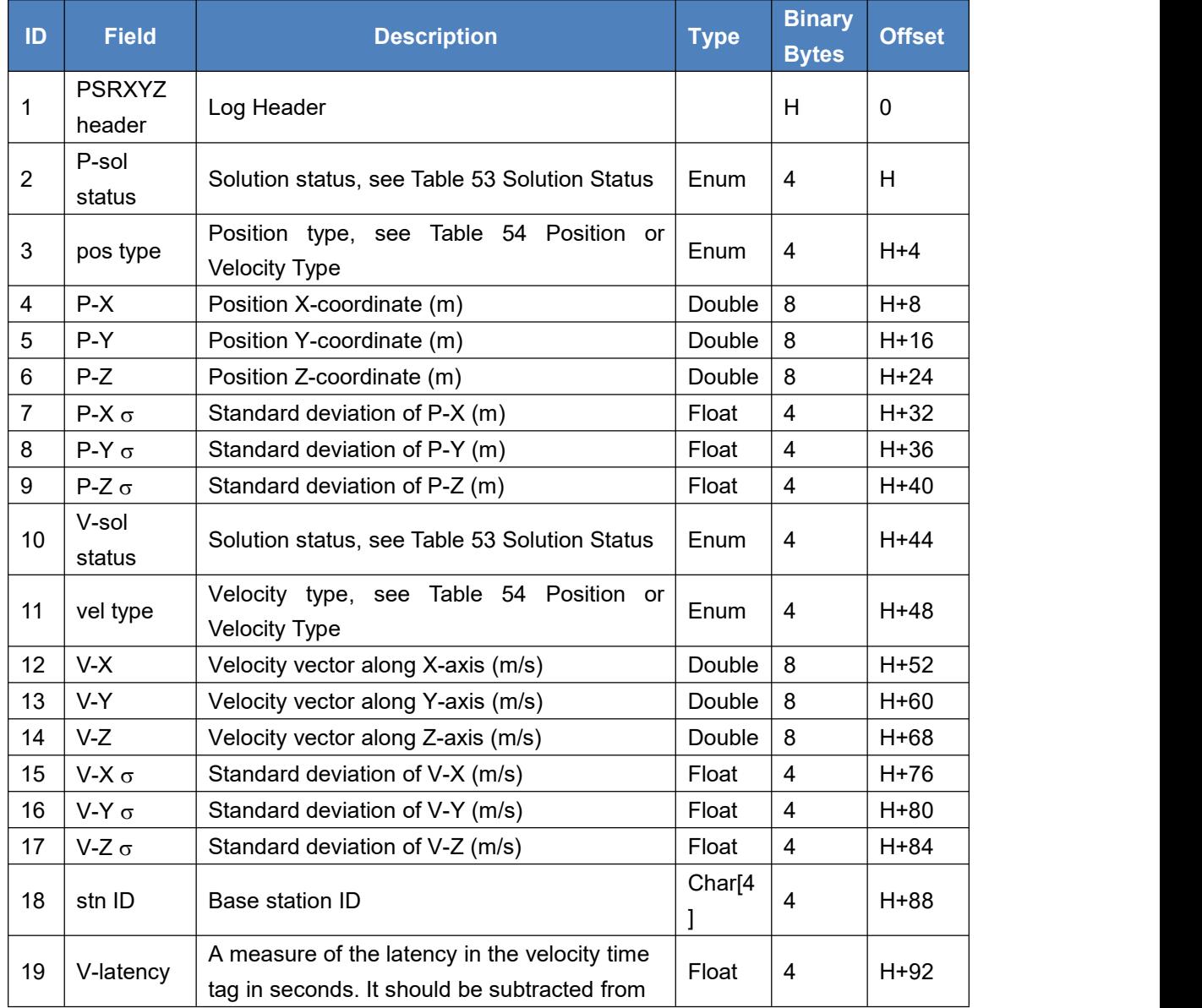

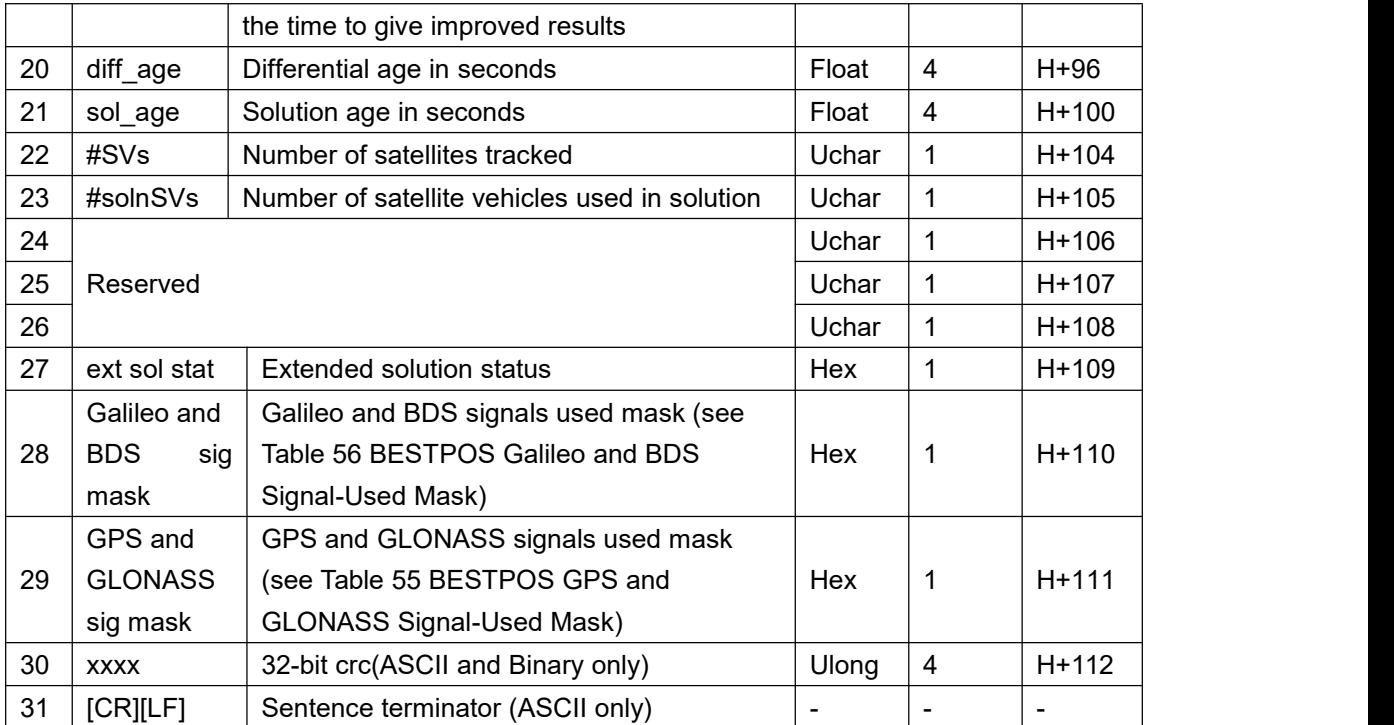

### 3.1.35 RANGE

The RANGE log contains the raw measurements for the currently tracked satellites.

#### Table 87 RANGE

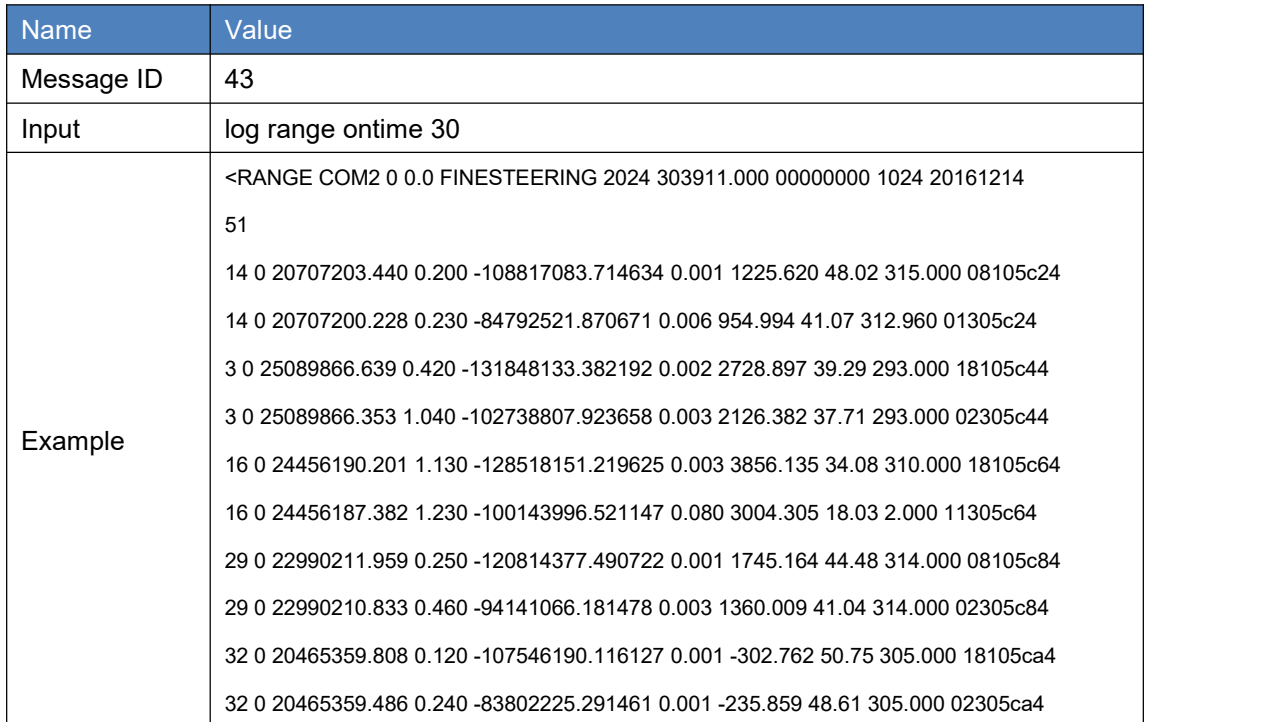
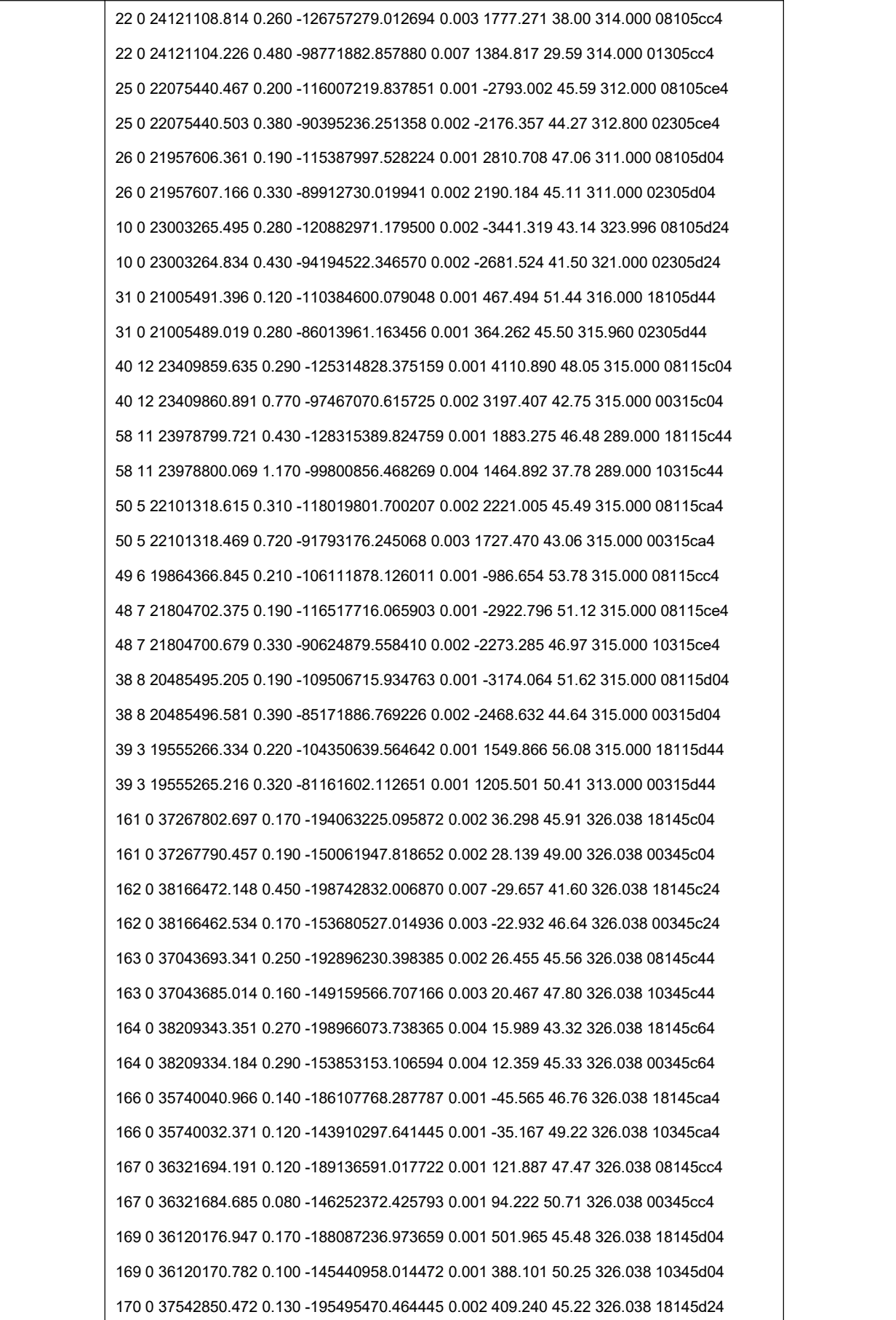

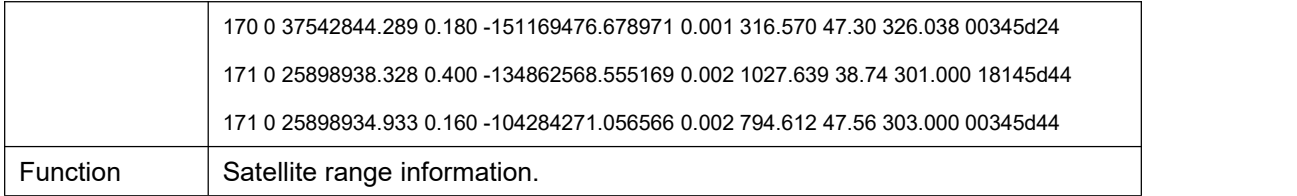

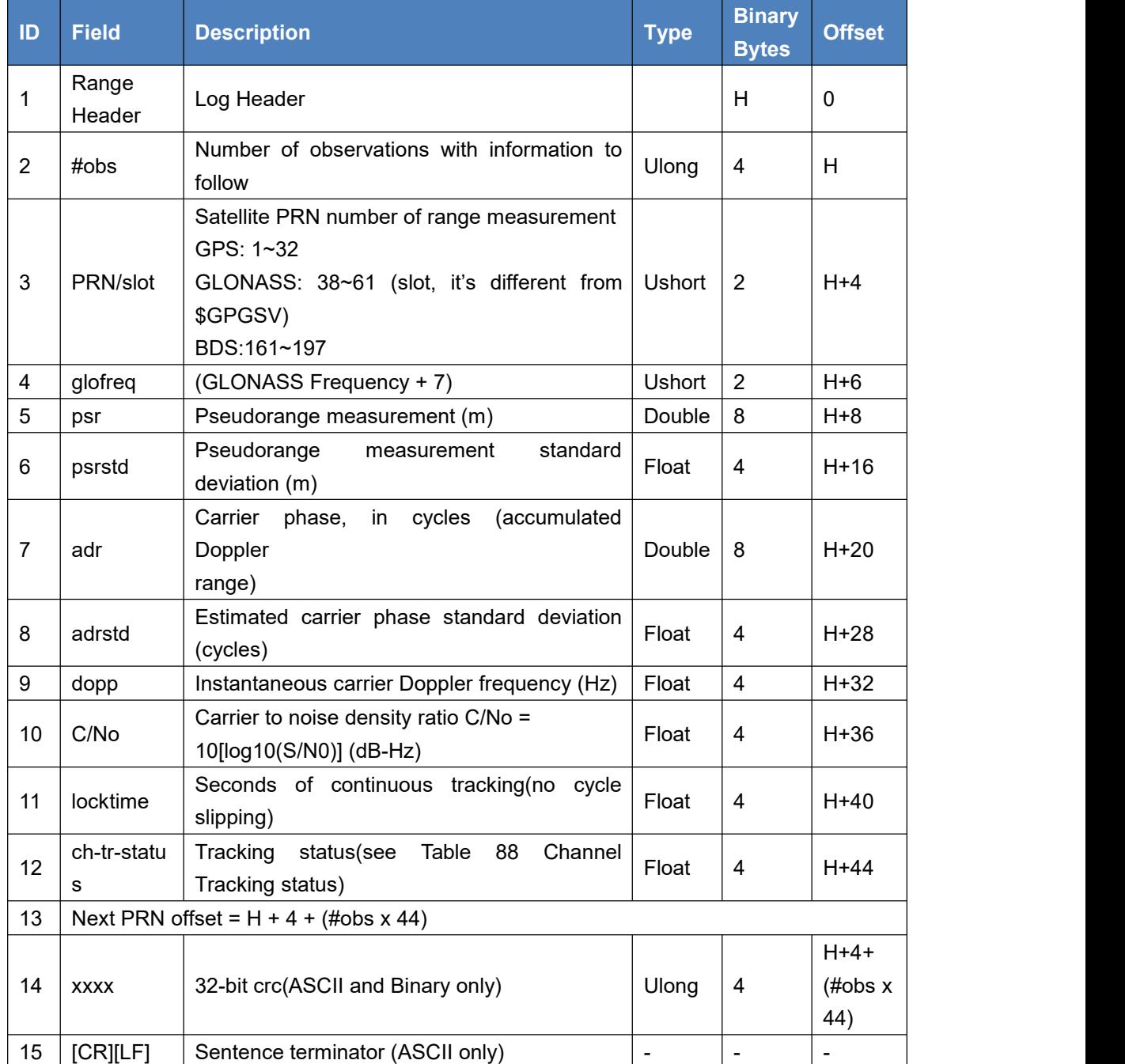

## Table 88 Channel Tracking status

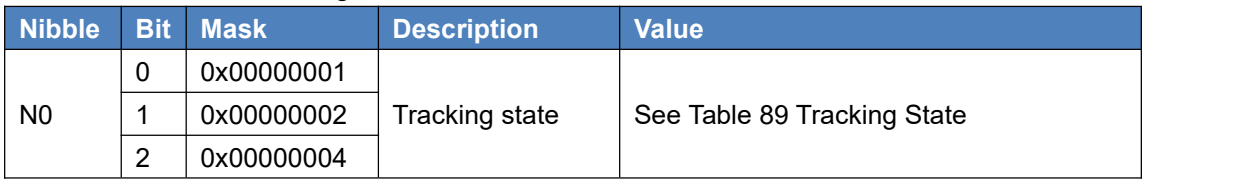

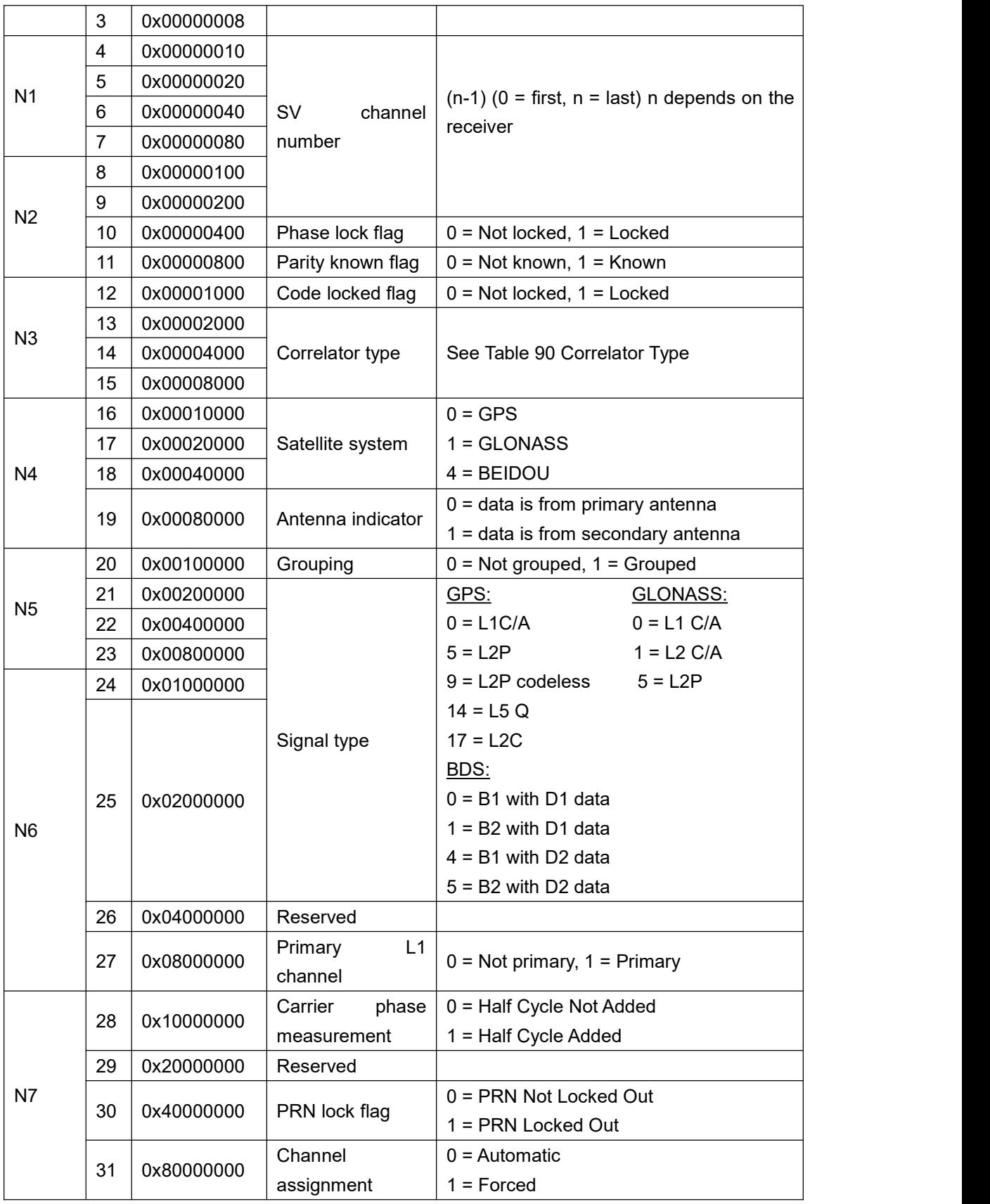

Table 89 Tracking State

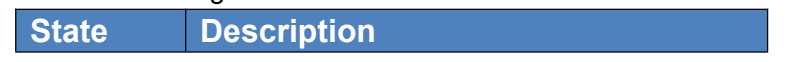

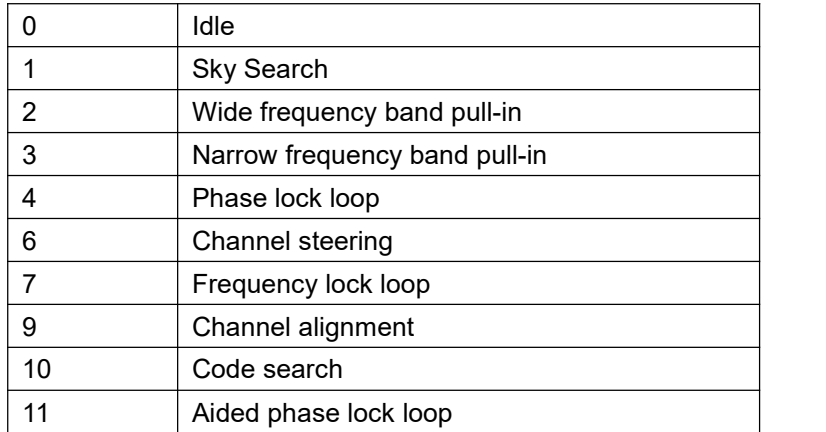

## Table 90 Correlator Type

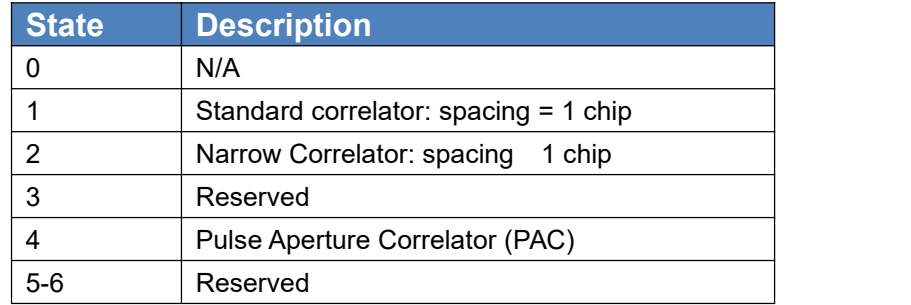

## 3.1.36 RANGECMP

This log contains the RANGE data in a compressed format.

#### Table 91 RANGECMP

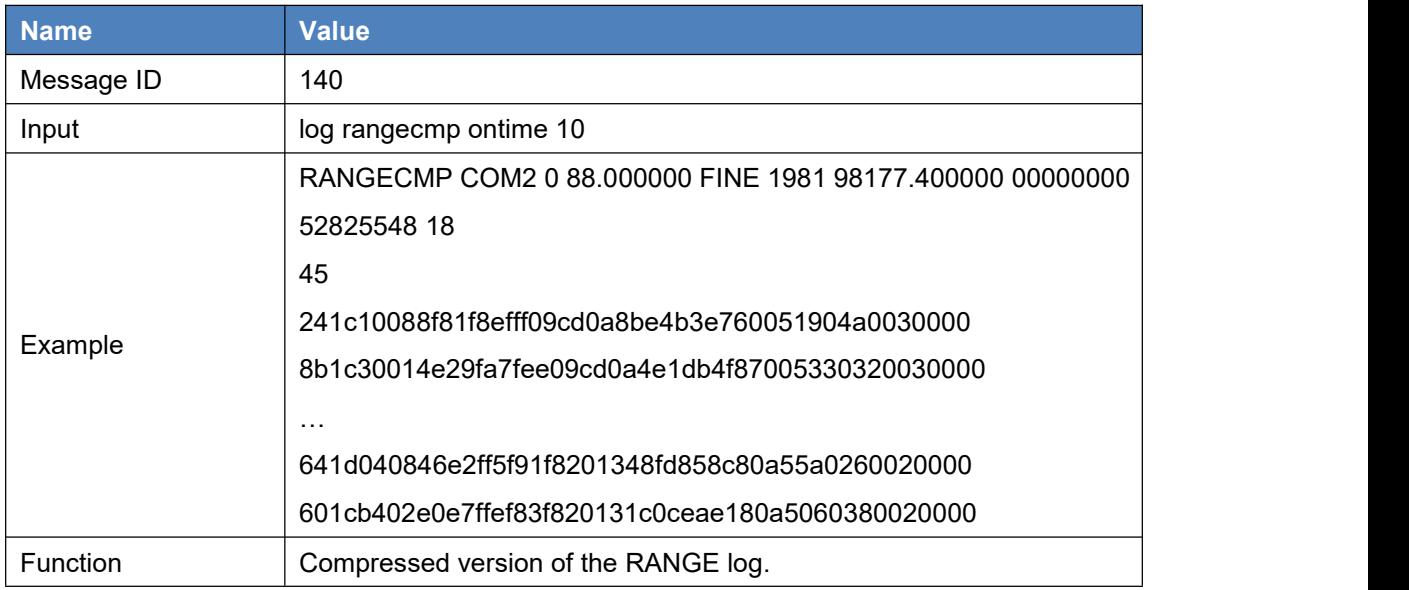

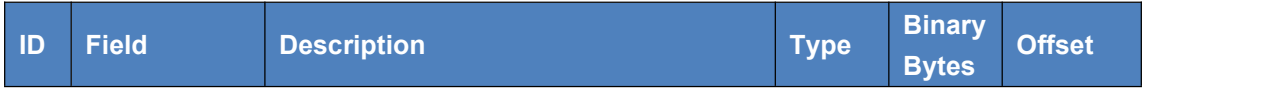

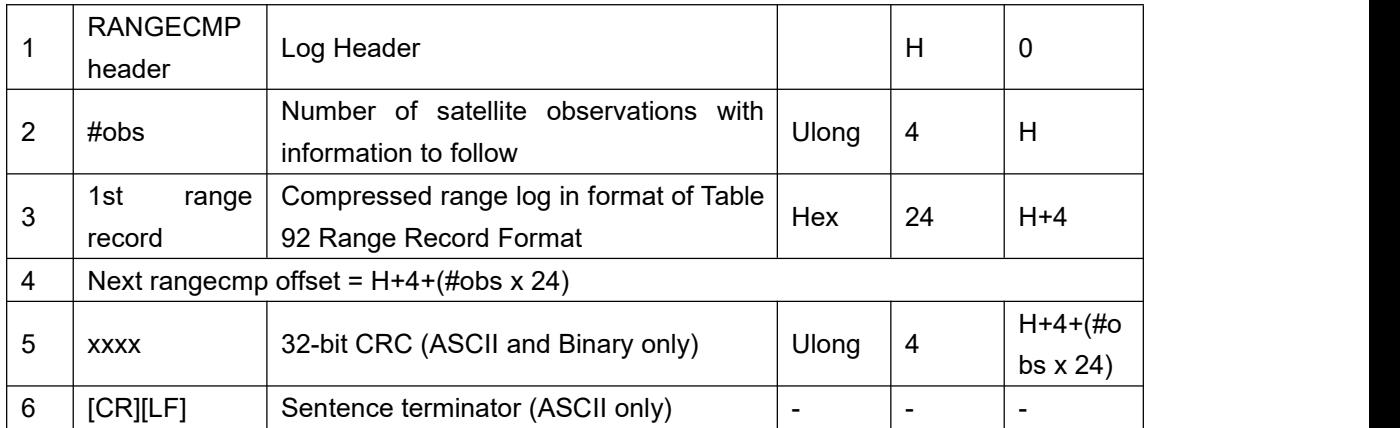

### Table 92 Range Record Format

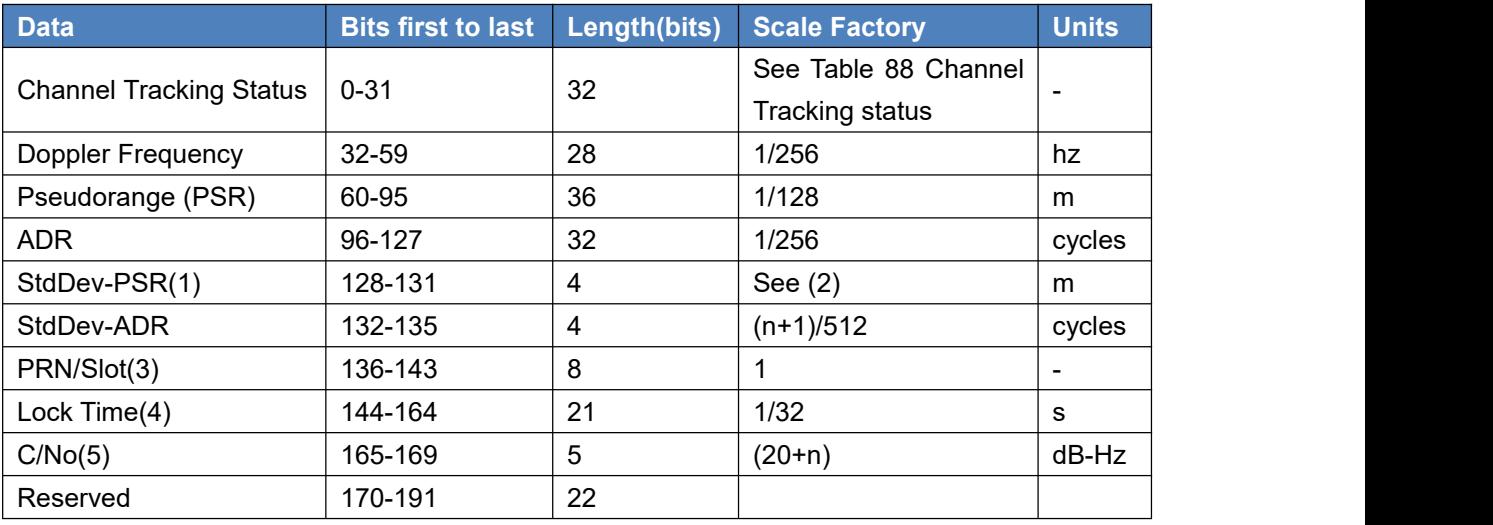

1. ADR (Accumulated Doppler Range) is calculated as follows:

ADR\_ROLLS = (RANGECMP\_PSR / WAVELENGTH + RANGECMP\_ADR) / MAX\_VALUE

Round to the closest integer

IF (ADR\_ROLLS = 0) ADR\_ROLLS = ADR\_ROLLS -  $0.5$ 

ELSE ADR  $ROLLS = ADR$  ROLLS + 0.5

At this point integer rise ADR\_ROLLS

CORRECTED\_ADR = RANGECMP\_ADR - (MAX\_VALUE\*ADR\_ROLLS) where ADR has units of cycles WAVELENGTH = 0.1902936727984 for GPS L1

WAVELENGTH = 0.2442102134246 for GPS L2

MAX\_VALUE = 8388608

Note: GLONASS satellites emit L1 and L2 carrier waves at a satellite-specific frequency, refer to the GLONASS section of An Introduction to GNSS.

- 2. Code StdDev-PSR (m)
	- 0 0.050
	- 1 0.075
	- 2 0.113

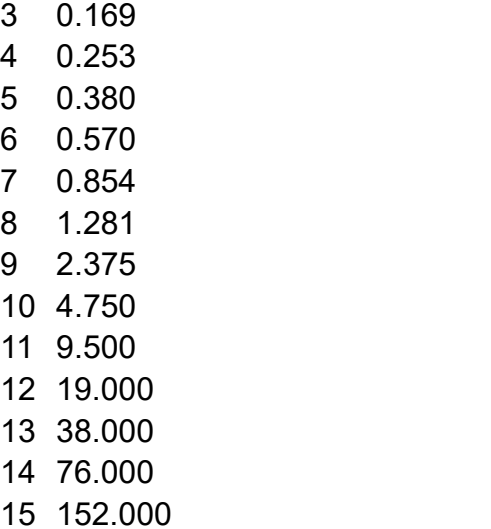

3. GPS: 1 to 32, GLONASS: 38 to 61 and BDS: 161-197.

4. The Lock Time field of the RANGECMP log is constrained to a maximum value of 2,097,151 which represents a lock time of 65535.96875 s (2097151 ¸ 32).

5. C/No isconstrained to a value between 20-51 dB-Hz. Thus, if it is reported that C/No = 20 dB-Hz, the actual value could be less. Likewise, if it is reported that C/No = 51, the true value could be greater.

## 3.1.37 REFSTATION

This log contains the ECEF Cartesian position of the base station as received through the RTCM, RTCMV3 or CMR messages. It also features a time tag, the health status of the base station and the station ID. This information isset at the base station using the FIX command and the DGPSTXID command.

The base station health, Field #6, may be one of 8 values (0 to 7). Values 0 through 5 indicate the scale factor that is multiplied with the satellite UDRE one-sigma differential error values. Below are values 0 to 5 and their corresponding UDRE scale factors:

0: 1 (Health OK) 0.75 2: 0.5 3: 0.3 4: 0.2 5: 0.1

The base station health field only applies to RTCM base stations. A value of 6 means the base station transmission is not monitored and a value of 7 means that the base station is not working.

Table 93 REFSTATION

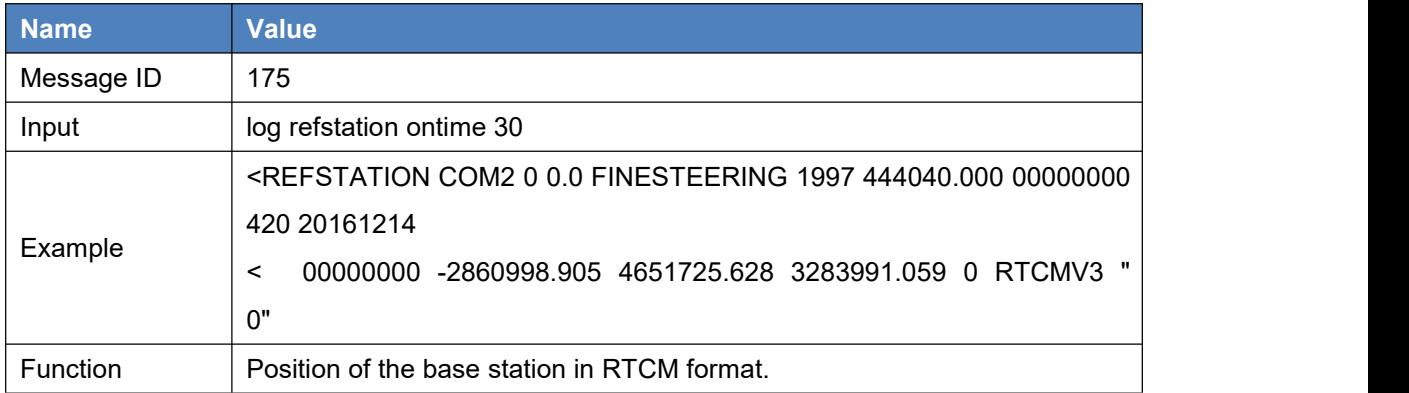

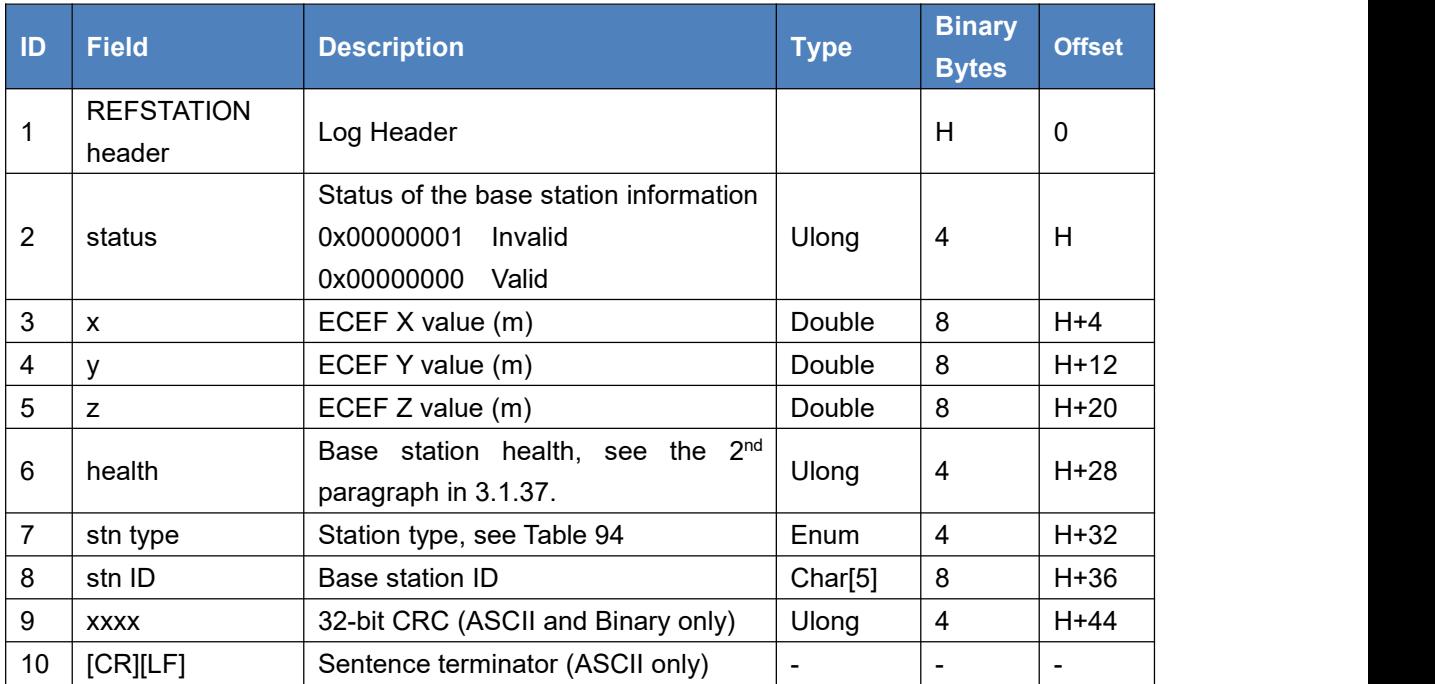

## Table 94 Station Type

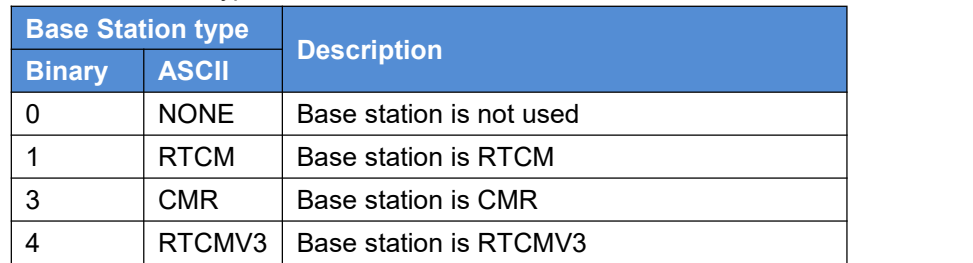

# 3.1.38 RTCM messages

RTCM 2.X and RTCM 3.X standard are supported, which is used to deliver the base station information to user side. RTCM defines a set of message types to deliver different information. The detailed usage of RTCM messages refers to

chapter 4 RTK Configuration Example.

## 3.1.37.1 RTCM2 messages

Below is a list of RTCM version 2.x message types supported by Precis products.

| Message<br>type | <b>Flag</b> | <b>Description</b>                                                   |
|-----------------|-------------|----------------------------------------------------------------------|
| 3               | B/R         | GPS Reference Station Parameter (X, Y, Z coordinates in ECEF         |
|                 |             | coordinate system)                                                   |
| 18              | B/R         | Uncorrected Carrier phase measurements                               |
| 19              | B/R         | Uncorrected pseudorange measurements                                 |
| 22              | B           | <b>Extended Base Station</b>                                         |
| 24              | R           | Reference station Antenna Reference Point Parameter (X, Y, Z         |
|                 |             | coordinates in ECEF coordinate system) with antenna height, which is |
|                 |             | more precise than message type 3                                     |

Table 95 Collection of supported RTCM2 message

## 3.1.37.2 RTCM3 messages

Below is a list of RTCM3 message types that supported by Precis products. B in flag filed means the message is supported by a base, R means the message is supported by a rover, R/B means the message is supported both by a base and a rover.

| <b>Message</b><br>type | <b>Flag</b> | <b>Description</b>                                               |
|------------------------|-------------|------------------------------------------------------------------|
| 1001                   | B           | L1 only GPS RTK observables                                      |
| 1002                   | R/B         | Extended L1-only GPS RTK observables                             |
| 1003                   | B           | L1&L2 GPS RTK observables                                        |
| 1004                   | R/B         | Extended L1&L2 GPS RTK observables                               |
| 1005                   | R/B         | <b>Stationary RTK Reference Station ARP</b>                      |
| 1006                   | R/B         | Stationary RTK Reference Station ARP with Antenna Height         |
| 1007                   | B           | Extended Antenna Descriptor and Setup                            |
| 1008                   | B           | Extended Antenna Reference Station Description and serial number |
| 1009                   | B           | L1 only GLONASS RTK observables                                  |
| 1010                   | R/B         | Extended L1-only GLONASS RTK observables                         |

Table 96 Collection of supported RTCM3.2 message types

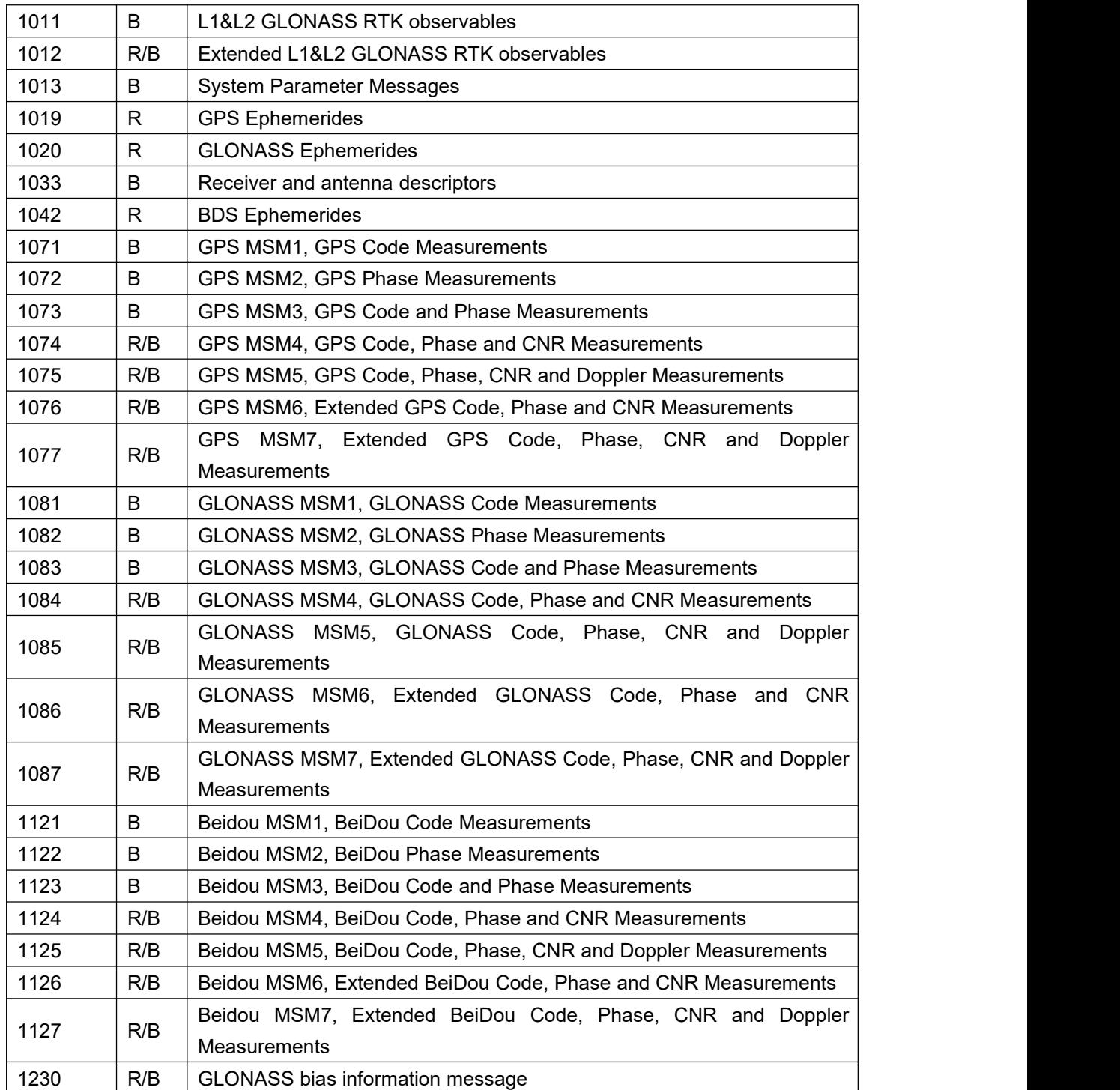

## 3.1.39 SATVIS

This log contains satellite visibility data for all available constellations with additional satellite information.

Table 97 SATVIS

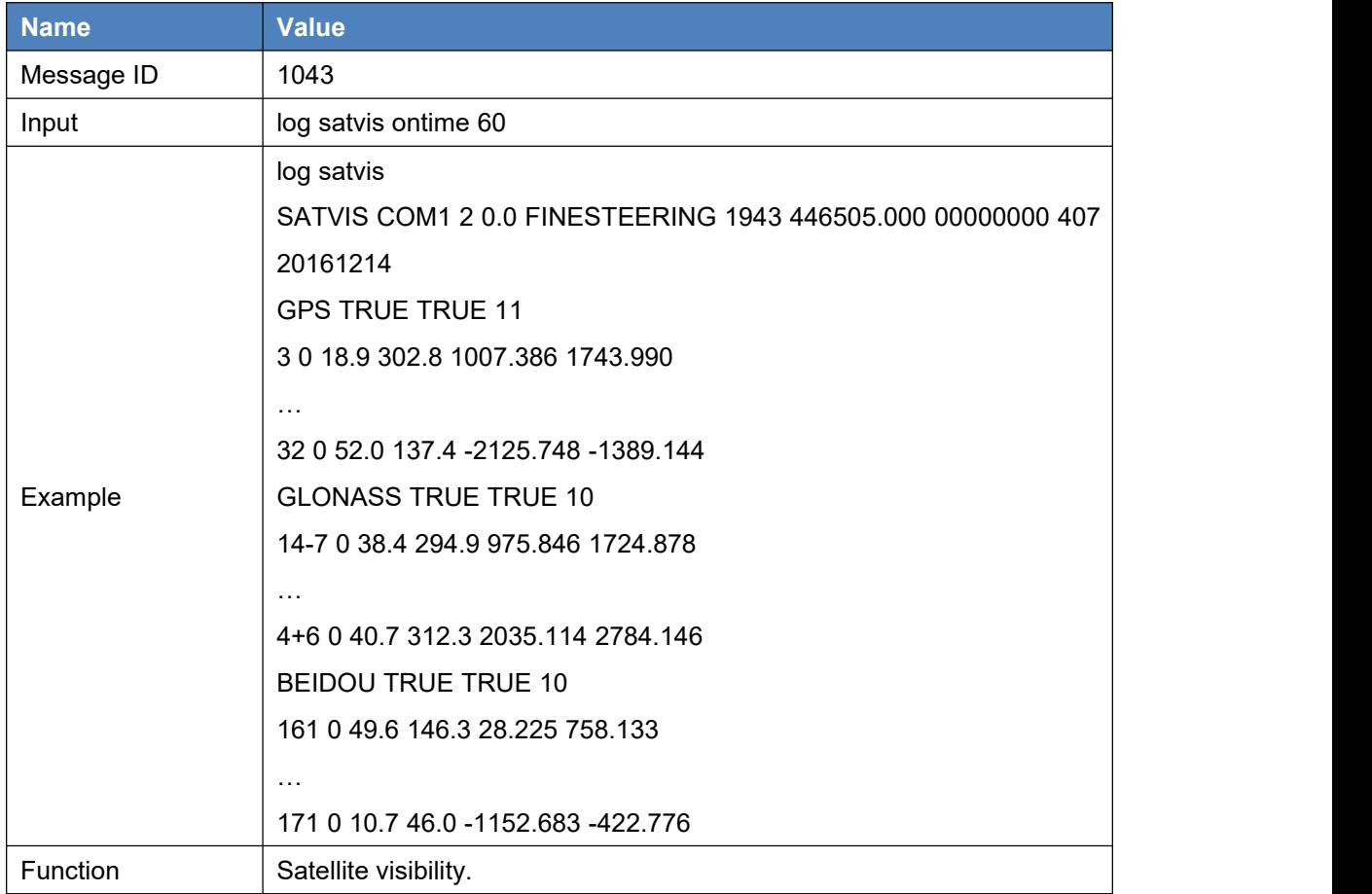

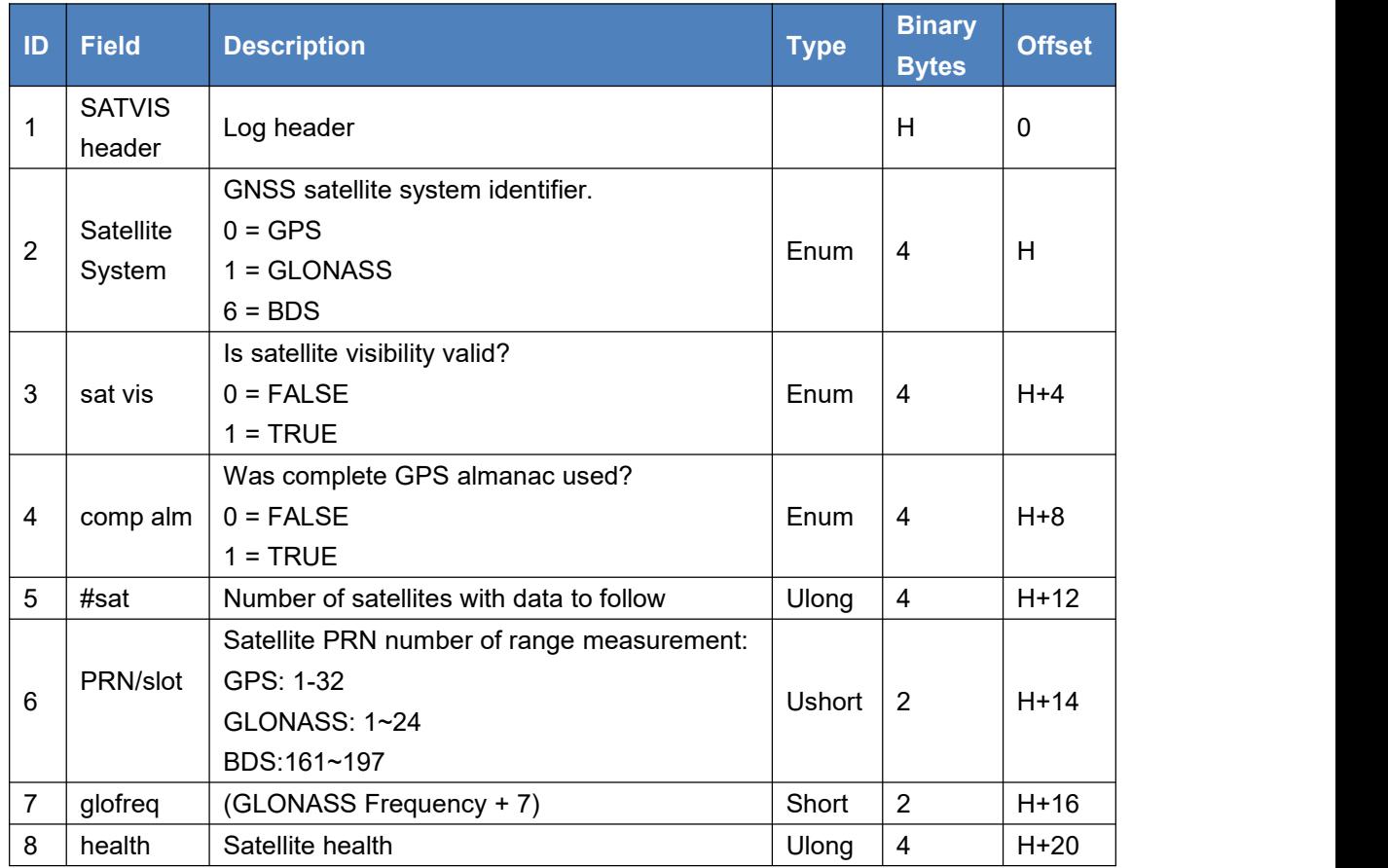

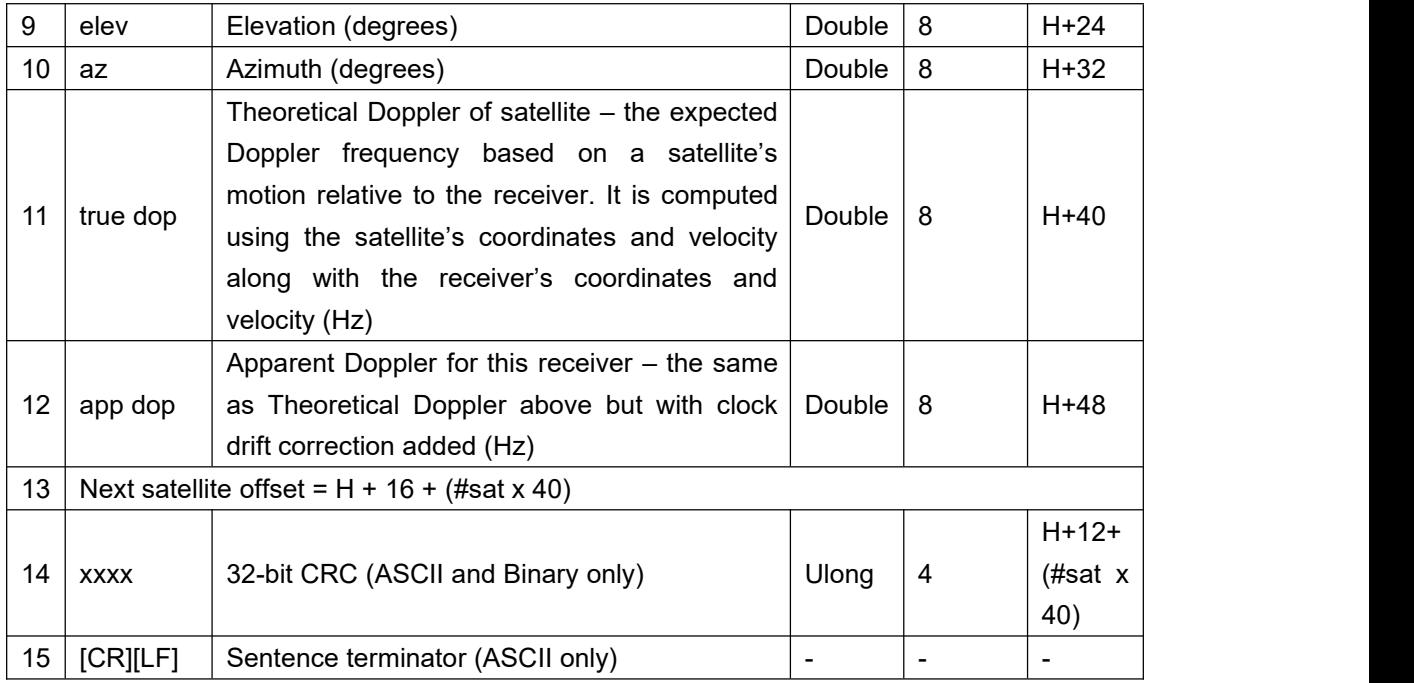

# 3.1.40 THISANTENNA

This log contains the information about the antenna, which is input with commands **[THISANTENNASET](#page-34-0)** and **THISANTENNATYPE**.

This logging can be used at the base side to broadcast RTCM messages. And the binary logging information can be output in Tersus RINEX converter software.

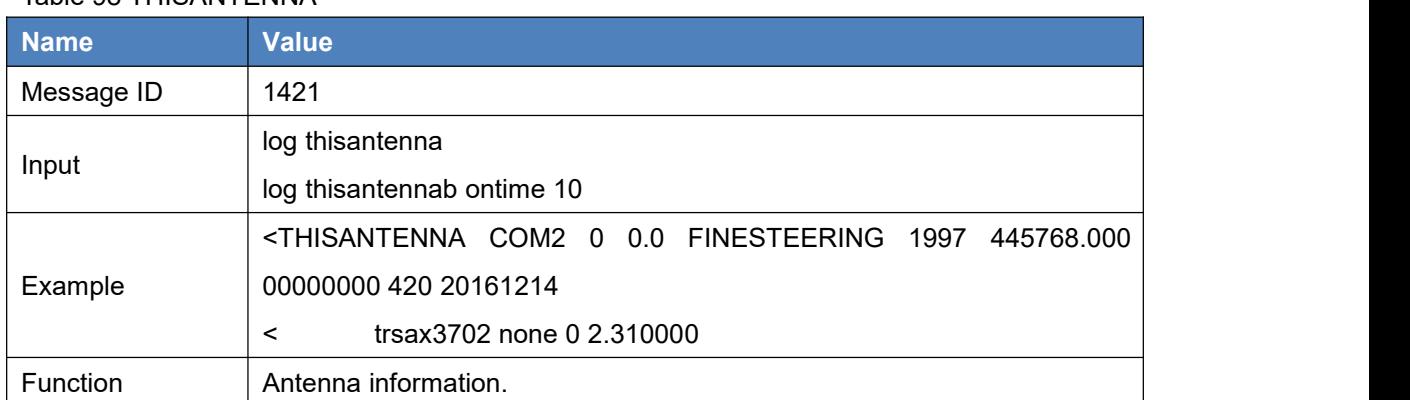

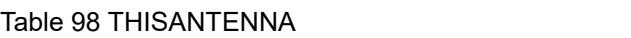

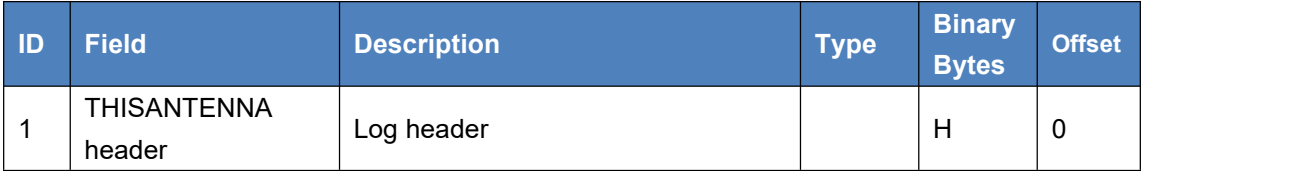

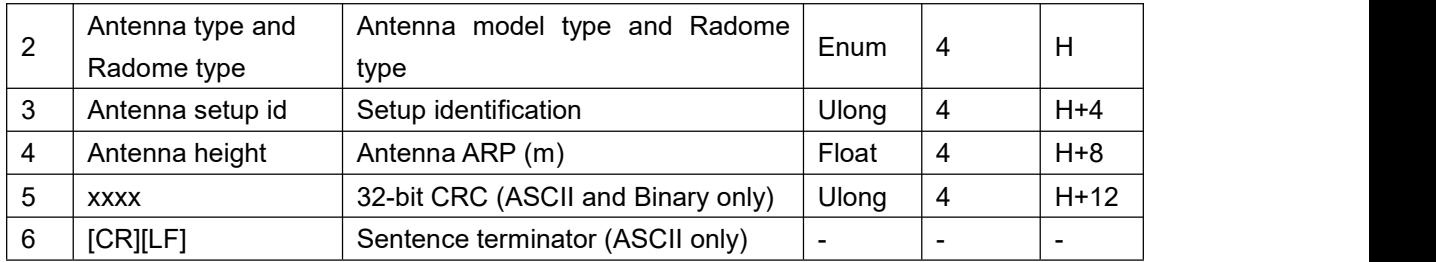

## 3.1.41 TIME

This log provides several time related pieces of information including UTC time.

#### Table 99 TIME

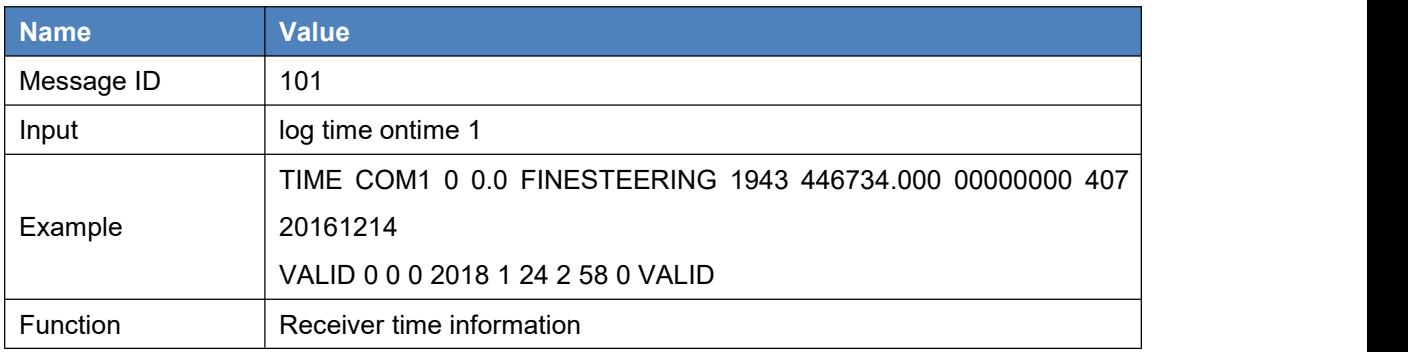

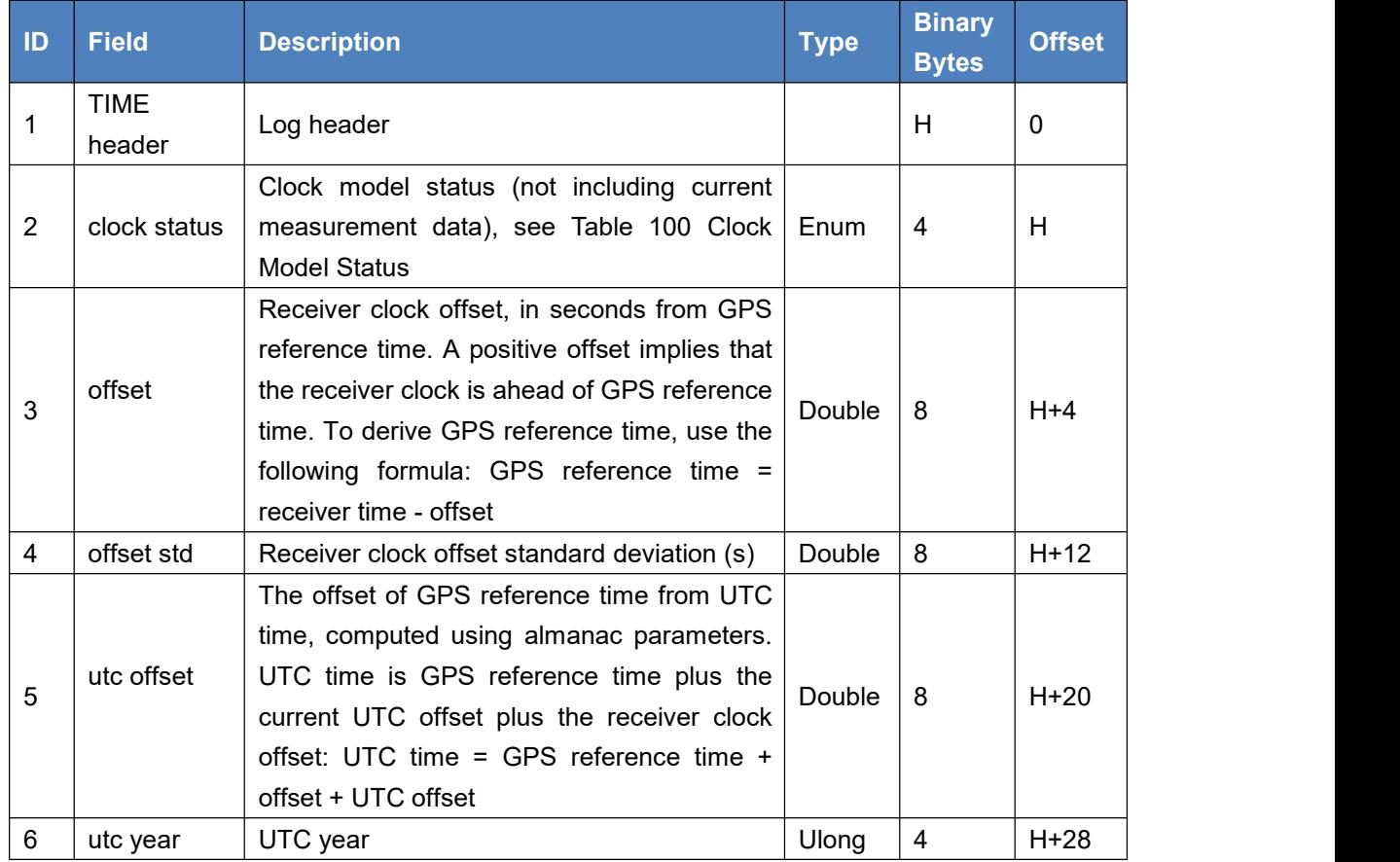

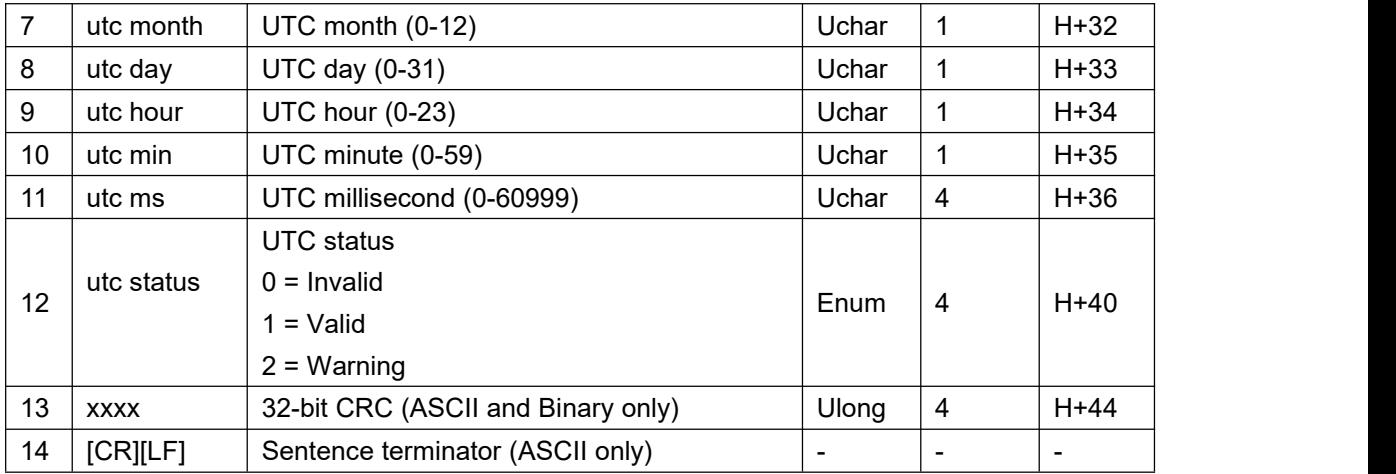

### Table 100 Clock Model Status

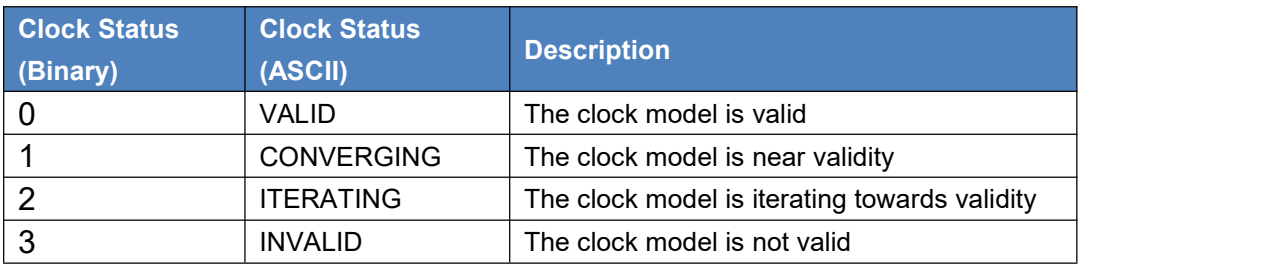

# 3.1.42 TRACKSTAT

The TRACKSTAT log contains an entry for each channel. If there are multiple signal channels for one satellite (for example L1, L2 P(Y), L2C, and L5 for GPS), there will be multiple entries for that satellite. The signal type can be determined from the channel tracking status word.

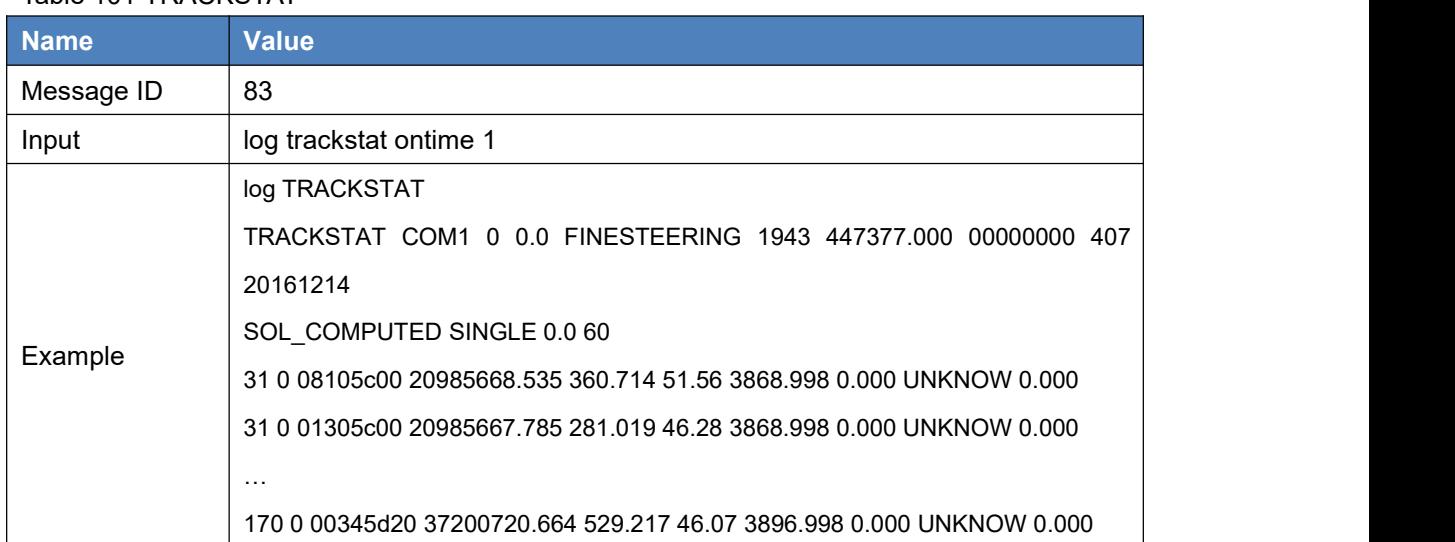

#### Table 101 TRACKSTAT

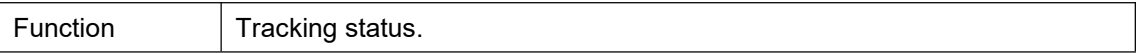

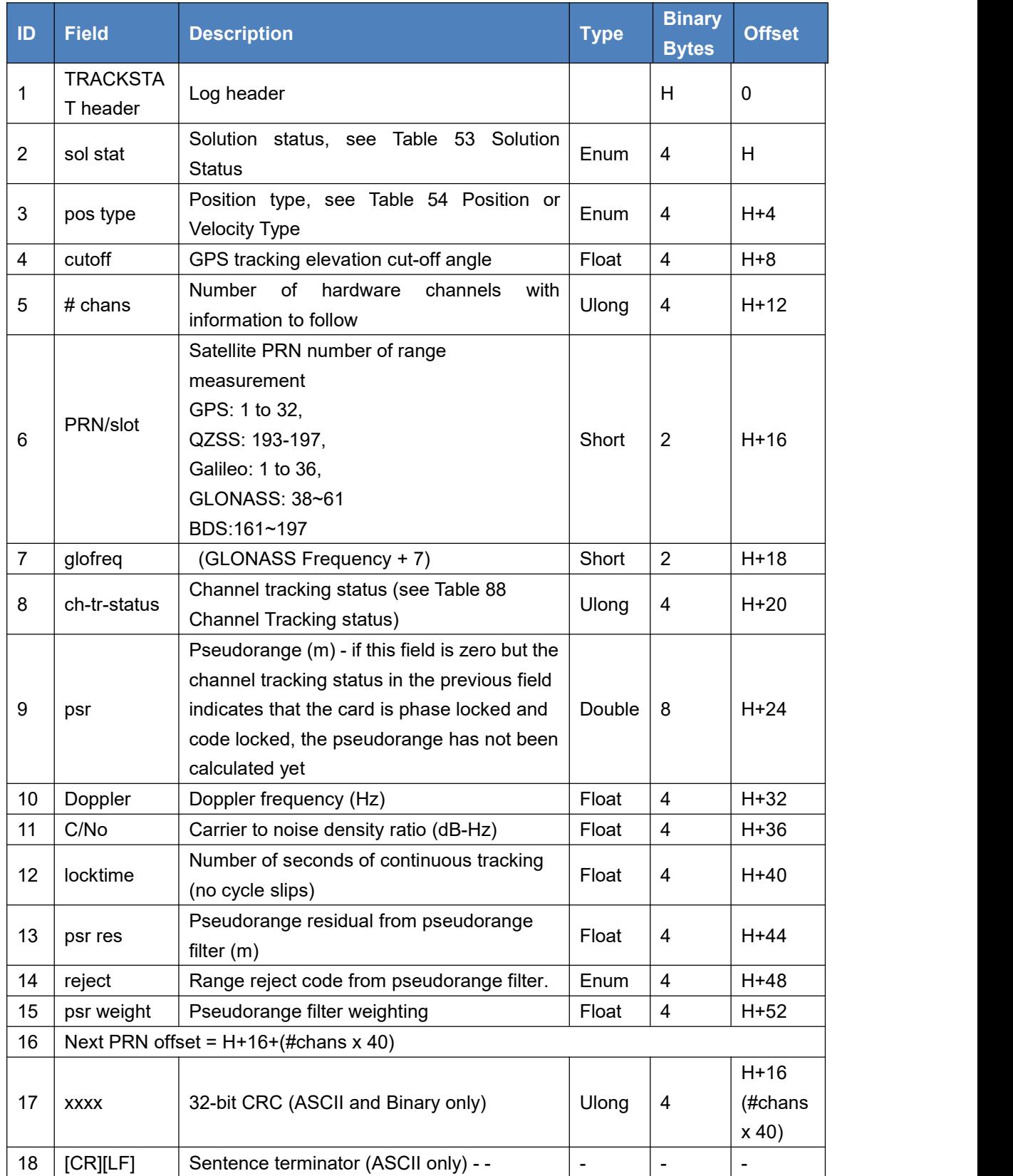

# 3.1.43 VERSION

This command is used to display the version information of the current board.

| <b>Name</b> | <b>Value</b>                                              |
|-------------|-----------------------------------------------------------|
| Message ID  | 37                                                        |
| Input       | Log version                                               |
| Function    | Version Information                                       |
|             | VERSION COM1 0 0.0 UNKNOWN -1 0.000 00000000 0 20161214   |
| Example     | BX306 G2SB2G2 008001181300000026 0020 20161123 3.0 Mar 16 |
|             | 2018 00:39:52                                             |

Table 102 Display version information

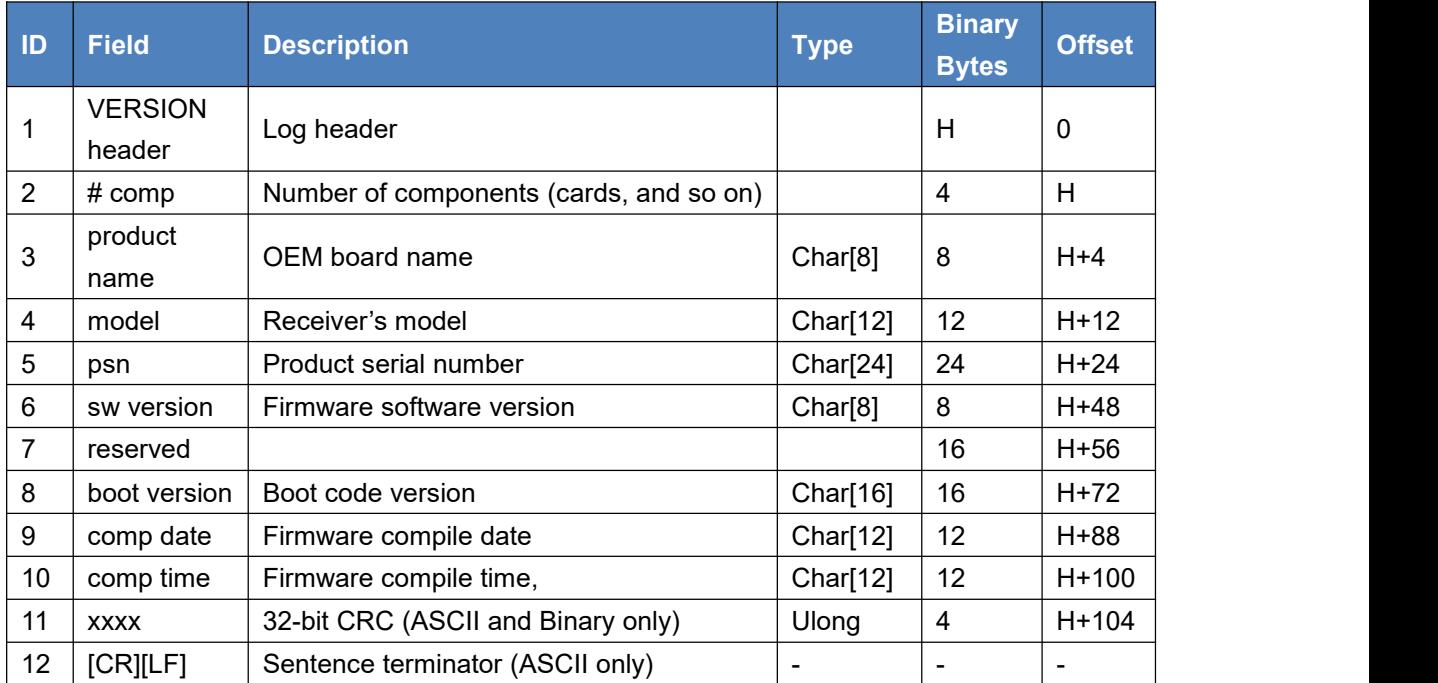

# **4.RTK Configuration Example**

Example of RTK configuration (base mode):

FIX POSITION 31.000302123 114.289244543 26.130 ECUTOFF 15.0 (optional) INTERFACEMODE COM2 AUTO AUTO ON (optional) LOG COM2 RTCM1074 ONTIME 1 LOG COM2 RTCM1084 ONTIME 1 LOG COM2 RTCM1124 ONTIME 1 LOG COM2 RTCM1005 ONTIME 10 LOG COM2 RTCM1033 ONTIME 10 LOG COM2 RTCM1230 ONTIME 5 SAVECONFIG

Note: 1. Broadcast RTCM messages only after FIX POSITION command. 2. For the FIX POSITION command, if the input coordinates and actual coordinates differ by more than 30m in one direction, it will stop broadcasting RTCM messages although the RTCM logs are input.

Example of RTK configuration (rover mode):

FIX NONE INTERFACEMODE COM2 AUTO AUTO ON LOG COM1 GPGGA ONTIME 1 **SAVECONFIG** 

# **5.Terminology**

#### Table 103 List of terminology

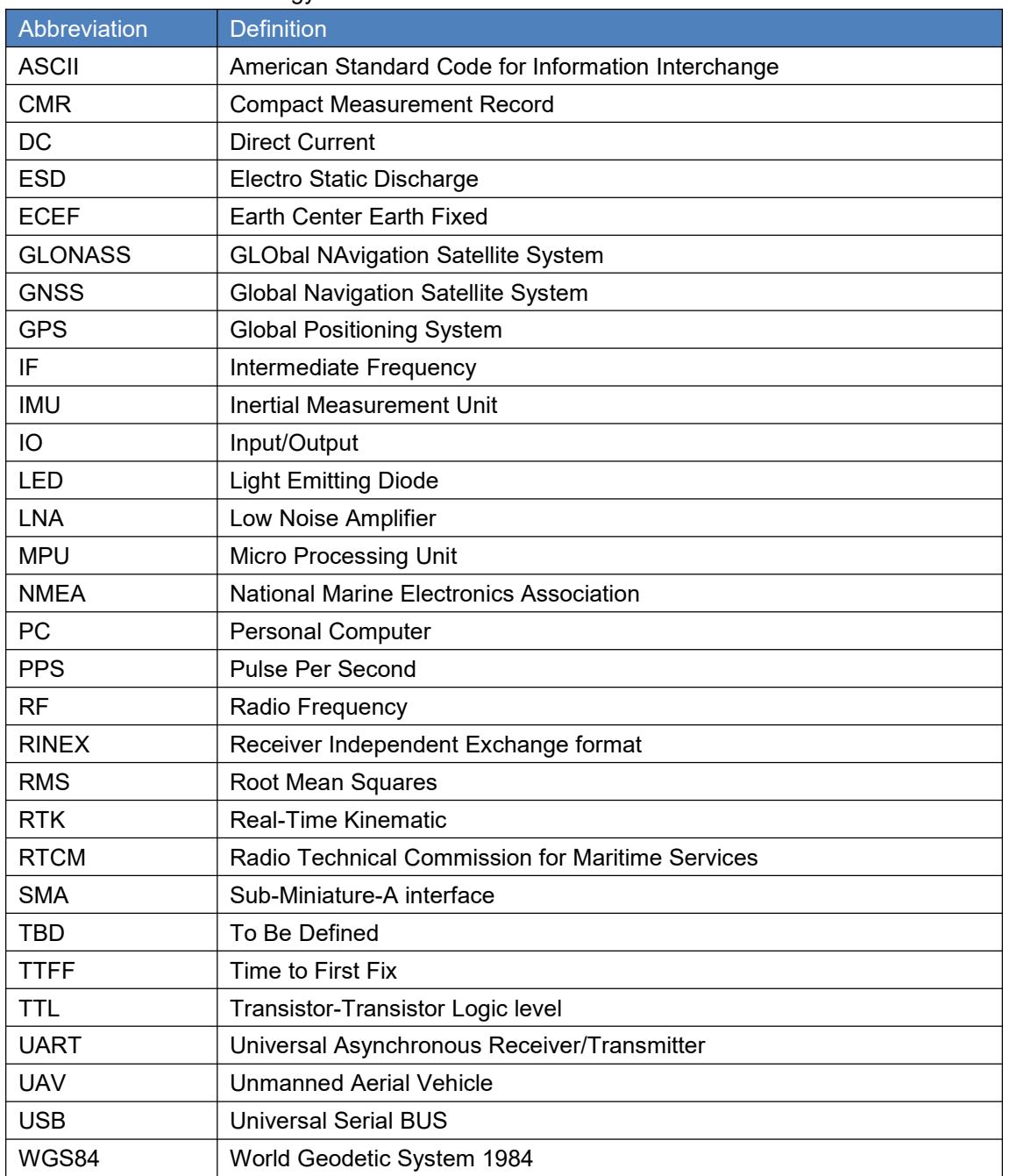

### Proprietary Notice

All Information in this document is subject to change without notice and does not reflect the commitment on Tersus GNSS. No part of this manual may be reproduced or transmitted by all means without authorization of Tersus GNSS. The software described in this document must be used in terms of the agreement. Any reverse software engineer or modification without permission from Tersus GNSS is not allowed.